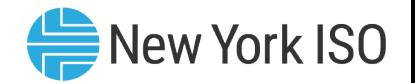

# Aggregation System Training

#### Intended for Distributed Energy Resource (DER)

#### Participation

Mathangi Srinivasan Kumar Market Training, NYISO

DER Participation Model

Q2 2024 eLearning Module

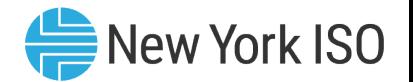

### Presentation Topics

- **EXECUTE:** Introduction to the Agg System
	- Access to the Agg System
- **ENRIFIGHT Enrollment of new Aggregations and DER facilities** 
	- Submission of DER facilities and Aggregation Enrollment
	- Initial NYISO Validation
	- Distribution Utility Review
	- NYISO Review
	- Post Enrollment Setup for Participation
- **Enrollment tasks for Installed Capacity Market Participation** 
	- DMNC submission and validation
- **EXECUTE:** Management of Enrollments
	- Separating an Aggregation/DER facility
	- ICAP Market related tasks
- **E** Additional References

#### Introduction to the Agg System

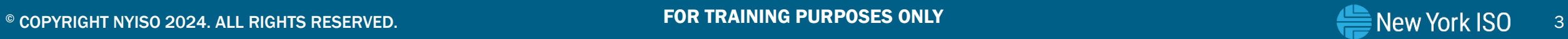

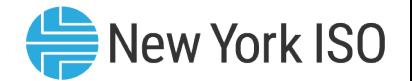

#### Disclaimer

- A test organization has been used to illustrate Agg System features and functionalities and how market participants can use the interface
	- Aggregations, Aggregation ID, Facility ID etc. have been system generated exclusively for training use, and the information on the slides do not indicate any current Market Participant or organization

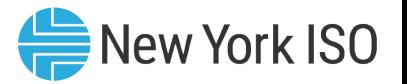

### Introduction to the Agg System

#### **NYISO's Agg System**

- Objective and function: Online interface for enrollment of Aggregations and DER facilities for participation in NYISO's markets and management of enrollment of Aggregations
- Designated personnel from the Aggregator organization will have access to the Aggregation System
- Aggregation enrollments may be submitted on a monthly basis

#### **Agg System User Roles:**

- Agg System MP User
- Agg System MP Read Only

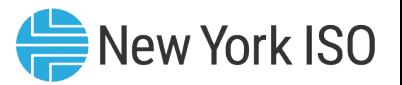

### Functionalities of the Agg System

- **Enrollment for Energy and Ancillary Services Participation**
- **Enrollment for Installed Capacity Market Participation**
- **E** Management of Enrollments
	- Modification of DER facility/Aggregation level attributes
	- Separating DER facilities/Aggregations
	- DER facilities swapping between Aggregations
	- Transition of existing resources to the DER Participation Model
		- Special Case Resources (SCRs)
		- Stand-alone Generators

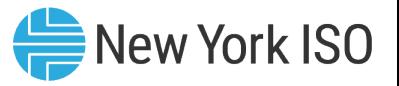

## Pre-requisites for Agg System Access

- Completion of two-part Registration process
	- NYISO Customer Registration
	- Aggregator Registration

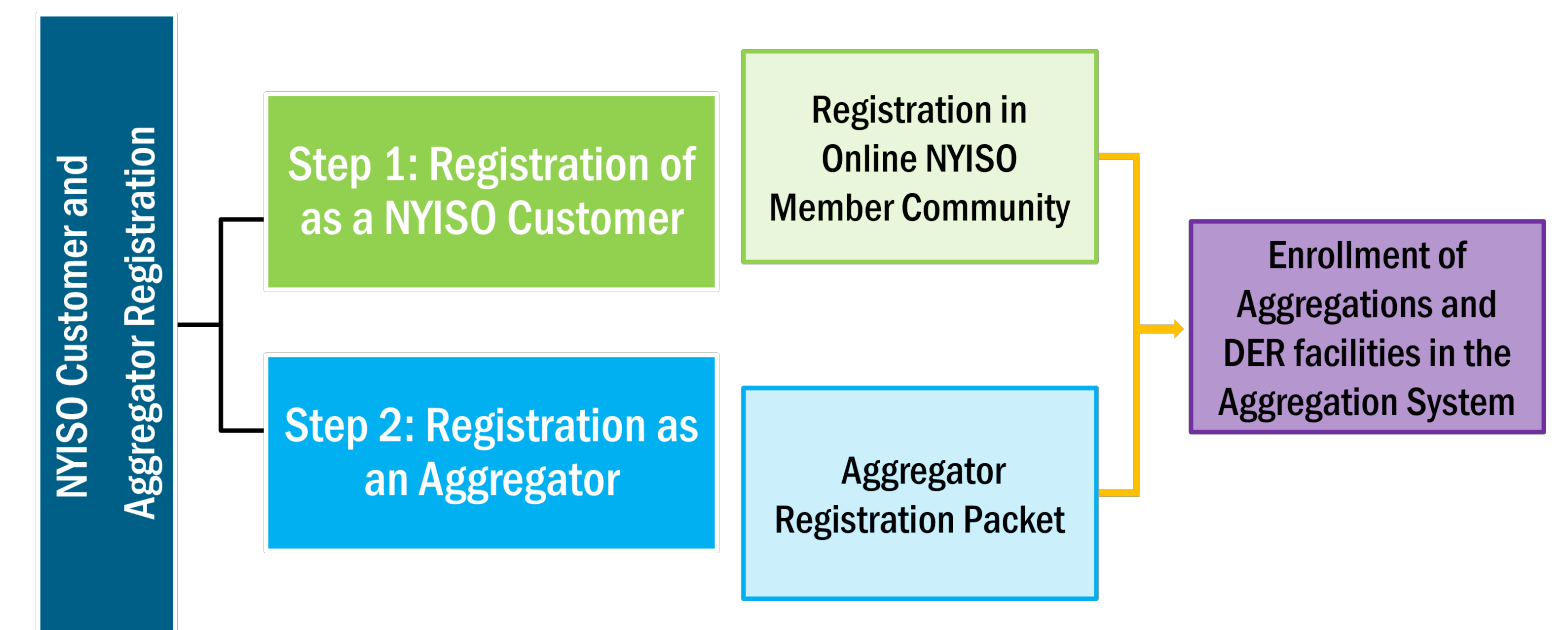

- **For further understanding of these processes,** 
	- Refer to the NYISO Customer and Aggregator Registration module of the DER Onboarding Education Suite on the Online Learning page of the NYISO website
	- Section 4 of the Aggregation Manual

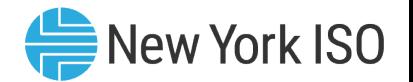

#### User Requirements

- **NIS Privileges:** 
	- **Organization level** privileges set up after completion of Customer and Aggregator Registration process
		- Assigned by NYISO
	- *User level* privileges assigned to MIS account
		- Assigned by organization's MIS Administrator
- **Digital Certificate:** 
	- Valid NAESB Digital Certificate Required
		- Installed on respective computer
		- For details on how to obtain the certificate, refer to the NAESB Digital Certificate Tutorial on the Online Learning page of the NYISO Website

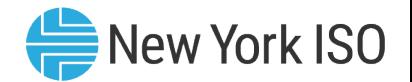

#### User Requirements

#### Hardware Requirements

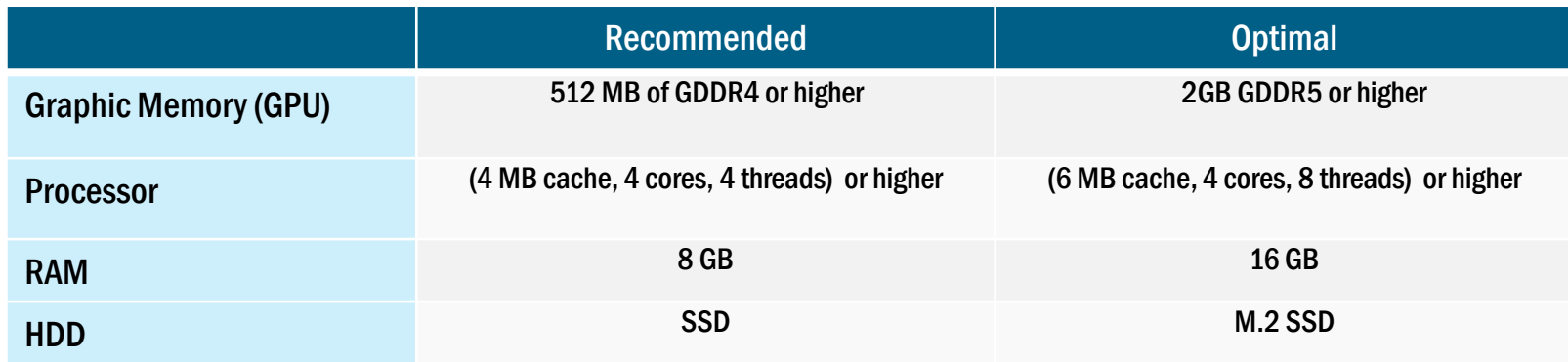

#### Software Requirements

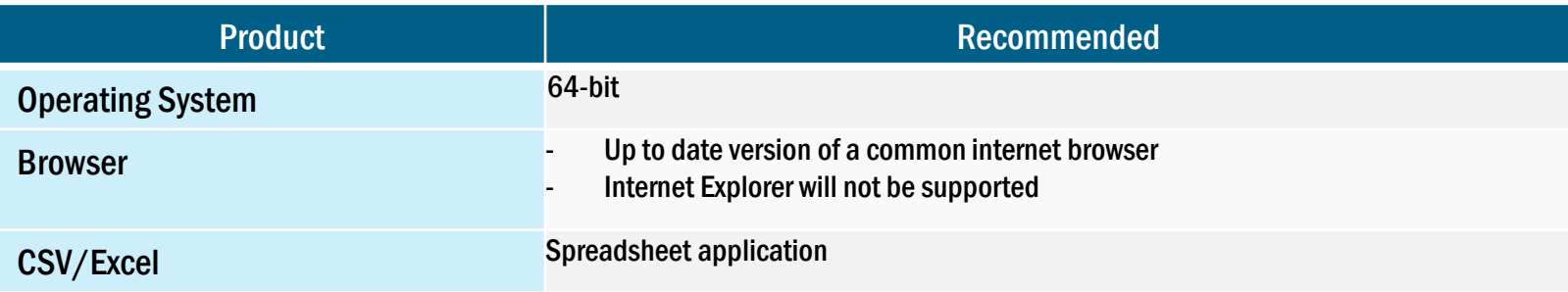

#### Network Specifications

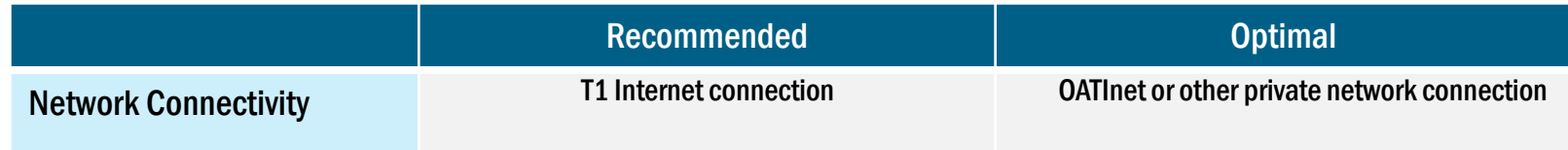

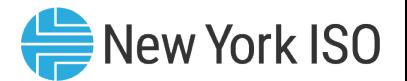

#### Access to the Agg System

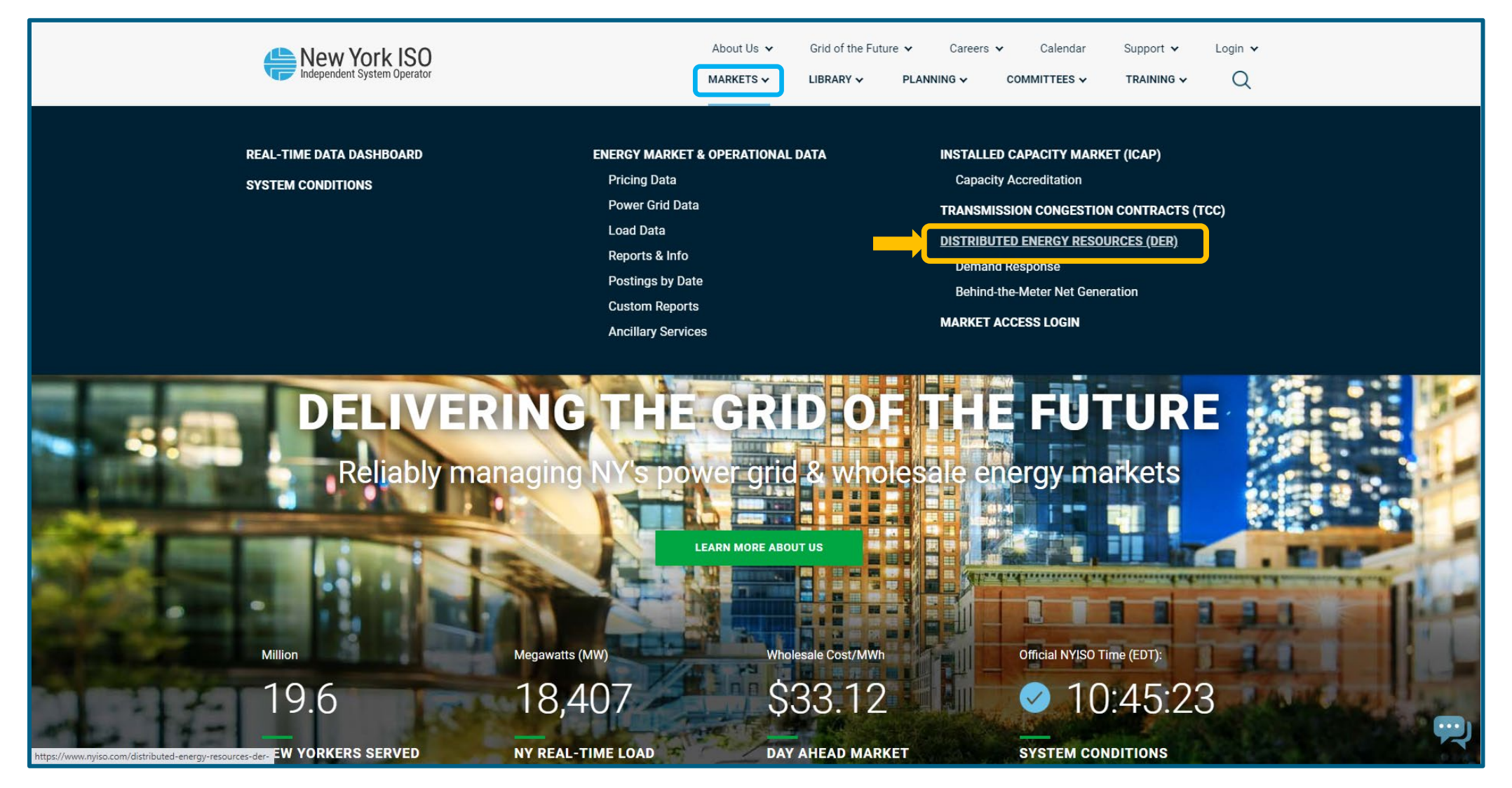

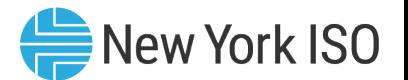

#### Access to the Agg System

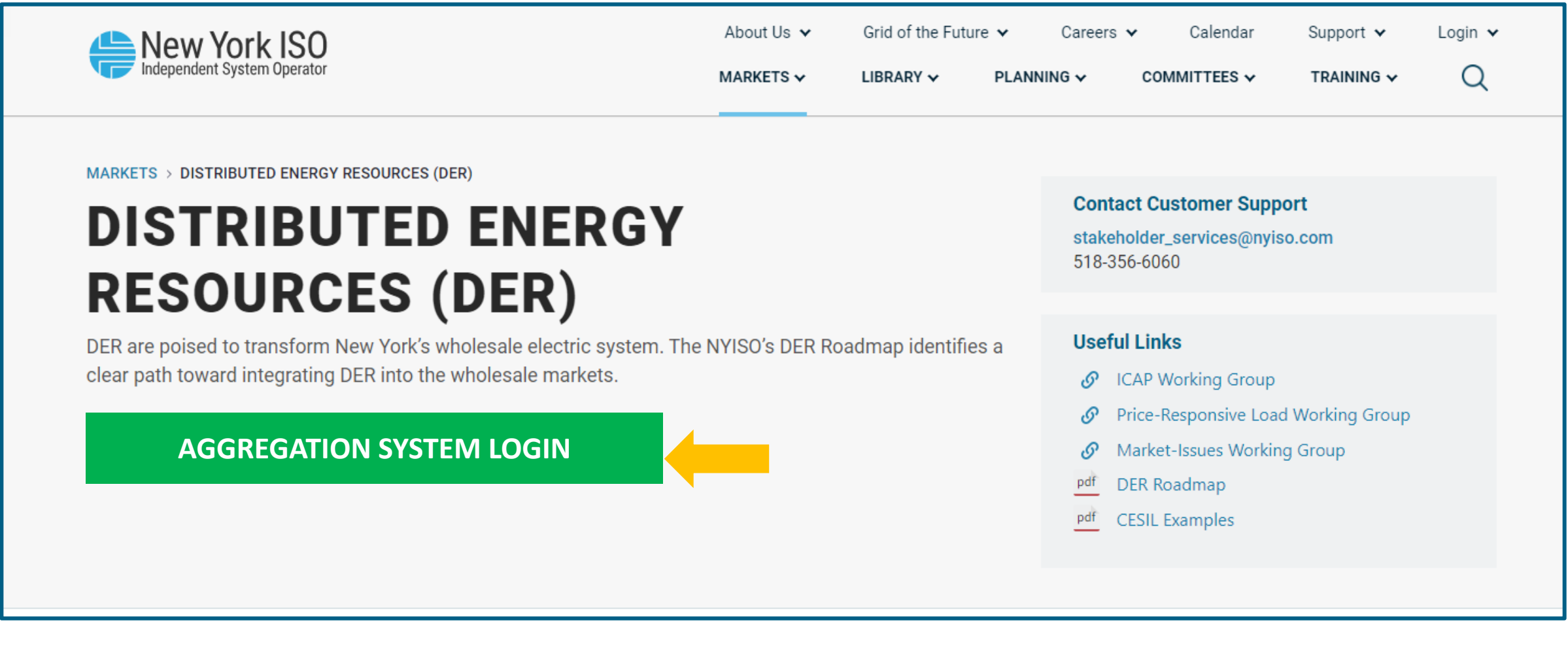

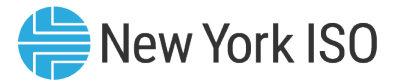

#### Access to the Agg System

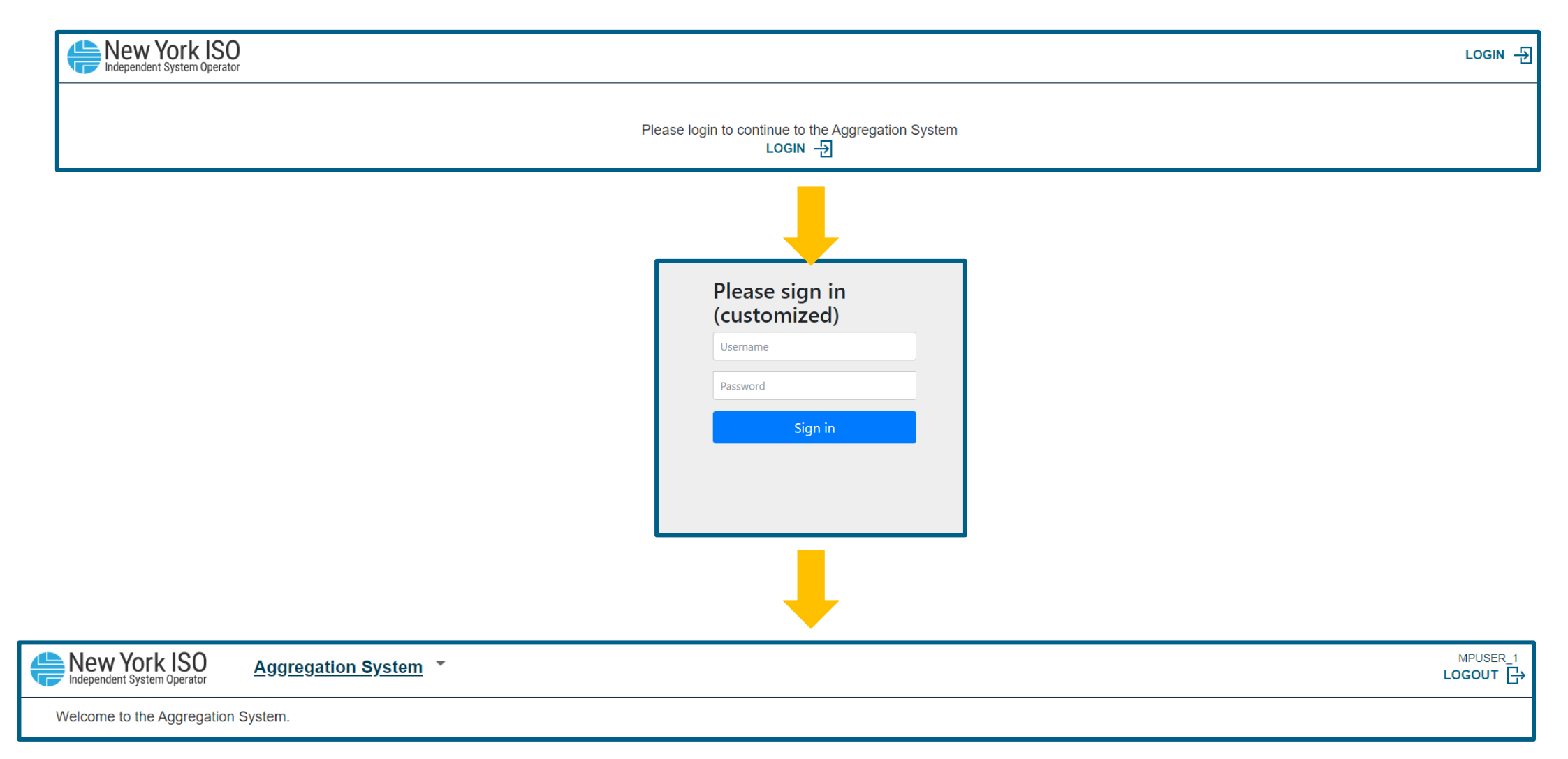

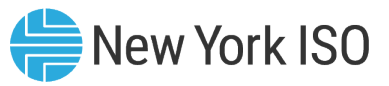

### Agg System – General Navigation

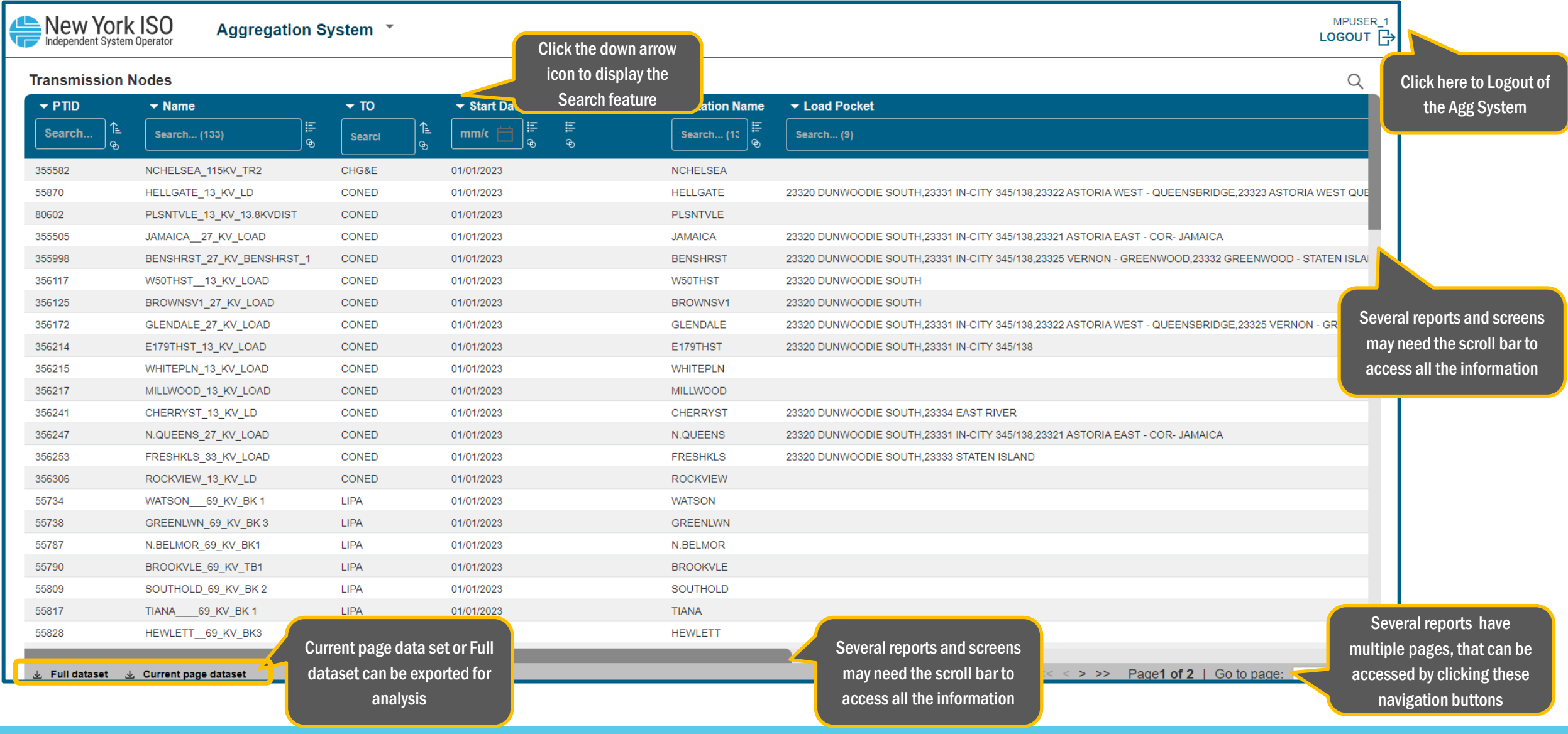

©COPYRIGHT NYISO 2024. ALL RIGHTS RESERVED **FOR TRAINING PURPOSES ONLY** 

#### ICAP Event Calendar for Agg System

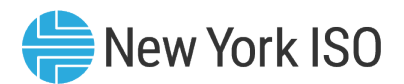

#### Deadlines

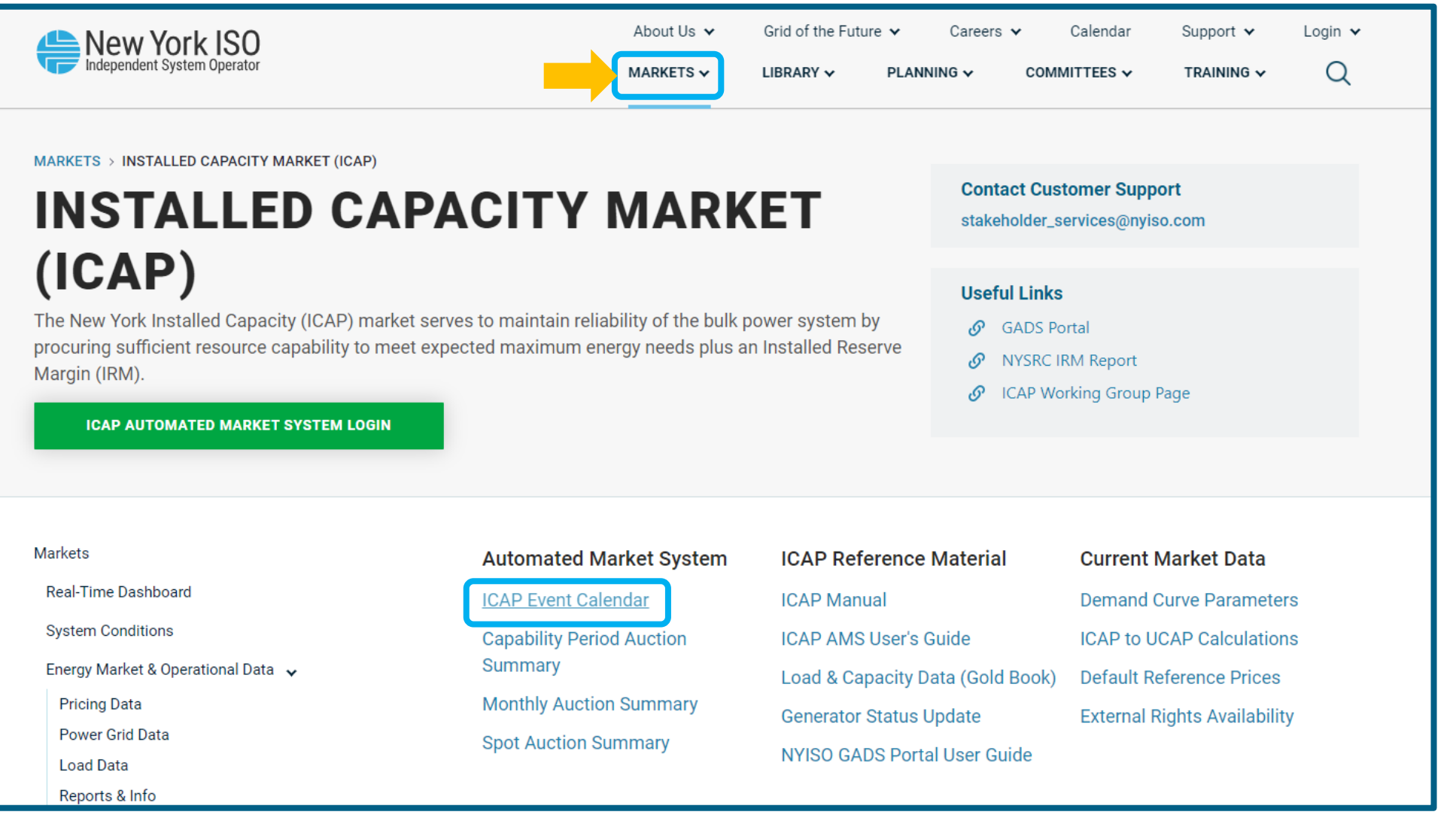

©COPYRIGHT NYISO 2024. ALL RIGHTS RESERVED **FOR TRAINING PURPOSES ONLY** 

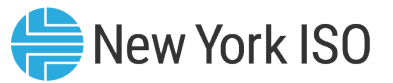

#### ICAP Event Calendar for Agg System Events

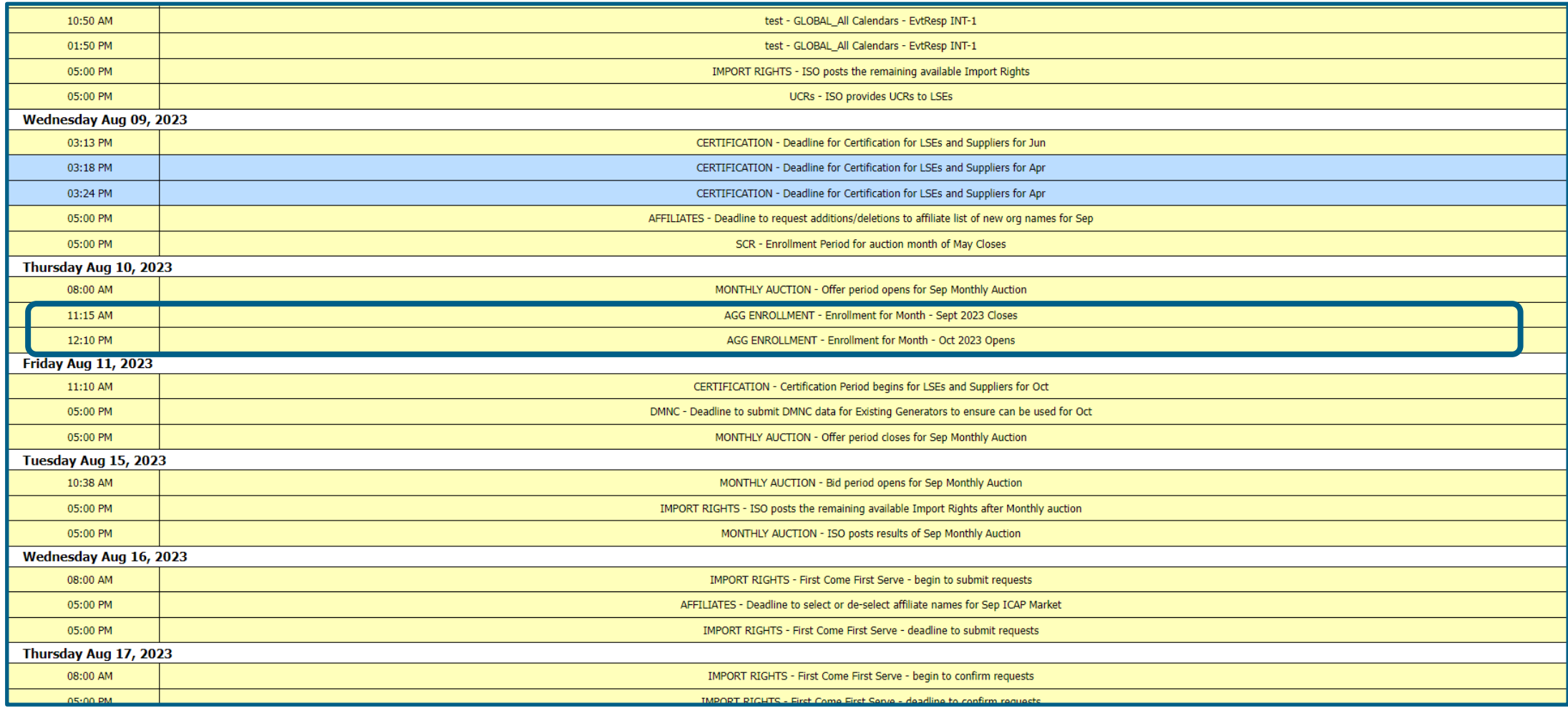

## Enrollment of New DER Facilities and Aggregations

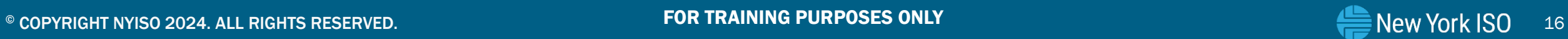

#### Pre-Enrollment Checklist

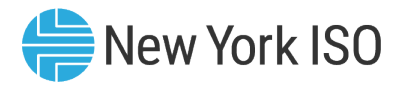

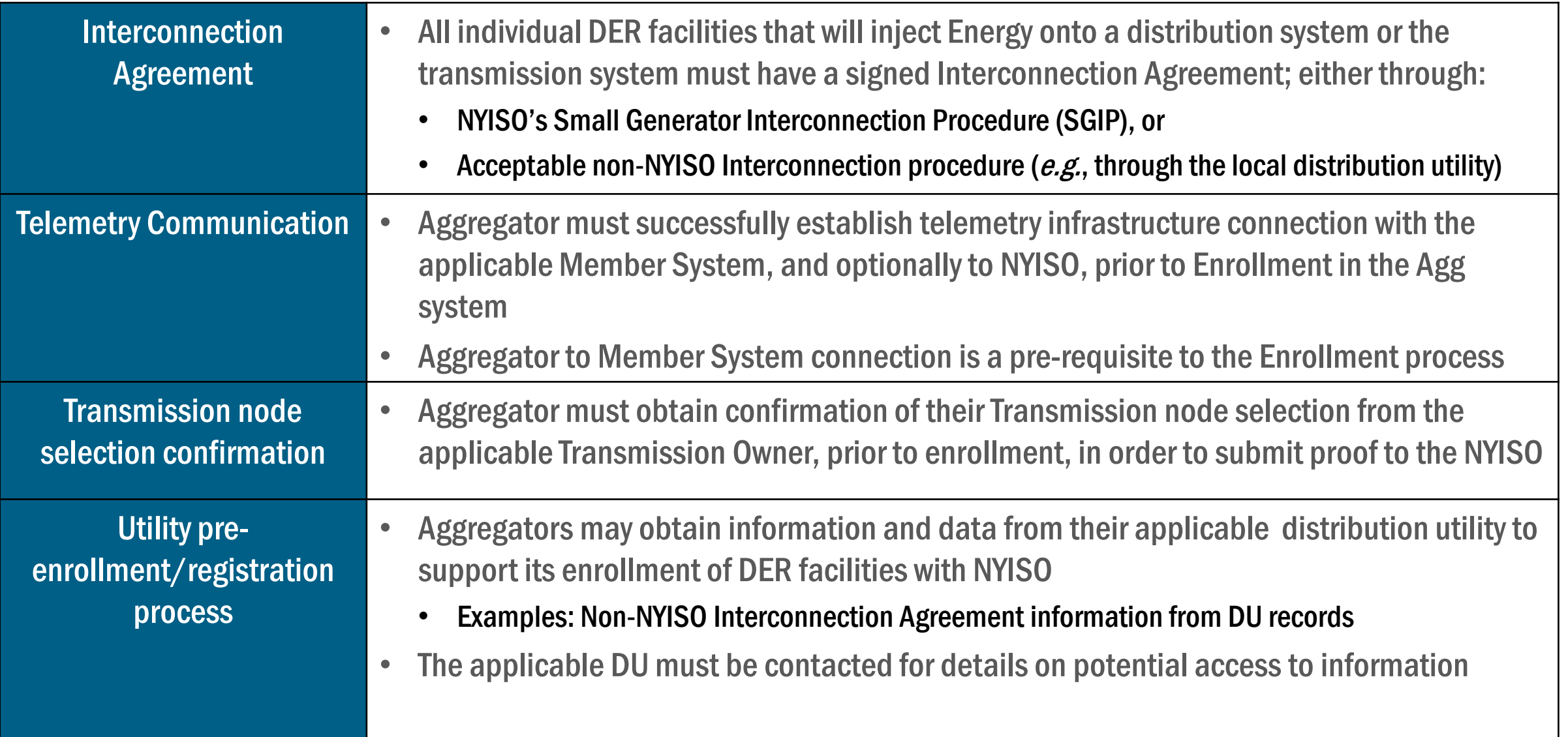

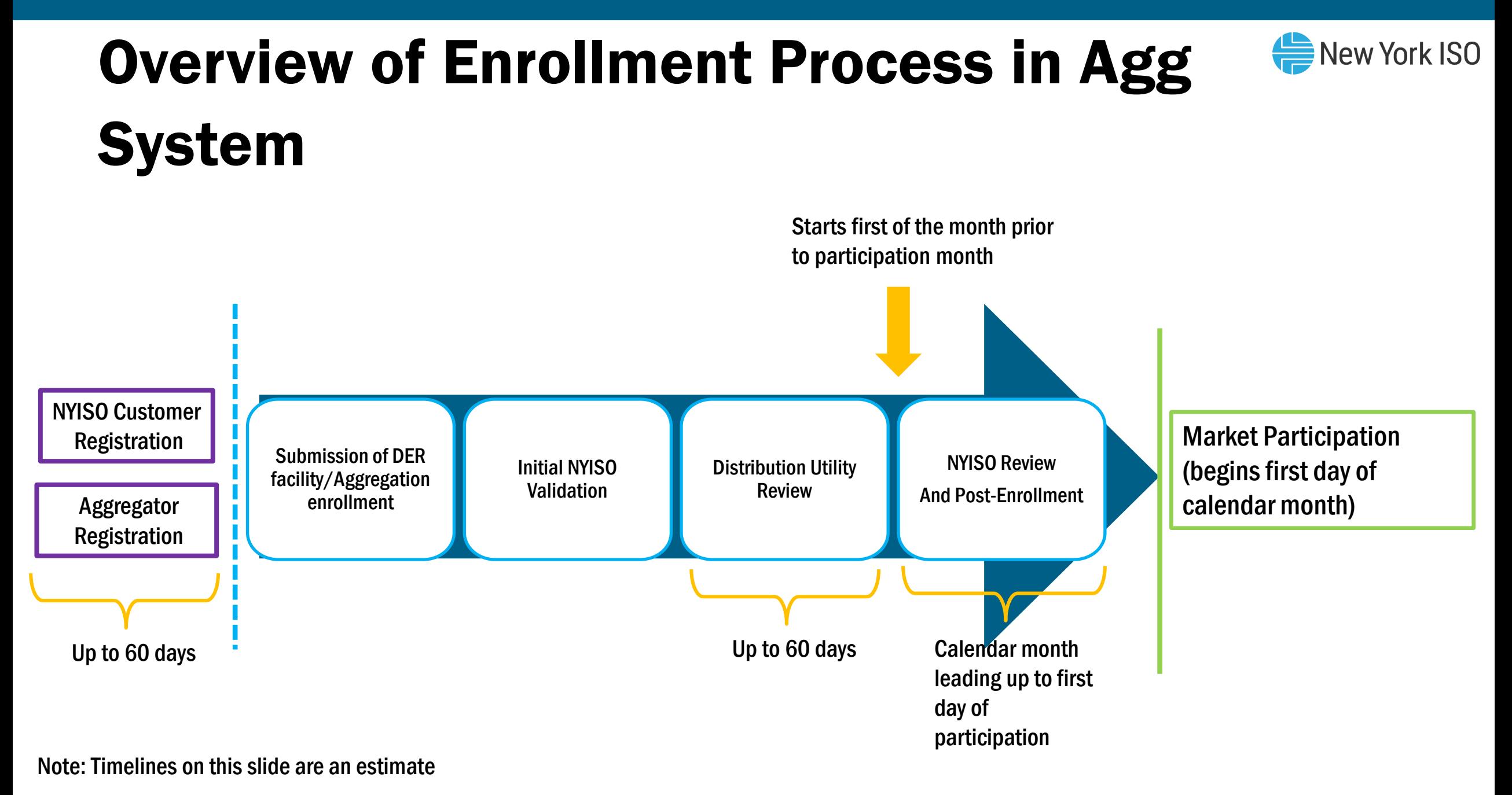

©COPYRIGHT NYISO 2024. ALL RIGHTS RESERVED FOR TRAINING PURPOSES ONLY

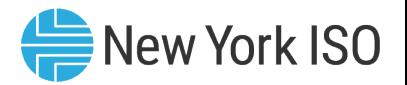

### Enrollment and Participation Timeline

#### **New DER facilities and Aggregations**

- Energy and Ancillary Services market participation: 1st month after NYISO Review and successful enrollment
- Installed Capacity Market Participation: 1 month after Energy market participation onwards
	- DMNC tests must be submitted and validated prior to participation start
- **EXISTING 2** Existing resources transitioning into the DER Aggregation participation model
	- Energy and Ancillary Services market participation: 1st month after NYISO Review and successful enrollment
	- Installed Capacity Market Participation: Can start 1<sup>st</sup> month after NYISO Review and successful enrollment
		- If DMNC/provisional DMNC is submitted and validated during the month of NYISO Review

## Submission of DER Facility/Aggregation Enrollment

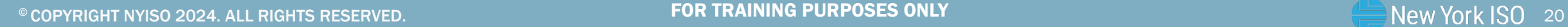

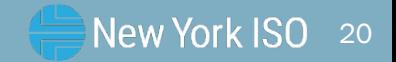

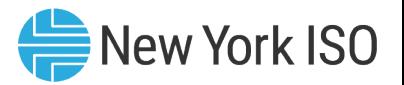

#### Available Reports and Tables

- **Aggregations can view the list of available Transmission Nodes in this report**
- **The Transmission Node: Point on the NYS Transmission System at which LBMP will be calculated for the** Aggregation
	- For an Aggregation, Transmission Nodes reflect a collection of designated load buses on which individual DERs are located and participate together in an Aggregation
- **The Transmission Nodes Report contains a list of available and active Transmission Nodes** 
	- Contains TO, Zone, Subzone, load pocket and Station name information
	- Aggregations can select the Transmission Node that they will electrically map to
	- Aggregators must select PTIDs specific to their applicable Transmission nodes to obtain Aggregation ID

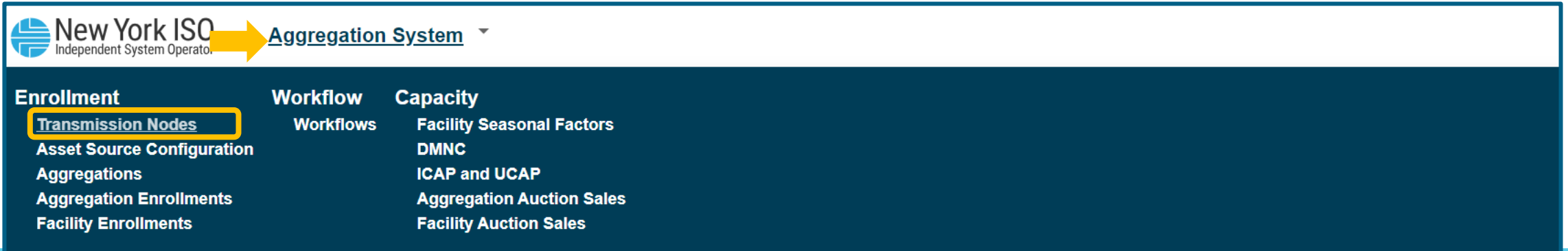

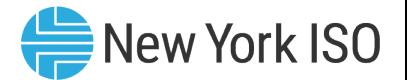

#### Transmission Nodes

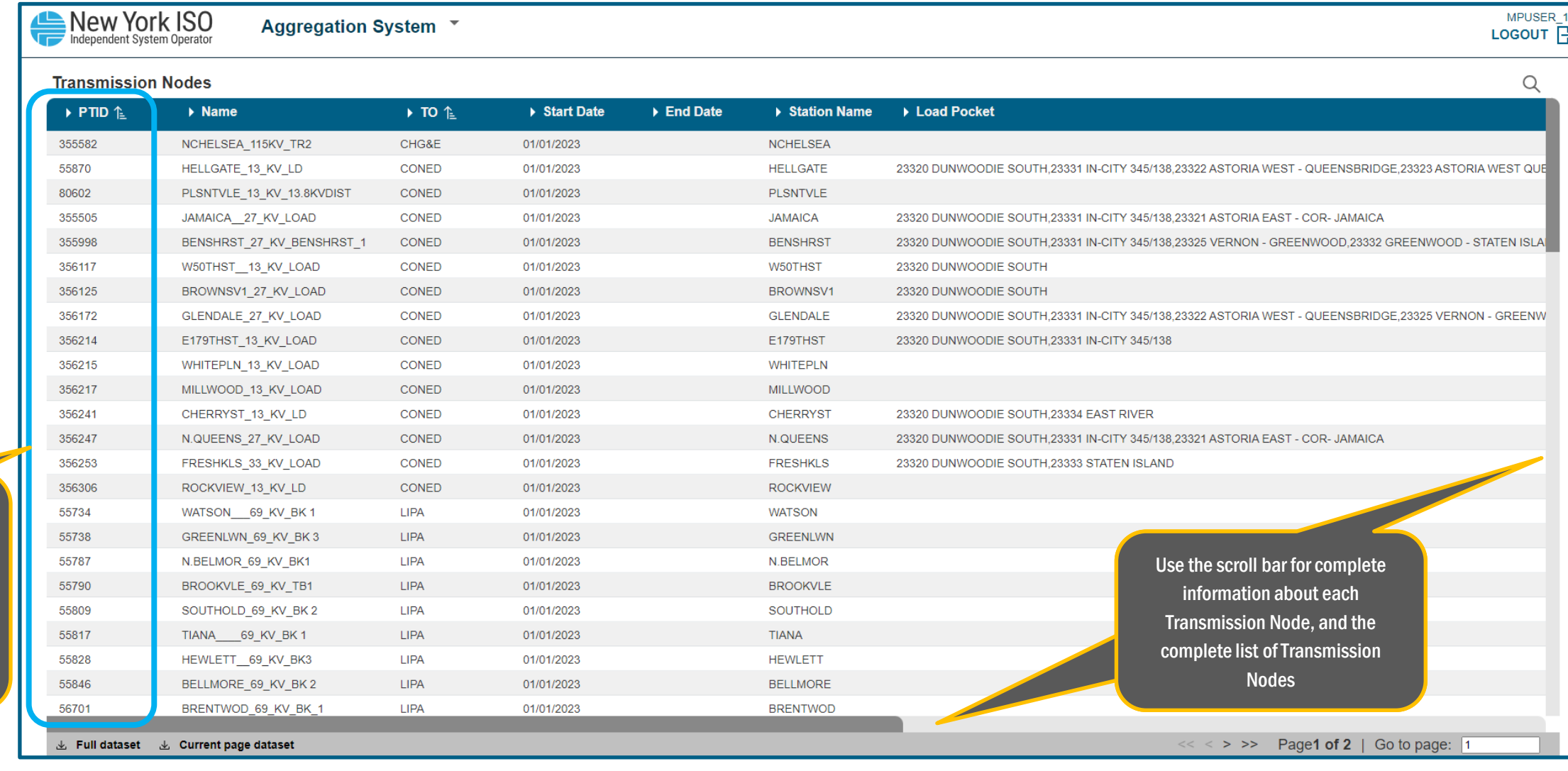

©COPYRIGHT NYISO 2024. ALL RIGHTS RESERVED **FOR TRAINING PURPOSES ONLY** 

Select applicable Transmission Node PTID to Obtain Aggregation ID

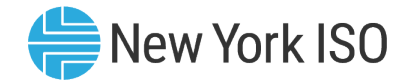

MPUSER<sub>1</sub>

#### Transmission Nodes

New York ISO

Aggregation System ▼

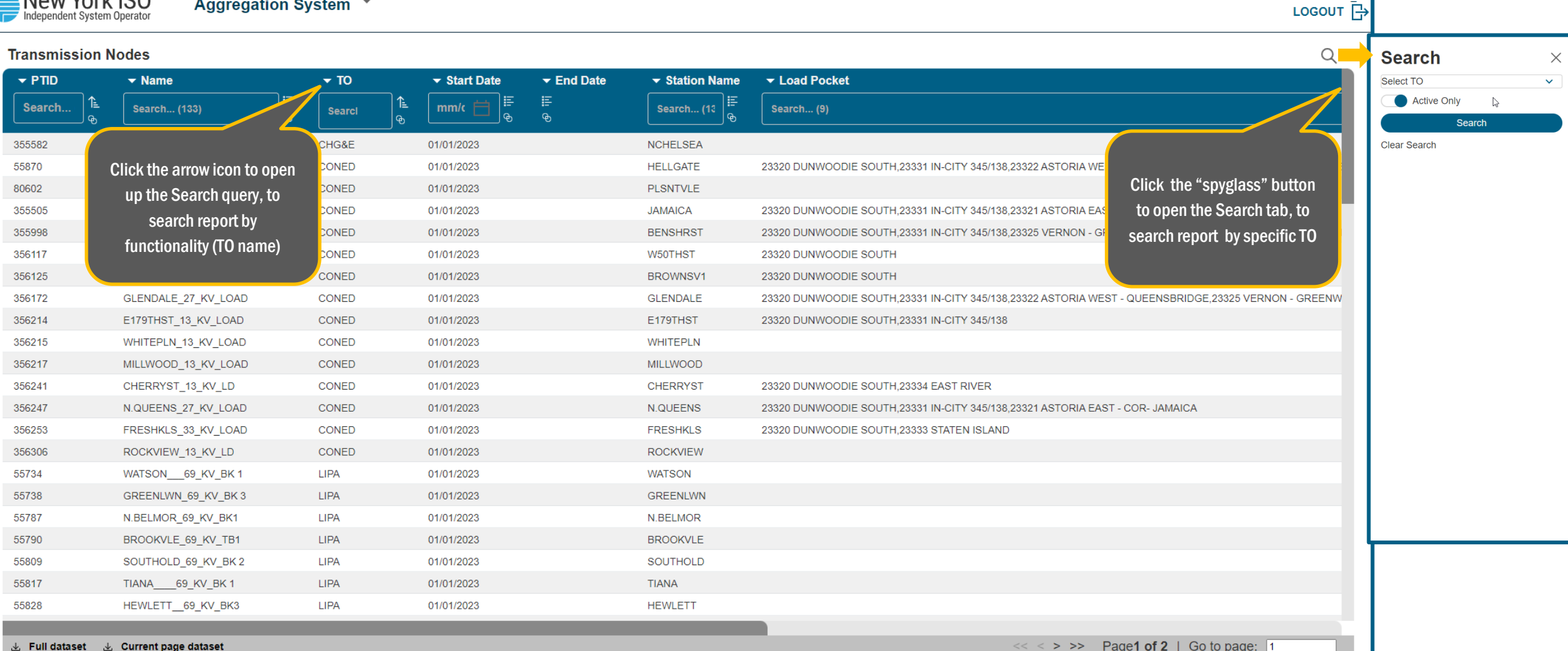

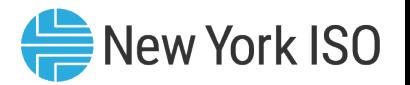

### Asset Source Configuration

- This report displays information about the various types of assets that each individual DER facility can contain
- **Aggregators can view the different types of assets based on their configuration (source type)** and source fuel)
- **Aggregations must select Asset Source IDs specific to their assets that make up DER facilities** in the Aggregation
- **Each asset at each DER facility must be included in the enrollment data submitted to the NYISO** during the enrollment process
	- Aggregations must enter Asset Source IDs in their Facility Enrollments import template

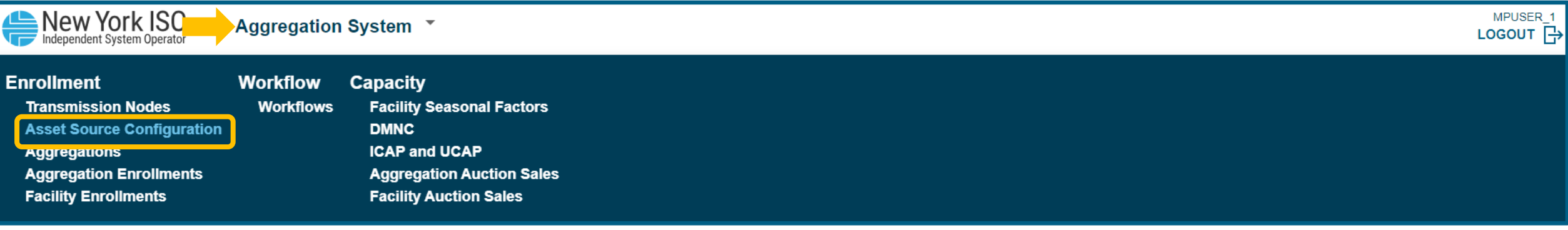

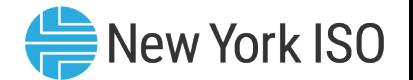

#### Asset Source Configuration

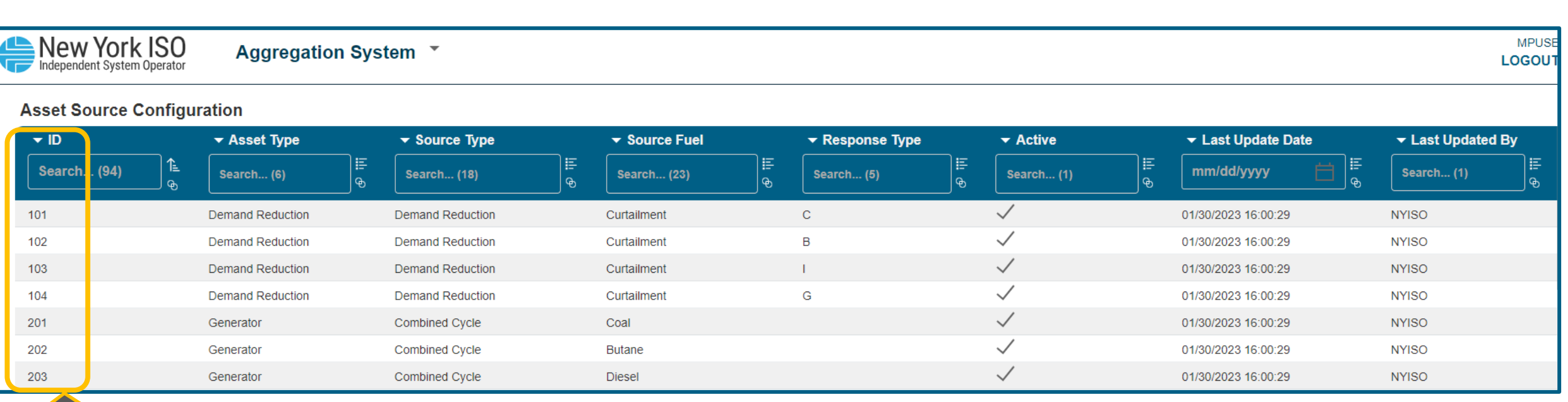

Select applicable Asset Source ID based on asset configurations to use in facility **Enrollment** 

Asset Source ID Combinations can also be found in Appendix E of the Agg System User's Guide

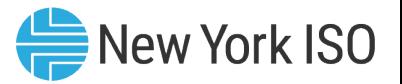

## Steps in DER Facility/Aggregation Enrollment

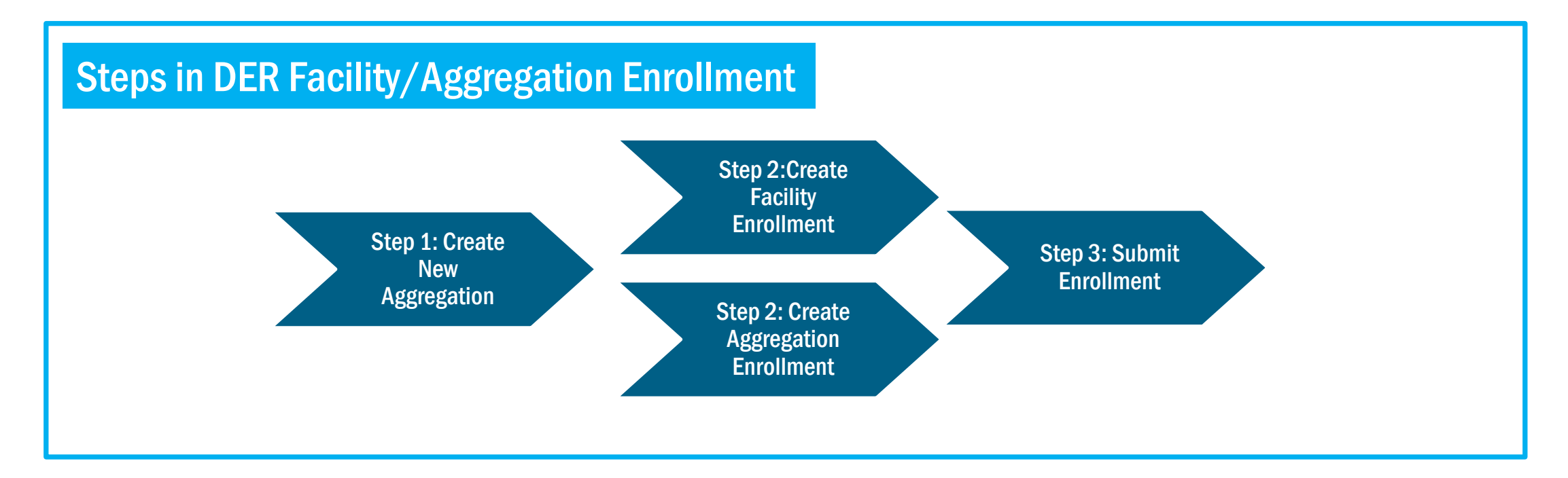

- **Note: DER Facility and Aggregation Enrollment can be created in any order** 
	- Each DER Facility must be linked to an Aggregation using the Aggregation ID to complete Step 3 in the graphic above
- Every other step is sequential

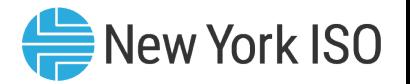

#### Step 1: Create New Aggregation

- Aggregator must first obtain an Aggregation ID to enroll an Aggregation
- Aggregator must have applicable Transmission Node ID to which Aggregation will be electrically mapped to, in order to request for an Aggregation ID and create a new Aggregation

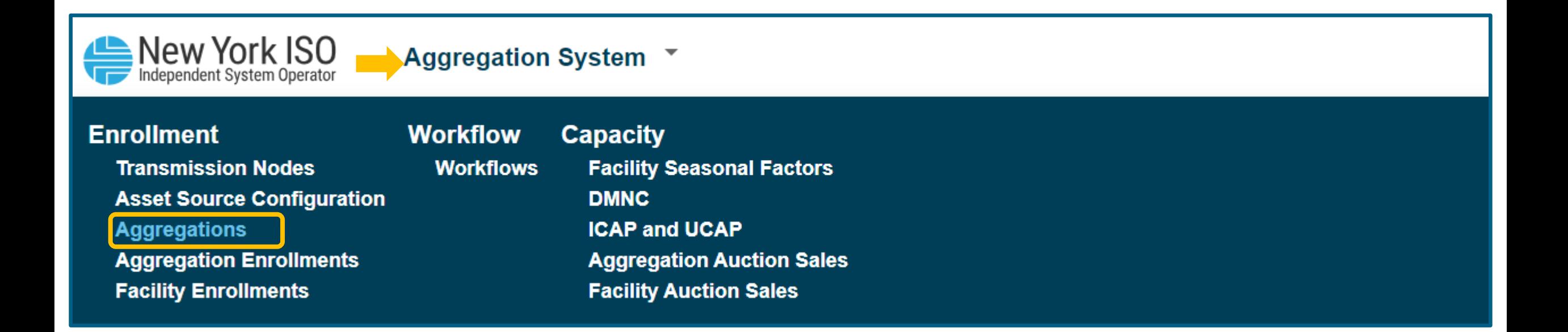

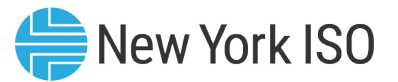

#### Step 1: Create New Aggregation

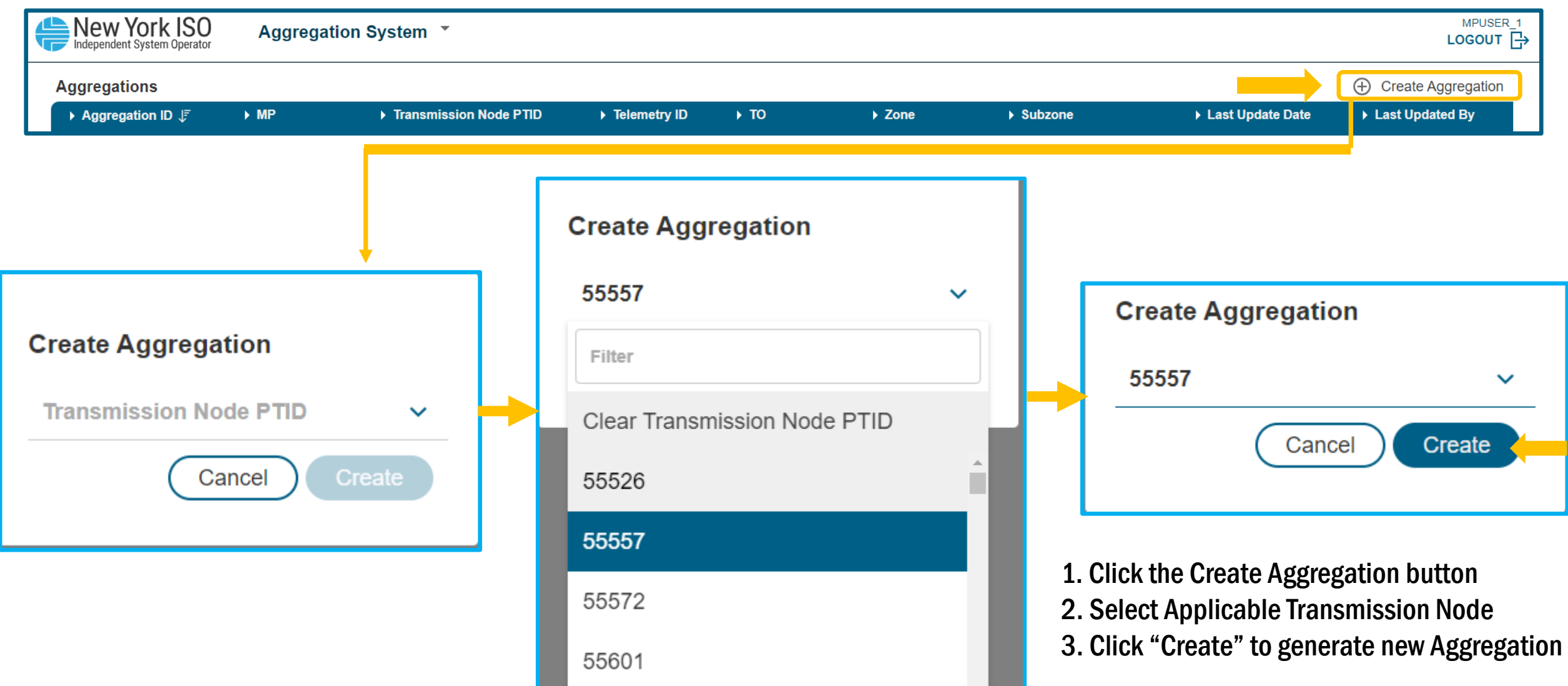

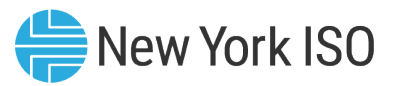

#### Step 1: Create New Aggregation

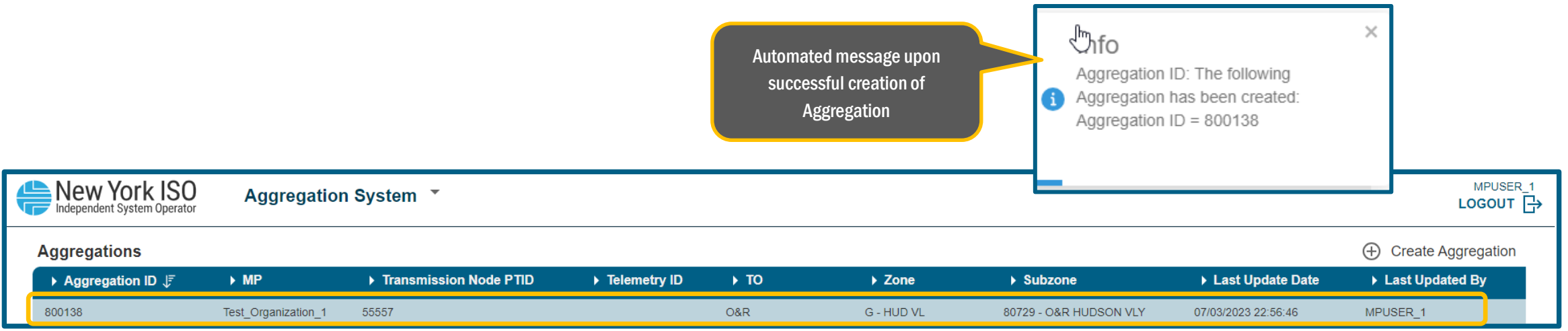

- Aggregation ID is automatically created by the Agg System
- **Fields Automatically populated by the system:** 
	- Transmission Node PTID, TO name, Zone and Subzone
- **DIE 2018 Telemetry ID and multiple Object IDs will be assigned by NYISO's Distributed Resources Operations team** 
	- NYISO's Power System Applications Engineering (PSAE) group predefines telemetry object IDs for each Member System (TO)
	- Includes range of points to be assigned to new Aggregations that enroll in the applicable Member System's territory
	- A complete list of Object IDs that will apply to Aggregations can be found in the NYISO Direct Communications Procedure
		- this document is CEII and must be requested through the NYISO's Stakeholder Services department

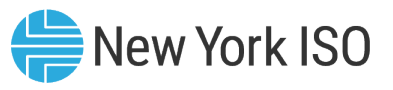

- **DIM** Once an Aggregation ID has been created in the Agg system, Aggregators can enroll the Aggregation by importing Aggregation specific attributes
- On the Aggregation Enrollments screen, click on Create to download:
	- Blank Enrollment template for importing new data for an Aggregation, or
	- Enrollment template with data to update or make modifications to an existing file
- The required physical and operational Aggregation data that must be uploaded through the Import template includes:

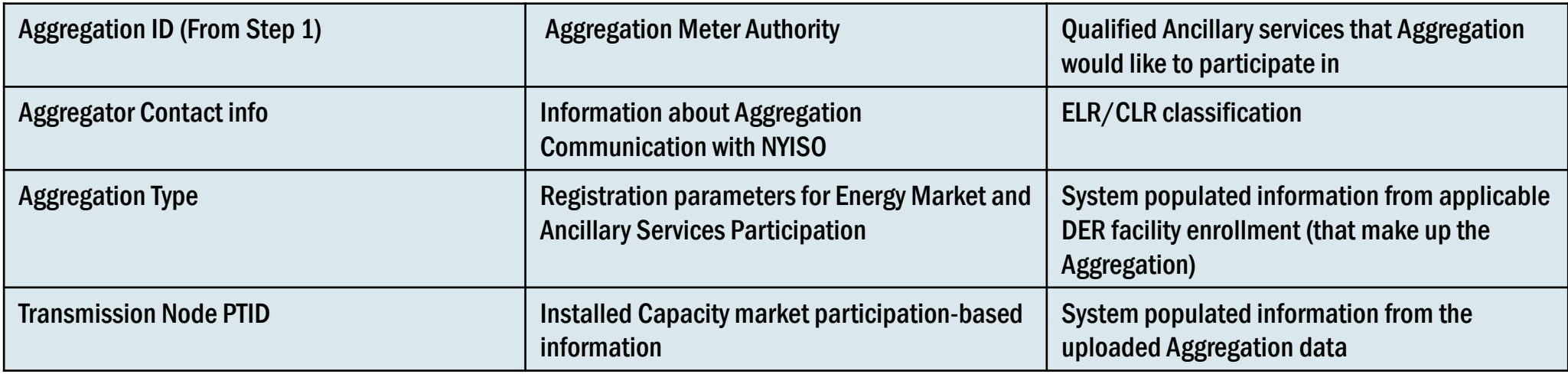

The complete list of Aggregation data that must be uploaded through the Import template can be found in the Appendix A of the Agg System User's Guide

©COPYRIGHT NYISO 2024. ALL RIGHTS RESERVED FOR TRAINING PURPOSES ONLY 30

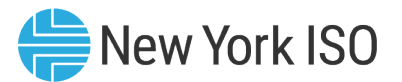

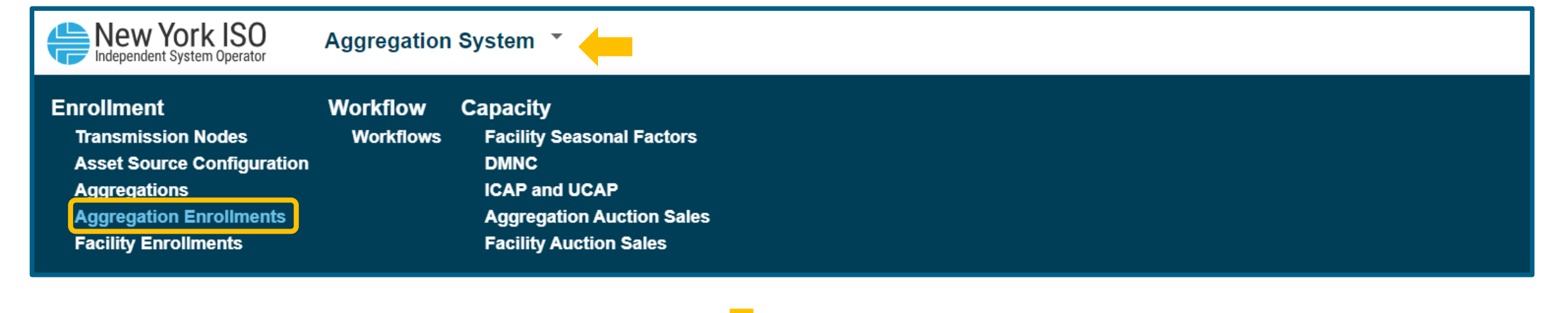

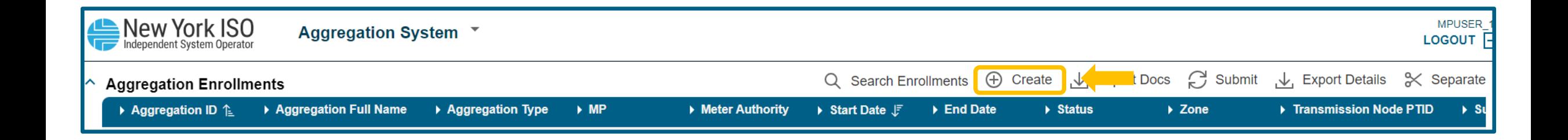

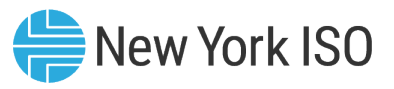

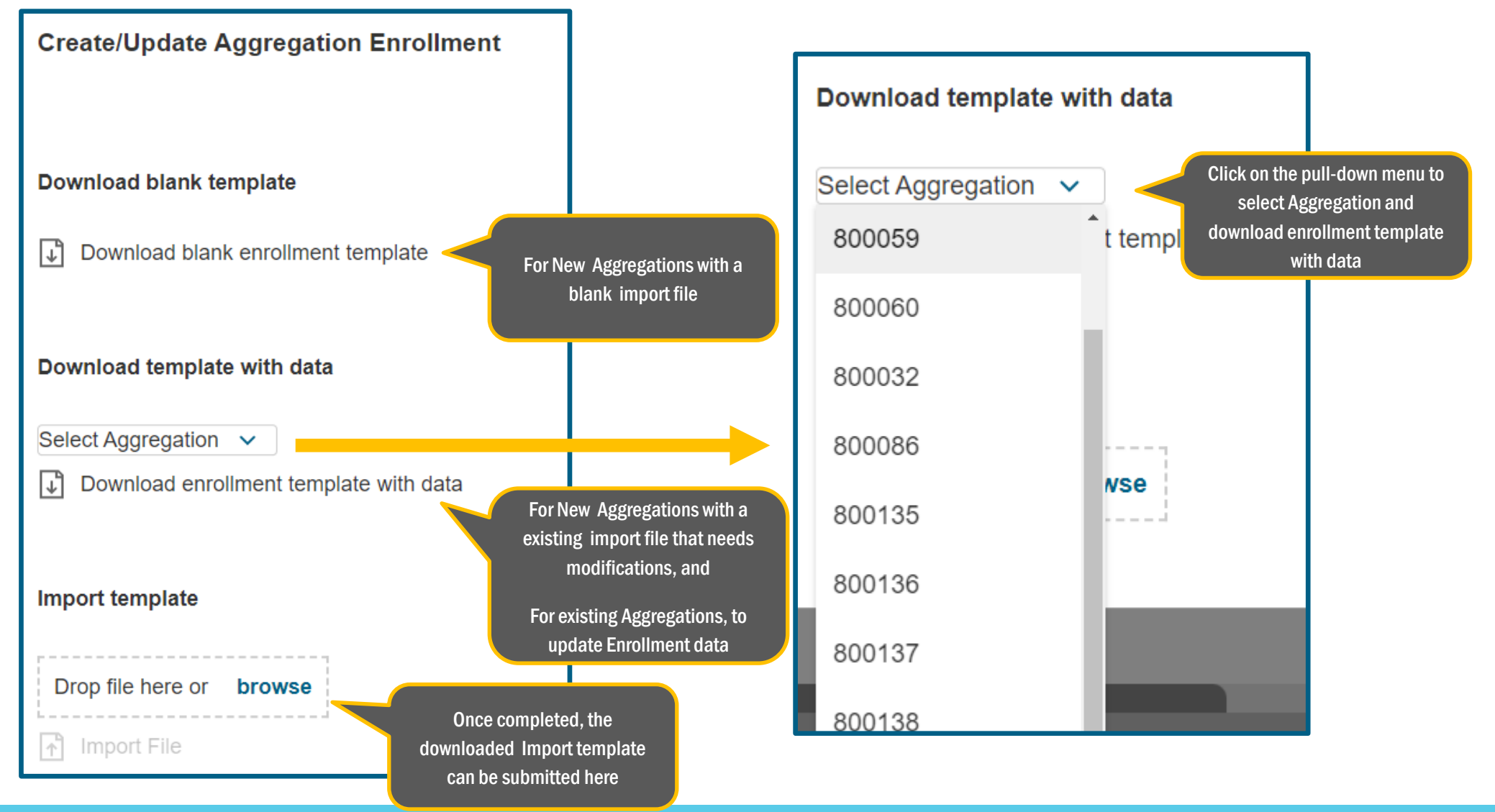

©COPYRIGHT NYISO 2024. ALL RIGHTS RESERVED FOR TRAINING PURPOSES ONLY

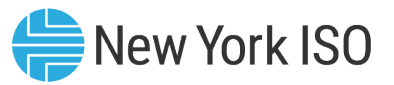

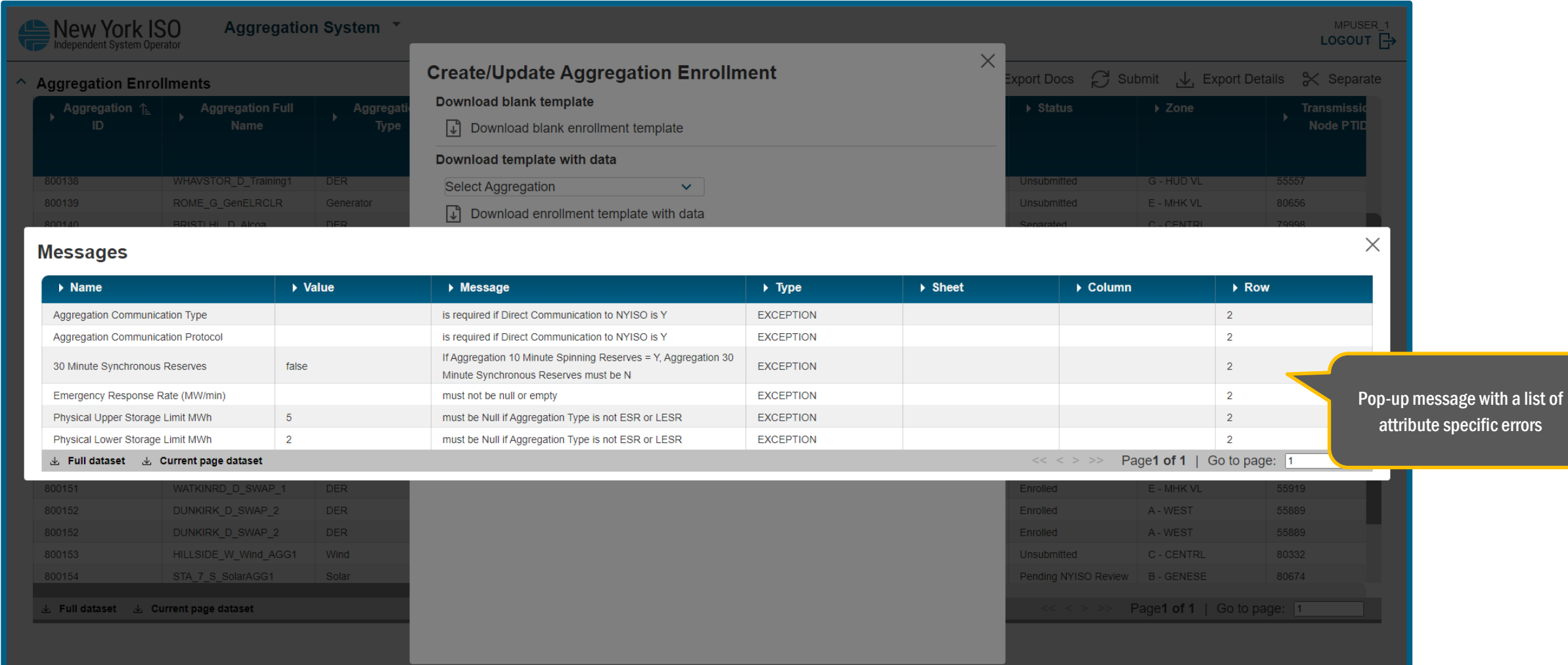

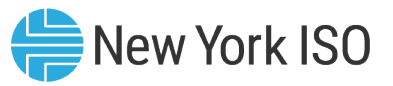

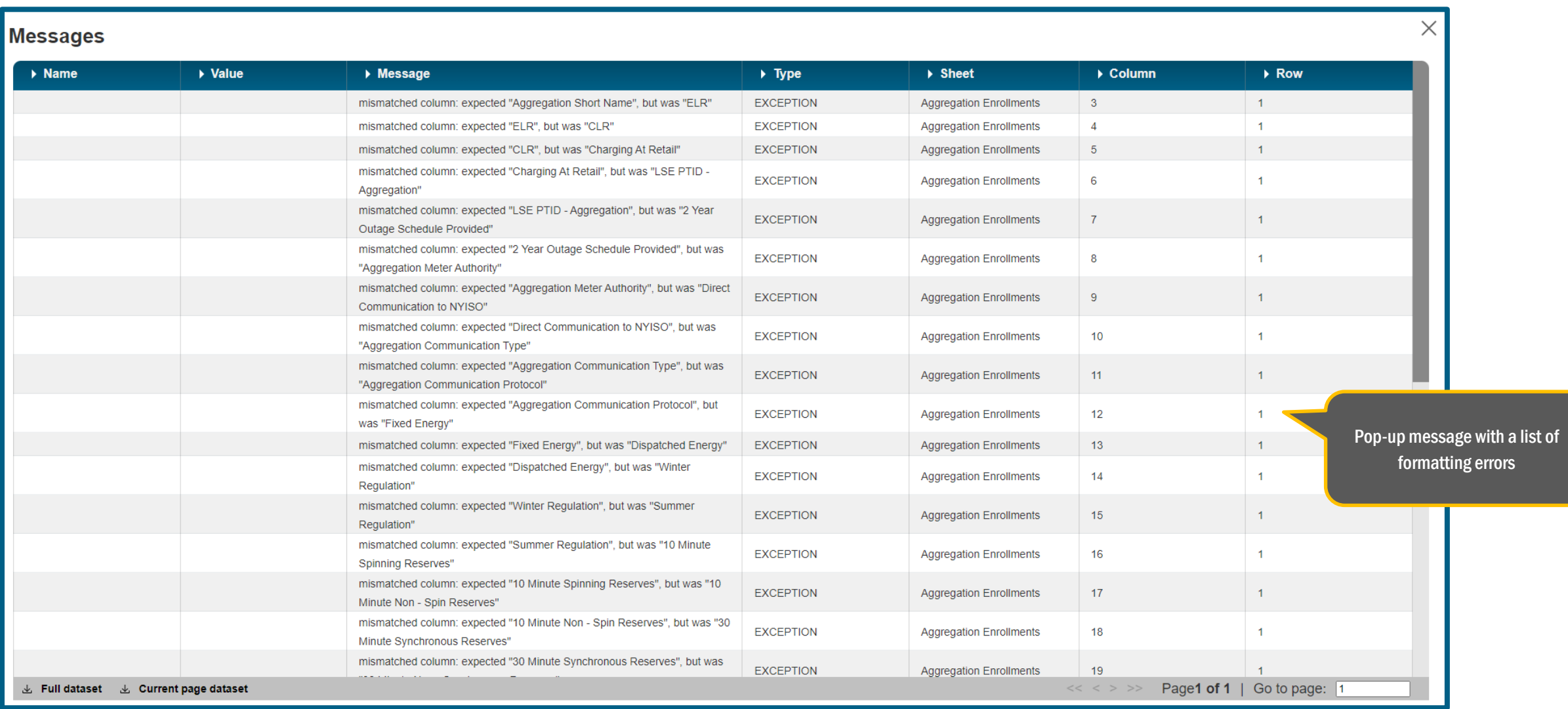

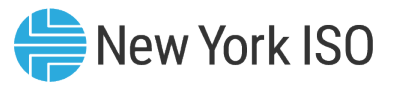

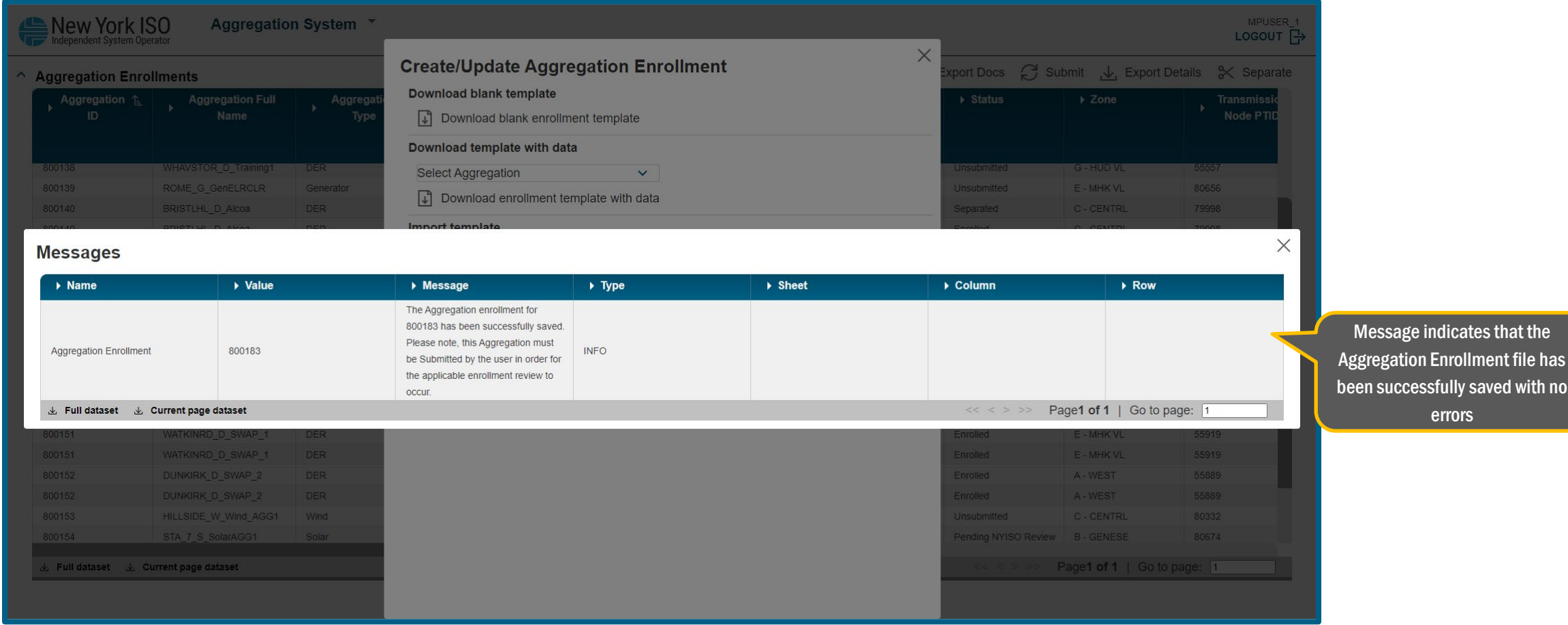

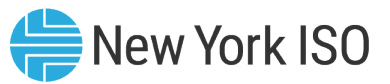

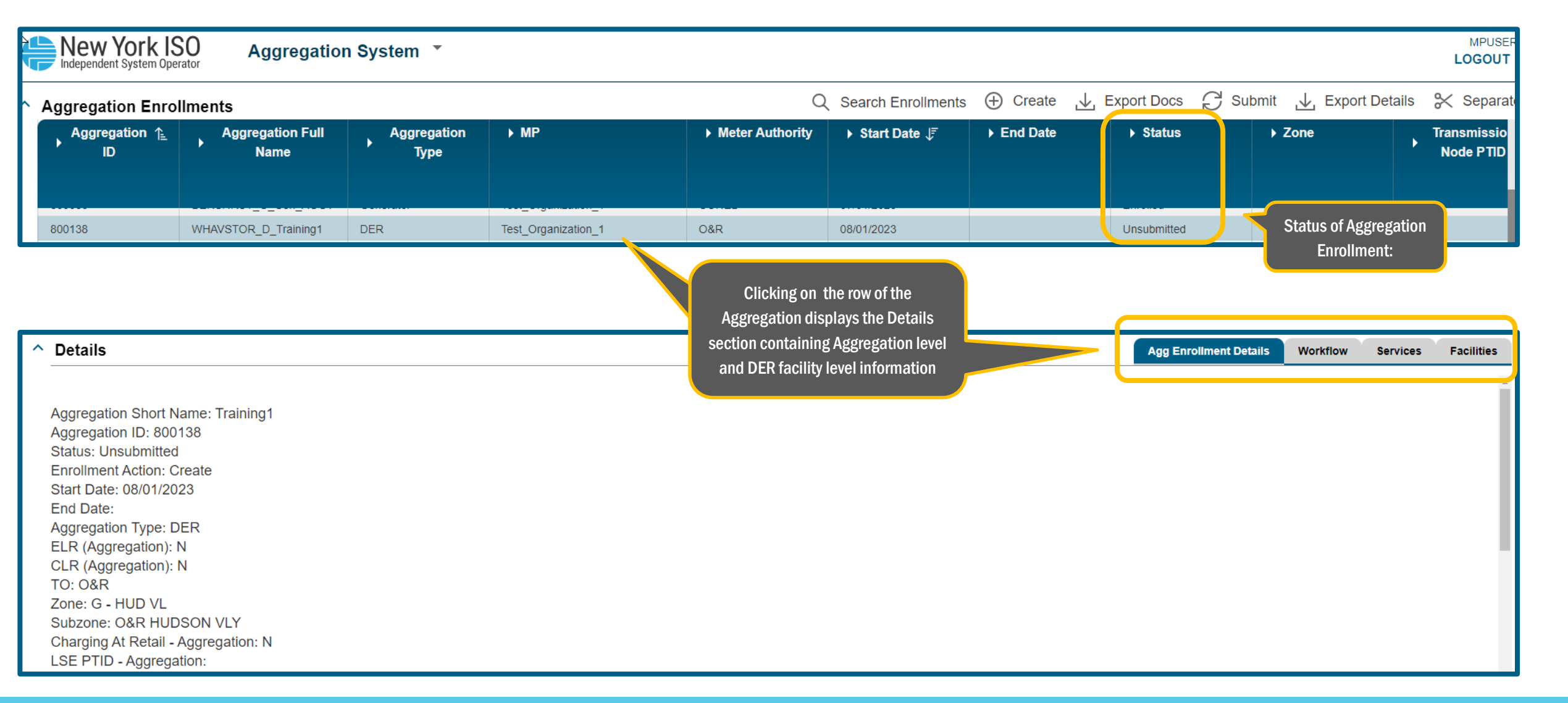
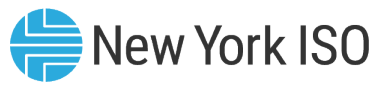

#### Step 2: Create Aggregation Enrollment

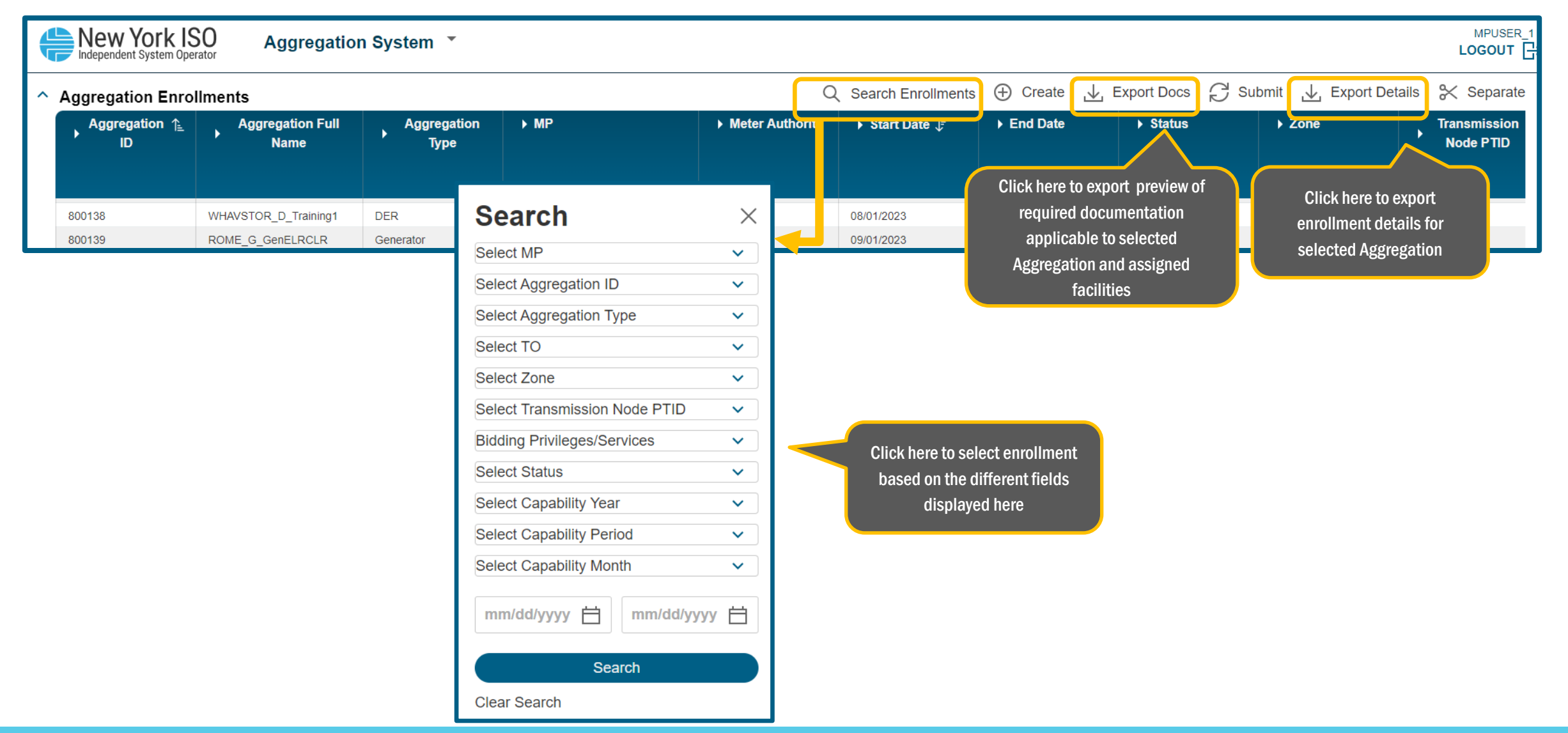

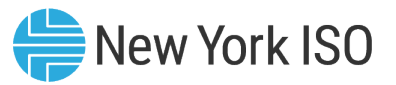

- Aggregators must import DER facility level attributes for DER facilities that make up the Aggregation they want to enroll for market participation
- **DER Facilities may contain a single asset or multiple assets: asset level information must also be** submitted as part of the facilities enrollment upload
- **DER facility enrollment can be done before or after uploading the Aggregation enrollment template,** but prior to "Submitting" the completed Aggregation enrollment
	- If the DER facility enrollment data import is completed prior to Aggregation enrollment data import:
		- Any applicable updates/modifications to the Aggregation enrollment data must be reflected in the DER facility enrollment import file as well
		- Aggregation ID must be updated in the facility data import template to link the Aggregation and DER facility enrollment
- On the Facility Enrollments screen, click on Create to download:
	- Blank Enrollment template for importing new data for facility/facilities, or
	- Enrollment template with data to update or make modifications to an existing file

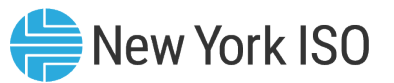

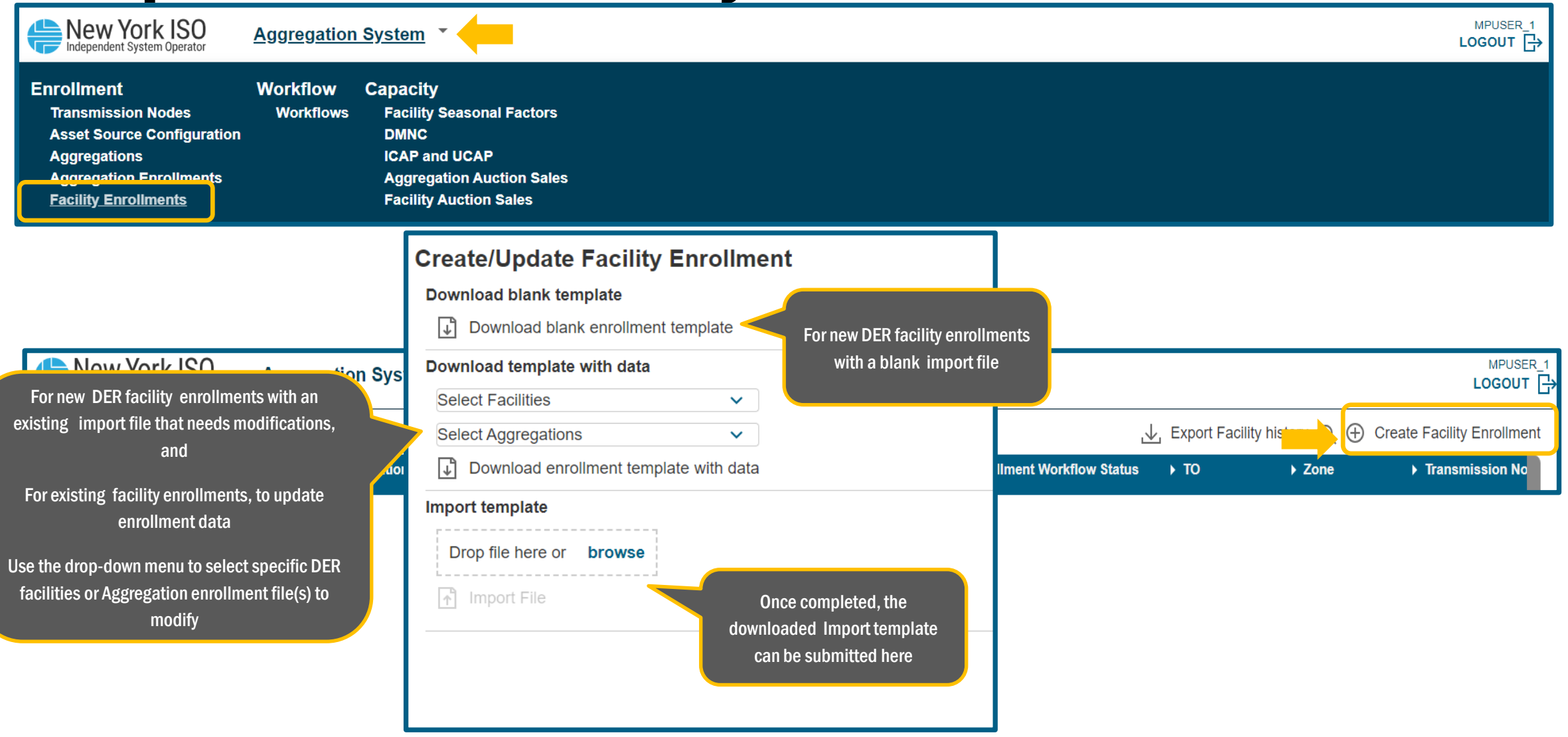

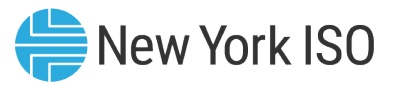

- **The required physical and operational DER facility data that must be uploaded through the Import template** includes:
	- Facility ID A unique ID assigned by NYISO to the facility
		- For new facilities, Aggregators must use "New 1", "New 2" etc. when uploading data using a blank template
		- Once enrollment data is imported, the system will create actual Facility IDs
	- Aggregation ID, from Step 1 (Create Aggregation ID)
	- DER Facility owner contact information
	- Meter ID number
	- Meter Authority
	- Transmission Owner (TO)
	- Transmission Node PTID (identified initially to request Aggregation ID)
	- Interconnection information and Interconnection queue number for Non-Demand Side Facilities
		- NYISO or approved non-NYISO Interconnection

Cont.

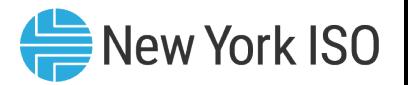

- ERIS or ERIS equivalent MW (Summer and Winter)
- CRIS MW (Summer and Winter)
- Summer and Winter Declared MW values
	- Injection, withdrawal, demand reduction
- Information about qualified Ancillary Services that the DER facility can offer
- Enrollment parameters for Energy and Ancillary Service participation
- Installed Capacity market related information
- Asset based information
	- Use the Asset Source Configuration report for applicable fields
	- For new assets, Aggregators must use "New 1", "New 2" etc. for Asset ID when uploading data using a blank template
		- Once enrollment data is imported, the system will create actual Asset IDs, according to asset type
			- » Example: for a Demand Reduction asset, Asset ID = D followed by system assigned number

The complete list of DER facility and asset data that must be uploaded through the Import template can be found in the Appendix B of the Agg System User's Guide

©COPYRIGHT NYISO 2024. ALL RIGHTS RESERVED FOR TRAINING PURPOSES ONLY

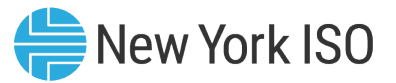

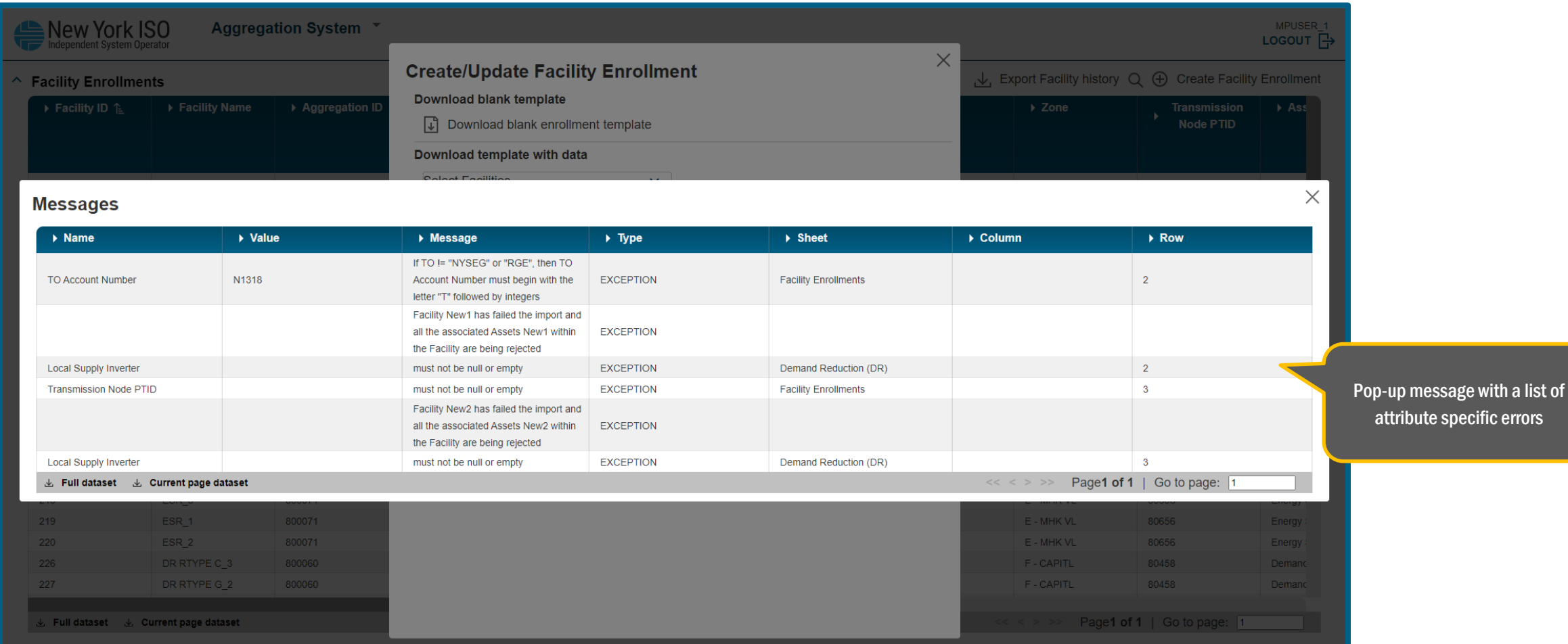

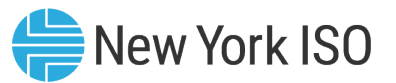

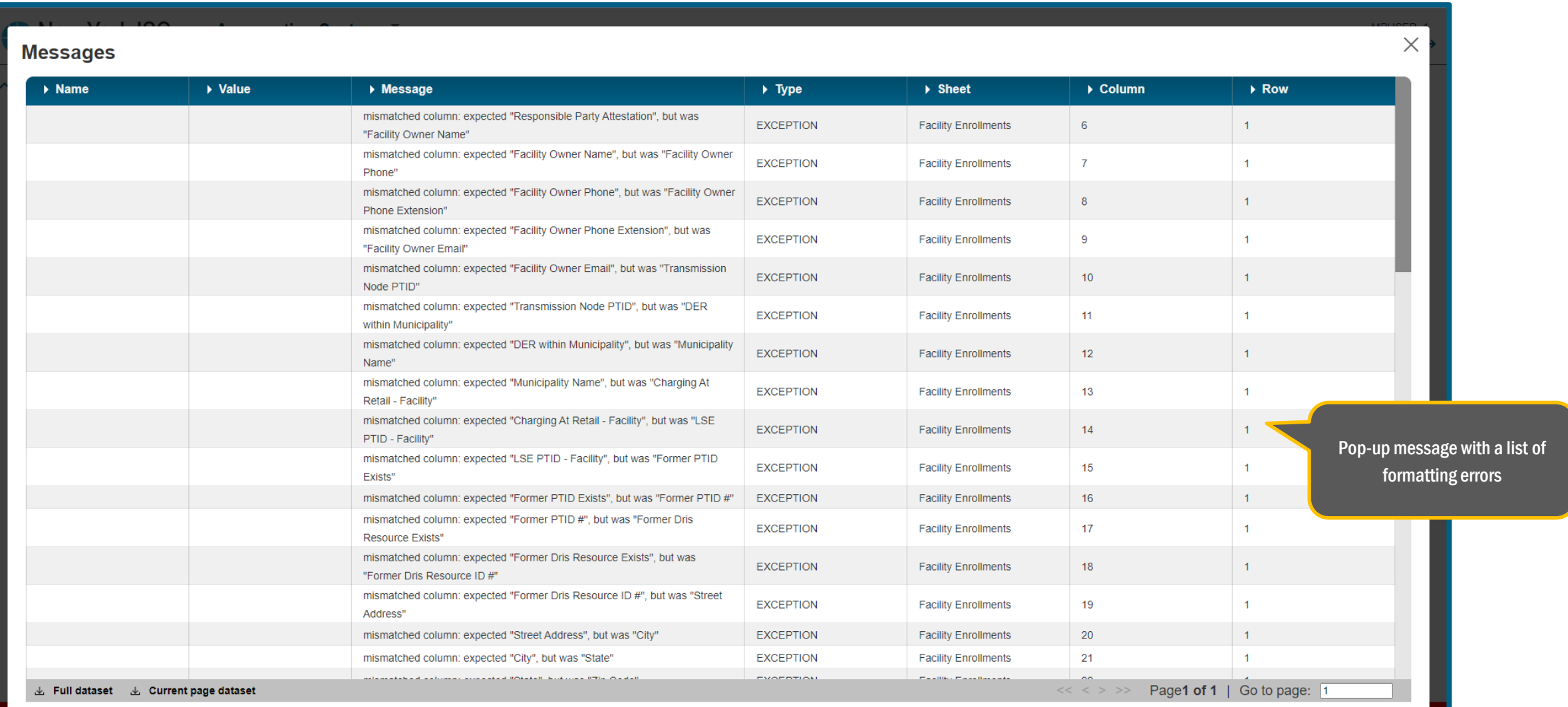

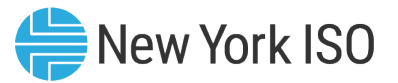

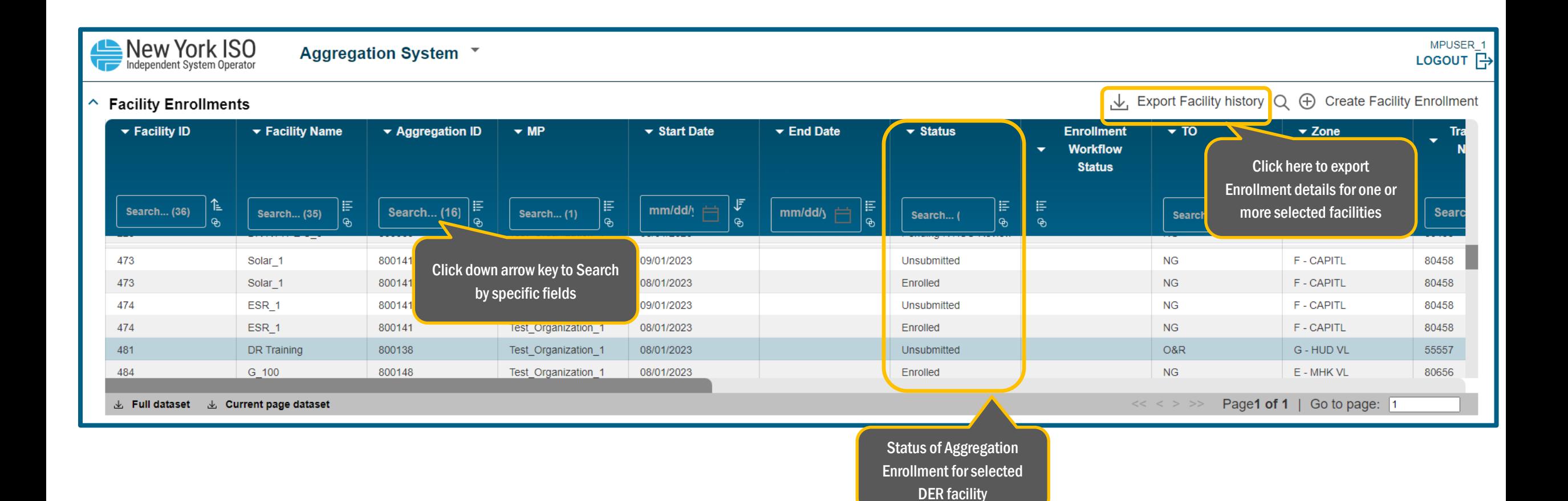

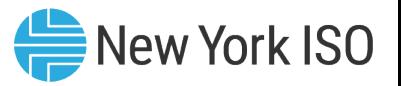

# Step 2: Assigning Facilities to an Aggregation

- **Prior to "submitting" an Enrollment, the Aggregator must ensure that each DER facility is** assigned to its respective Aggregation
	- For each DER facility that makes up an Aggregation, the system assigned Aggregation ID must be entered in the DER facility's enrollment record when importing the data template
	- By linking the applicable Aggregation ID to the facility enrollment record, the Aggregation enrollment record and DER facility enrollment record are mapped together for initial validation by the Agg system
	- Important to note that only DER type Aggregations can have one facility assigned to it, as long as the DER facility is a Demand Side Resource
		- All other types of Aggregations must have at least two DER facilities assigned to it, to be able submit the enrollment

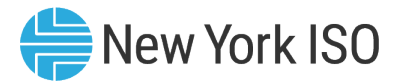

#### Step 3: Submit Enrollment

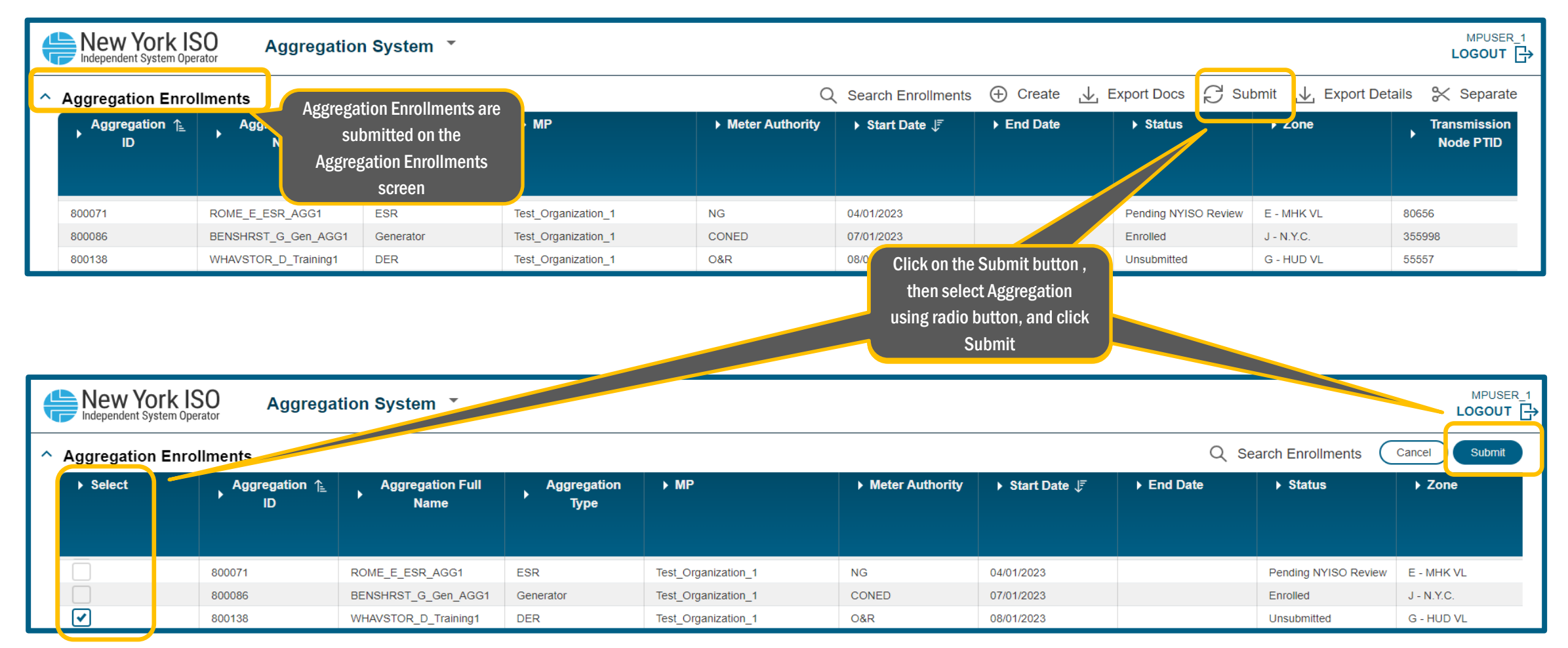

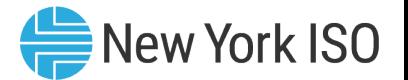

#### Step 3: Submit Enrollment

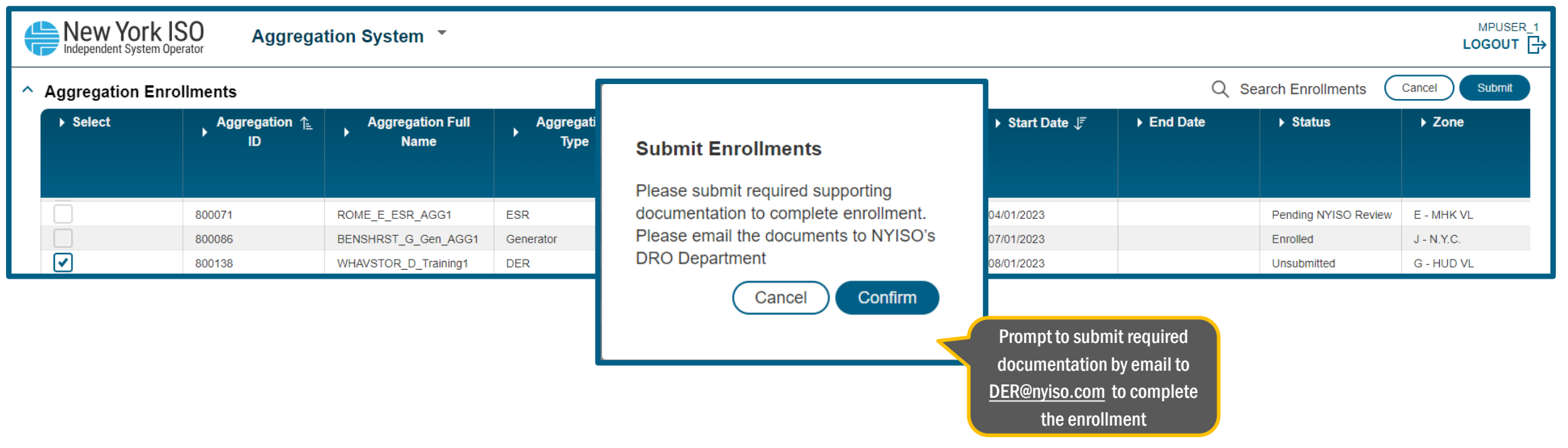

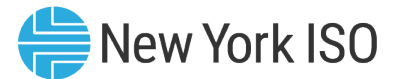

#### Step 3: Submit Enrollment

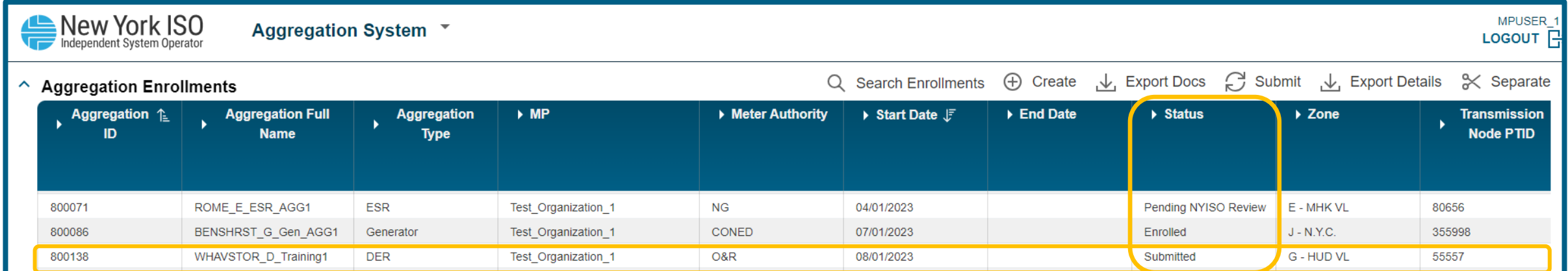

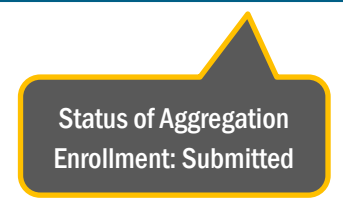

#### Initial NYISO Validation

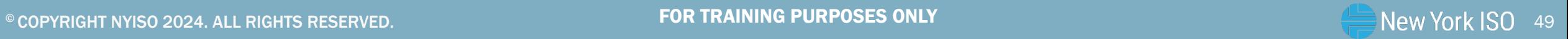

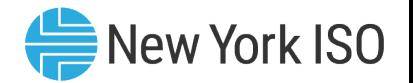

#### Initial NYISO Validation

- Once the Aggregation enrollment has been submitted, the NYISO's Distributed Resources Operations (DRO) team will perform an initial validation
- **Includes a high-level DER composition check**
- **If the Aggregation enrollment passes validation:** 
	- NYISO will send the Aggregation/DER facility Enrollment data package to applicable Distribution Utility for their review
	- Status in the Aggregations Enrollment screen: Submitted
- **If the Aggregation enrollment fails validation:** 
	- NYISO will notify the Aggregator via email, so the Aggregator can re-submit their enrollment with the required modifications
	- Status in the Aggregations enrollment screen: Unsubmitted

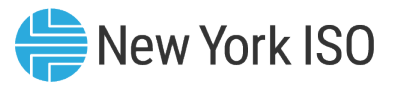

### Request for Upfront Documentation

- **Aggregators must submit all required upfront documentation before a submitted enrollment** goes into the NYISO review period
	- There will also be a pop-up message on the Agg System screen upon submission as a reminder to submit the required documentation

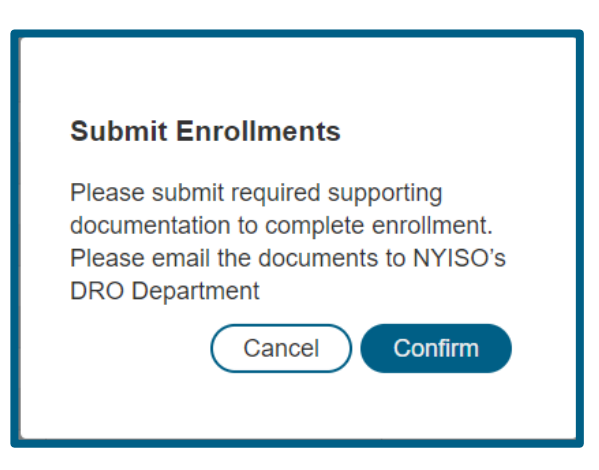

**A** complete list of upfront documentation required to be submitted can be found in the Appendix C of the Agg System User's Guide

#### Distribution Utility Review

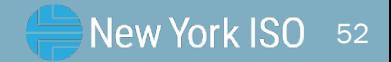

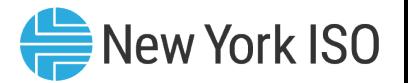

## Distribution Utility DER Review

- The NYISO will facilitate a review process to allow the applicable Distribution Utility (DU) to review DER enrollments that are interconnected to its electric facilities for safety and reliability
	- Takes place once Initial NYISO validation has been completed
	- NYISO transfers DER facility and Aggregation enrollment data
- **DU Review:** 
	- Verifies that operating characteristics of the DER facilities and Aggregations are not in violation of existing Interconnection agreements, metering configurations or other pertinent safety and reliability considerations
	- Can take up to 60 days to be completed (timelines subject to change)

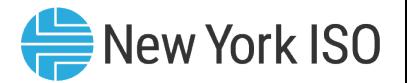

## Distribution Utility DER Review

- **Successful DU review:** 
	- DU will notify the NYISO that the Aggregation does not pose safety or reliability risk
	- The Aggregator will receive an email from the NYISO confirming the DER and Aggregation will move on to the next step in the enrollment process
		- $-$  NYISO Review typically starts on the 1<sup>st</sup> of the month following completion of successful DU review

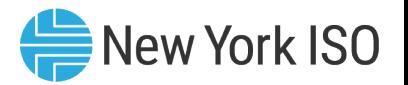

### Distribution Utility DER Review

- **DU identifies safety and/or reliability concerns:** 
	- The DU will provide the NYISO with an explanation of the identified safety and reliability issues
	- NYISO will provide this information to the Aggregator via email
		- NYISO will "unsubmit" the Aggregation enrollment from the Agg System
		- Status in the Agg System Enrollment screen for the applicable Aggregation: Unsubmitted
		- Once the Aggregator addresses the applicable safety and/or reliability concerns identified by the DU, they can re-submit the enrollment data record for each DER facility and Aggregation
			- NYISO will re-send the enrollment data package back to the DU
			- Upon successful completion of DU review, the Aggregation enrollment can proceed to the next step

© COPYRIGHT NYISO 2024. ALL RIGHTS RESERVED. THE STATE OF TRAINING PURPOSES ONLY SOLUTION TO A STATE SERVED. SO

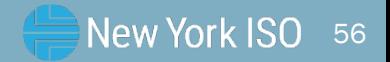

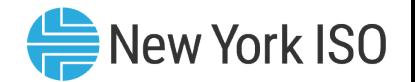

- NYISO Review typically begins on the  $1<sup>st</sup>$  of the month following a successful DU review
	- NYISO Review will take approximately 15-25 days
	- An Aggregation may begin participation in the NYISO markets on the 1<sup>st</sup> of the month, following completion of NYISO review
- **E** At the start of the NYISO review month:
	- Status of the Aggregation on the Aggregation Enrollments screen changes to: Pending NYISO Review
- **During this period, NYISO performs a series of validations and reviews to check that the DER facilities and Aggregation** enrollment data appreciably conform to market rules
- **NYISO tasks include:** 
	- Enrollment data review
		- Aggregation, DER facility and asset level
		- Verification of ERIS and ERIS equivalent MW values (Summer and Winter)
		- Verification of CRIS MW value (Summer and Winter)
		- Confirmation of ELR/CLR resource status

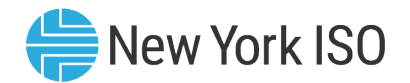

- Coordination with the Aggregator on end-to-end communications testing
	- NYISO emails Aggregator, (as well as the applicable Member System) the Telemetry ID and Object ID(s) assigned by NYISO
	- Aggregator coordinates with the NYISO and respective Member System to complete end-to-end communications testing
	- Completing the end-to-end communications test within the first 5 days of the NYISO review month supports timely market entry and mitigates some risk of delay
	- Refer to the End-to-end communications testing fact sheet of the DER Onboarding Educational Suite for detailed information on this process
- Review for duplicate enrollment of DER facilities
	- If NYISO finds duplicate enrollment of DER facilities in more than one Aggregation, or if the DER facility is enrolled in any other NYISO programs such as SCR
		- NYISO will email the applicable Aggregator(s)
		- NYISO will review contract and other information submitted for the applicable DER facility by the Aggregator(s)
	- Duplicate enrollments will be resolved according to NYISO procedures

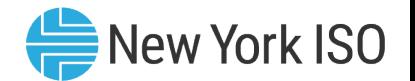

- **Fig. 1.1.** If all steps in the NYISO review are successfully completed
	- Status in the Aggregations Enrollment screen: Enrolled
		- NYISO notifies the Aggregator via email of successful enrollment of aggregation
- **Fig. 1.** If the Aggregation fails any of the steps during the NYISO's Review
	- NYISO will reject the enrollment of the Aggregation and the associated DER facilities
		- NYISO emails Aggregator details on why the Aggregation enrollment was rejected
	- Status in the Aggregations Enrollment screen: Rejected
	- The Aggregator can resubmit its enrollment materials after modifying the DER facility/Aggregation enrollment data to address NYISO's concerns

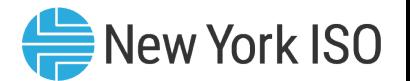

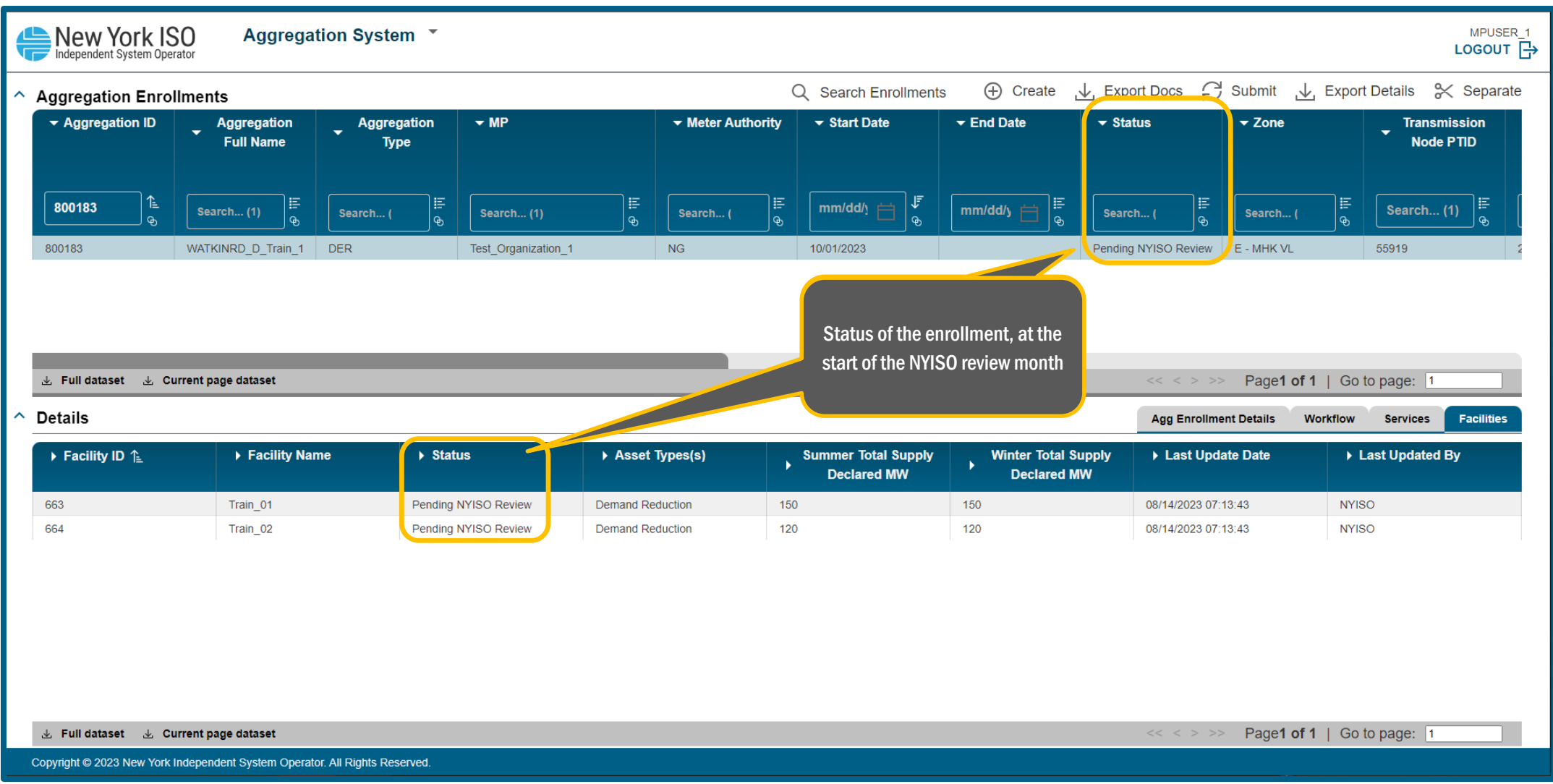

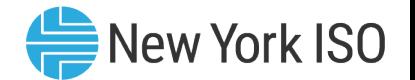

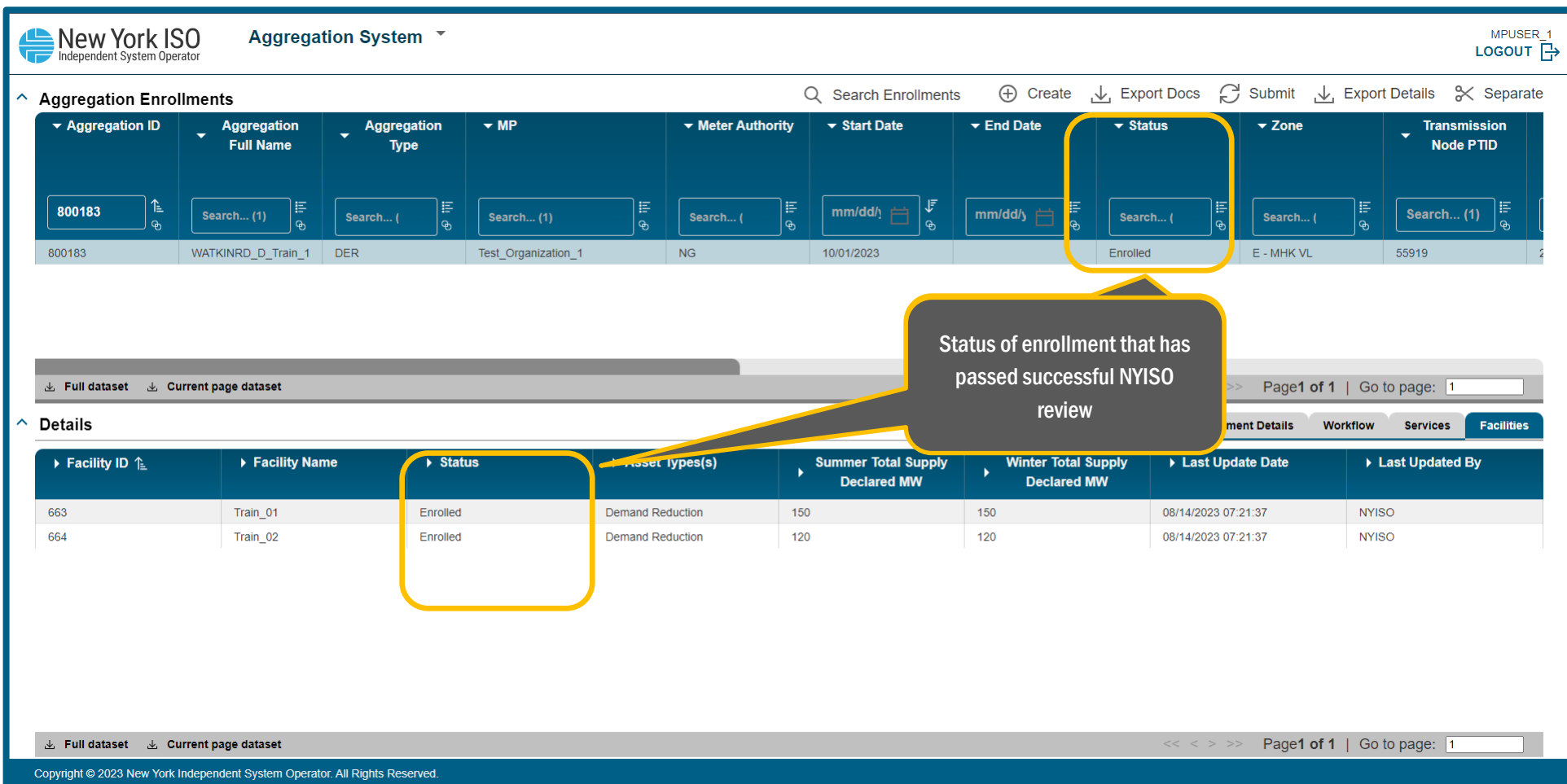

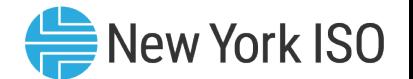

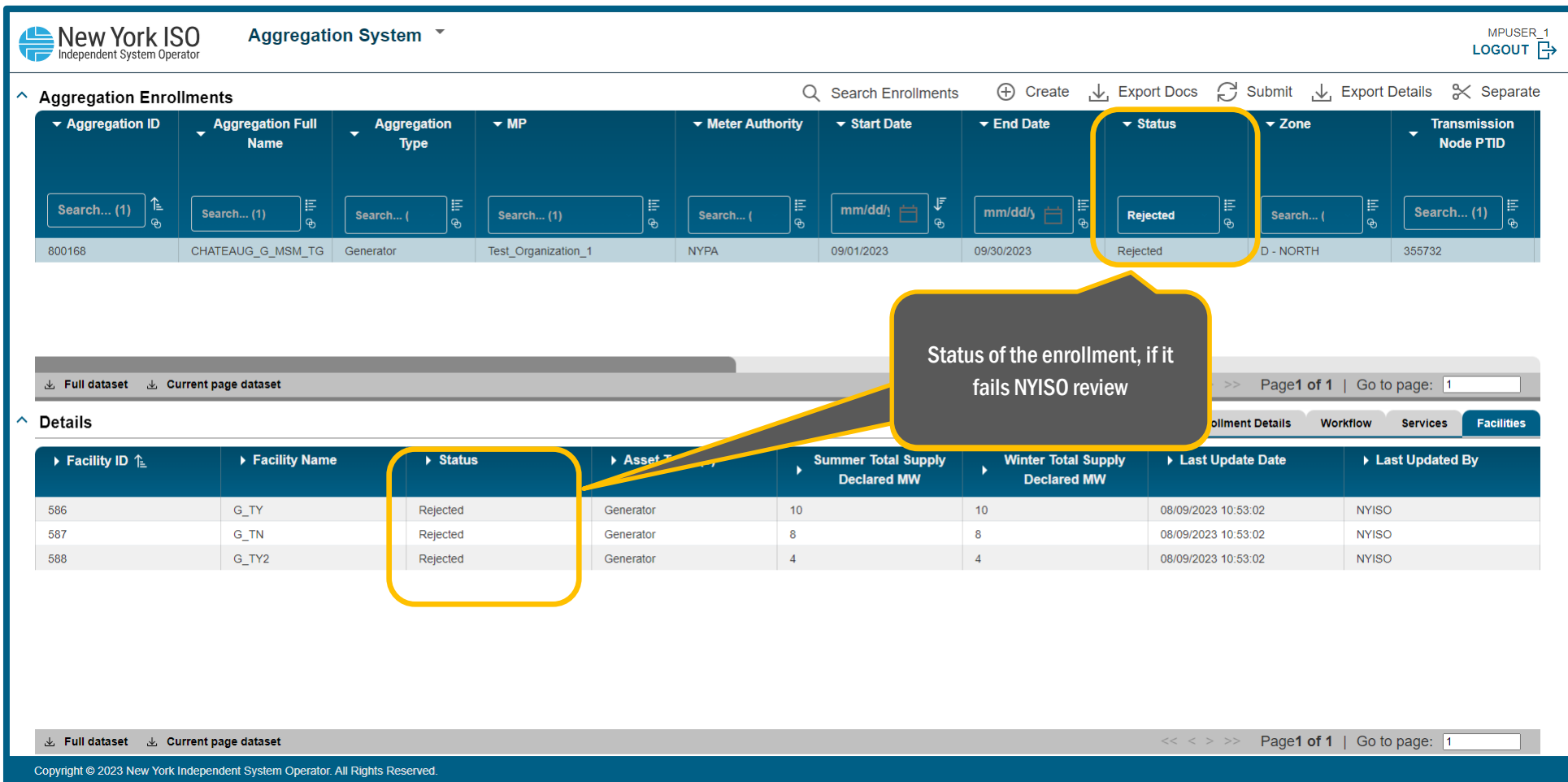

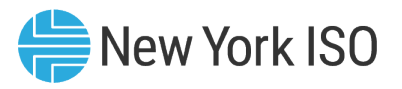

# Post enrollment Setup for 1<sup>st</sup> month of Participation

- **Demographs Christ Christ Christ Christ Christ Christ Christ Christ Christ Christ Christ Christ Christ Christ Chri** Aggregation and facility specific information to the MIS and other NYISO Internal systems
- **Based on the market services that the Aggregation is qualified to participate in:** 
	- Flags for Energy, Operating Reserves and Regulation will be set in MIS
- NYISO's Market Mitigation and Analysis (MMA) group will communicate with the Aggregator to establish Reference levels for the Aggregation for Energy and Ancillary Services market participation
	- Refer to the DER MMA Energy Market Reference Levels infographic of the DER Onboarding educational suite and Aggregation Manual for more details
- Verification testing for Operating reserves and Regulation must be coordinated between the NYISO's Grid Operations group and the Aggregator for each applicable Aggregation
	- Must be completed within the first 14 days of the 1<sup>st</sup> month of Energy and ancillary services participation

## Enrollment Actions for Installed Capacity Market Participation

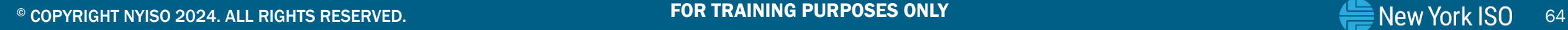

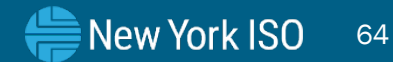

# Participation in the Installed Capacity Market

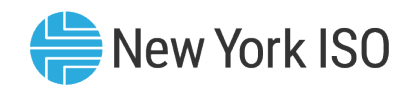

- **New DER facilities and Aggregations** 
	- Installed Capacity Market Participation: From the 2<sup>nd</sup> month of participation onwards
		- Aggregations must be in the Status: Enrolled in the Aggregations Enrollment screen prior to submitting DMNC test data
		- To begin participating in the Installed Capacity market in a month, DMNC test data for DER facilities and Aggregations must be conducted and submitted within the first 7 days of the prior month
			- In alignment with the applicable Agg monthly DMNC calendar event
		- Aggregator must submit DMNC data for all DER facilities that constitute the Aggregation, even if one or more DER facilities do not provide capacity in the Installed Capacity market

# Participation in the Installed Capacity Market

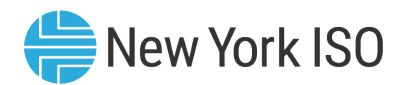

- Existing resources transitioning into the DER Aggregation participation model
	- Installed Capacity Market Participation: Can start 1<sup>st</sup> month after NYISO Review and successful enrollment
	- Resources must be existing capacity suppliers
	- Aggregations that these resources will be a part of can be in the Status: Pending NYISO Review or Enrolled in the Aggregations Enrollment screen when submitting the applicable DMNC test data
	- All DER facilities within the Aggregation must provide capacity and must participate in the Installed Capacity market
	- Two types:
		- Special Case Resources (SCRs): Provided provisional DMNC is submitted and validated during the month of NYISO Review
		- Single Resource Type (SRT) stand-alone Generators: Provided SRT transfer **DMNC** is submitted and validated during the month of NYISO Review

\* Refer to Section 4 of the Aggregation Manual for more details

# DMNC for Resources Transitioning to the DER Participation Model

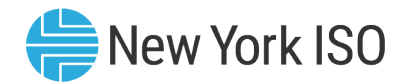

- **Provisional DMNC for SCRs: Equivalent to the declared value, maximum allowed is the ACL** value for the SCR
	- Enables uninterrupted capacity market participation for resources switching from SCR capacity market participation into the DER participation model
- **SRT Transfer for stand-alone Generators: Previously approved DMNC value being currently** used for Installed Capacity market participation
	- Enables uninterrupted capacity market participation for resources switching from stand-alone generator capacity market participation into the DER participation model
- A provisional DMNC/SRT Transfer record must be validated with a regular in-period DMNC test for the applicable Capability Period
	- Dates and deadlines for submission of in-period DMNC testing for Summer and Winter Capability Periods can be found in the ICAP Event Calendar

# Creating and Submitting DMNC in the Agg<sup>(New York ISO</sup> System

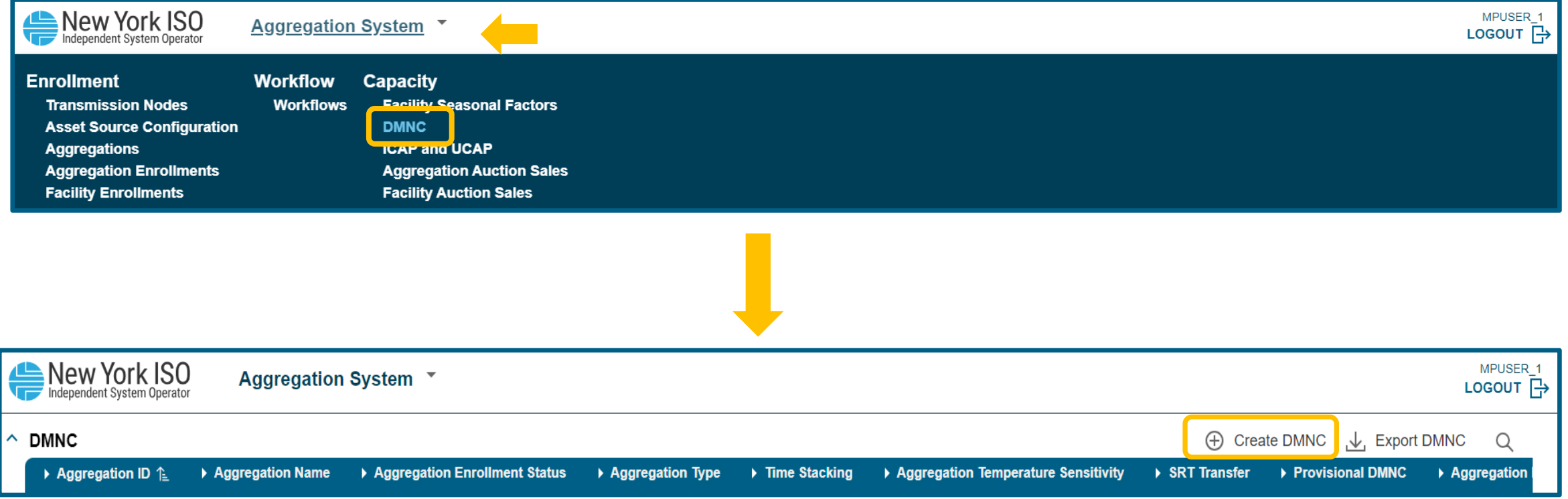

# Creating and Submitting DMNC in the Agg System

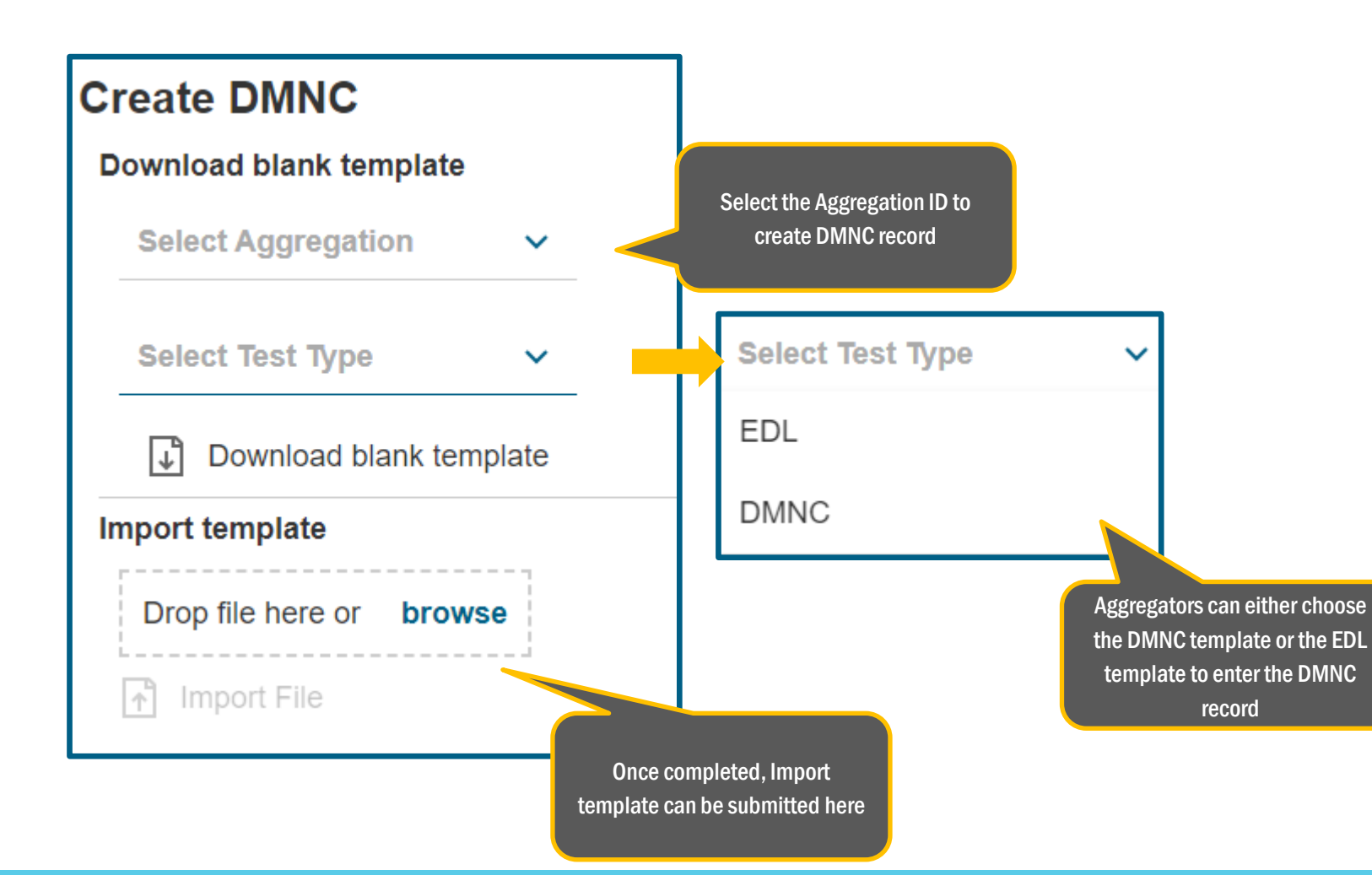

 $\blacksquare$  If the Aggregation has an Energy Duration Limitation (EDL) and has indicated that in their Aggregation Enrollment file, the EDL Test template should be chosen for initial DMNC submission

New York ISO

- For subsequent Capability Periods, either the DMNC template or EDL template can be chosen according to rules set forth in the ICAP Manual, Section 4.2.2.2
- $\blacksquare$  This template also allows for time-stacking information to be submitted

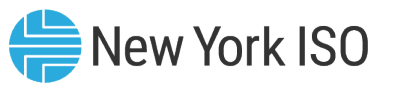

# Creating and Submitting DMNC

- Time stacking: Available to an Aggregation with Energy Duration Limitation (EDL), where DER facilities that can provide a minimum of 1 hour of Energy, can be grouped up with other DER facilities in the Aggregation through sequential Time-Stacking, to sum up to the Aggregation's EDL election
	- Available EDL elections are 2,4,6, and 8 hours
	- The Aggregator can configure the individual facilities' duration and capacity to meet the elected EDL
	- Once selected, EDL elections remain the same for a capability year
		- EDL elections for an Aggregation can be modified during the Annual election every August for the upcoming Capability Year

\*For details refer to Section 4.1.3 of the ICAP Manual

#### Aggregation with 3 facilities

DER #1: 3 MW with 2-hour capability

DER #2: 3 MW with 2-hour capability

DER #3: 5 MW with 4-hour capability

#### Time stacking configurations for EDL fulfilment\*

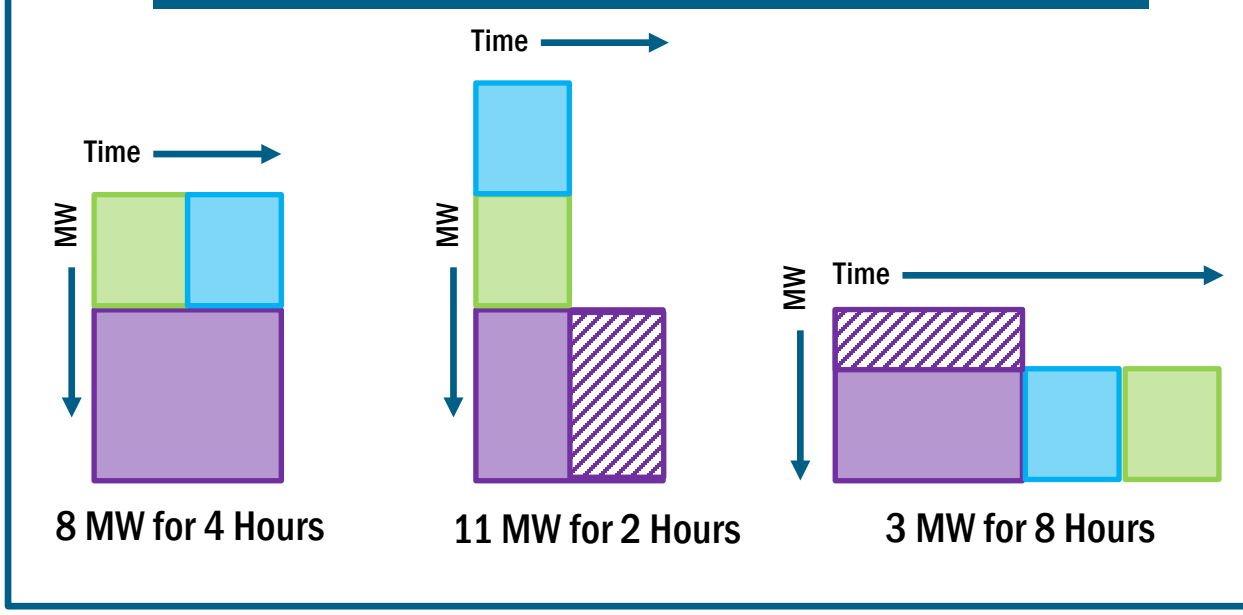

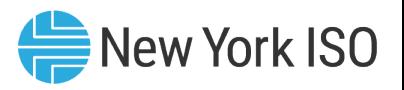

# Creating and Submitting DMNC in the Agg system

- **DMNC and DMNC Time Stacking attributes to be submitted:** 
	- Aggregation level attributes: Aggregator indicates here if provisional DMNC or SRT transfer DMNC is being submitted
		- If the Aggregation is enrolled with an EDL, the EDL will be auto-populated in the Aggregation's template export
		- Aggregation Hourly Attributes: Includes DMNC test information that is repeated every hour
	- DER facility hourly level attributes: Includes DER facility level DMNC test information that is repeated every hour
		- DER facility time stacking elections
- **Fig. 2** For a full list of the attributes to be submitted, refer to the Appendix D of the Agg System User's Guide

# **Creating and Submitting DMNC in the Agg WARK Assumed Submitting DMNC in the Agg WARK Associated** System

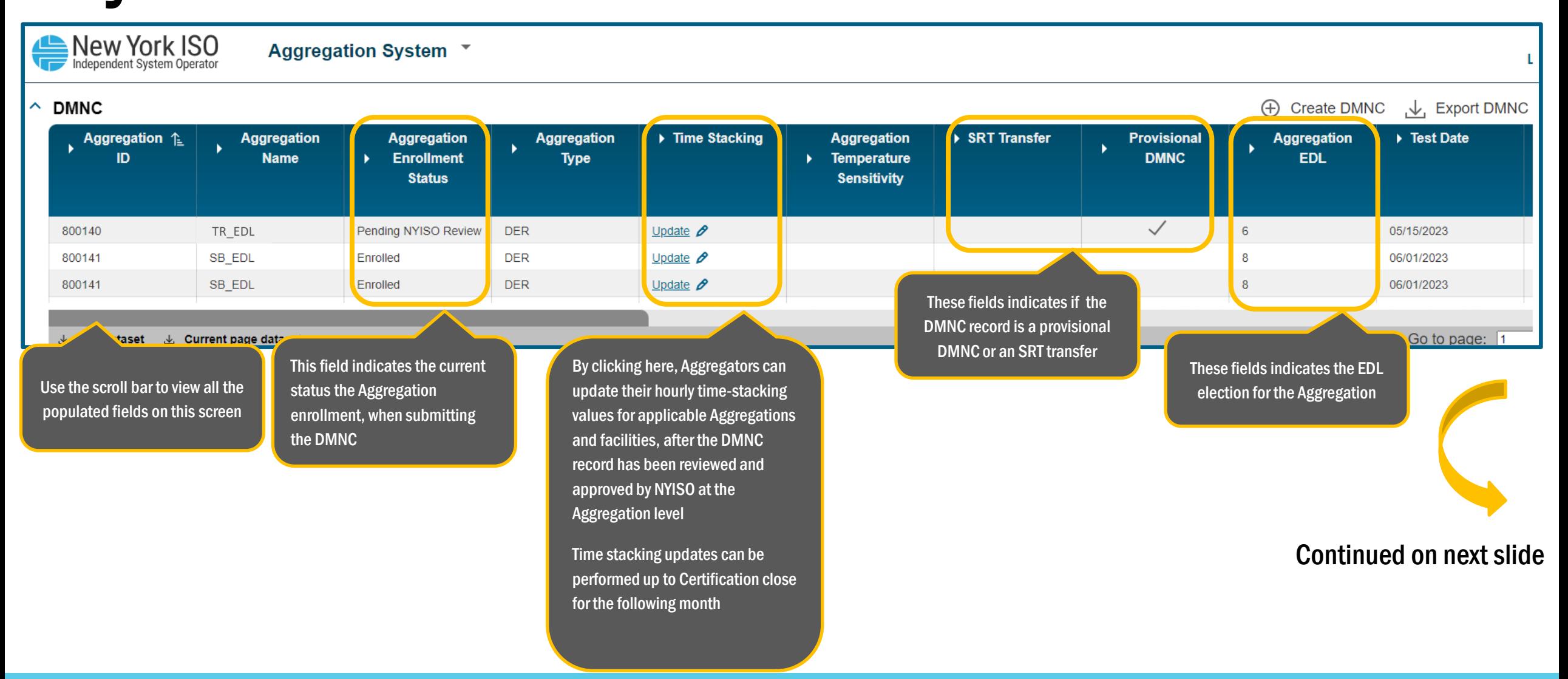
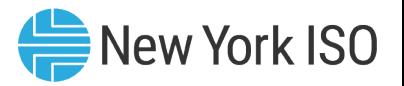

## Creating and Submitting DMNC in the Agg System

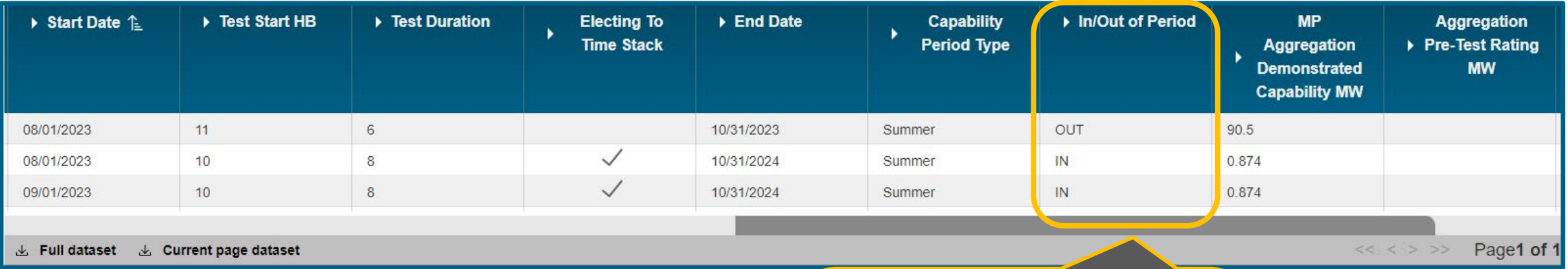

This field indicates when the DMNC test was submitted Out of period DMNC test submissions must be validated by an in-period test DMNC test period information can be found on the ICAP

Continued on next slide

Event calendar

# Creating and Submitting DMNC in the Agg New York ISO

### System

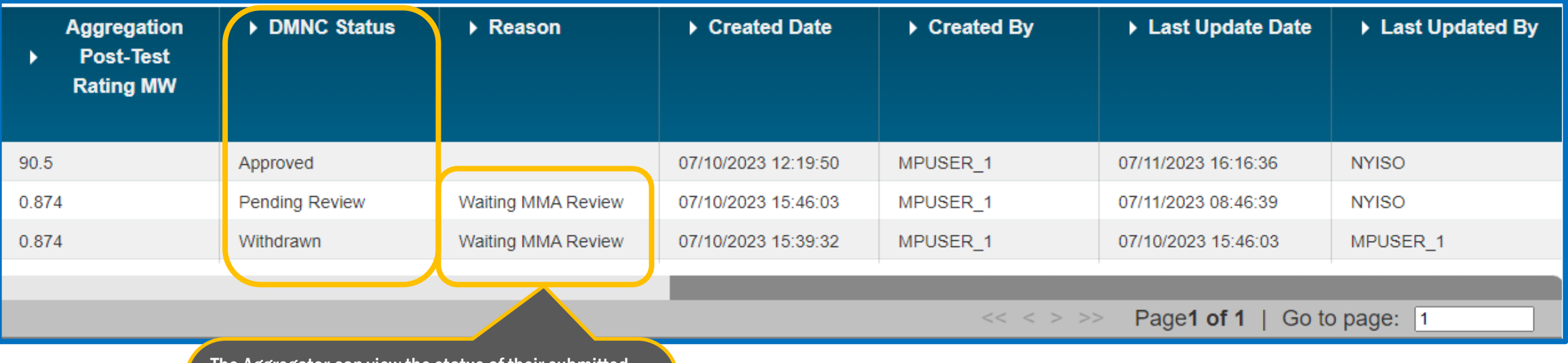

The Aggregator can view the status of their submitted DMNC record here

Once submitted, DMNC test data will need to be reviewed and validated by NYISO's Market Mitigation and Analysis (MMA) team to be approved

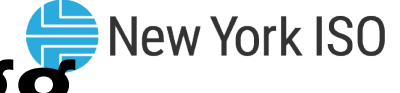

## Creating and Submitting DMNC in the Agg New York ISO System

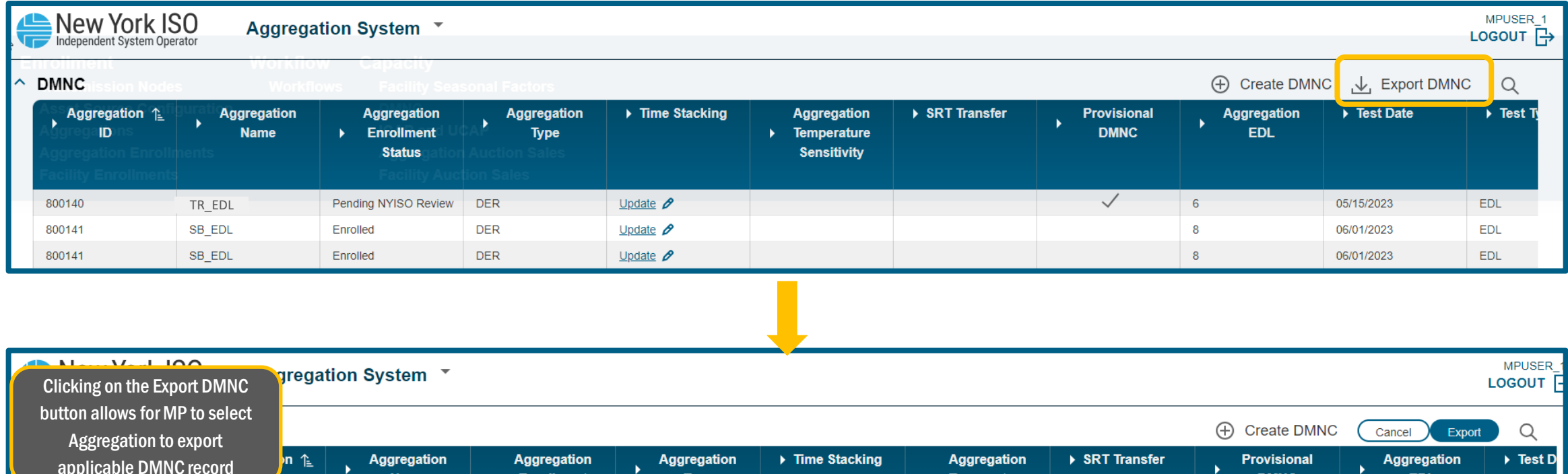

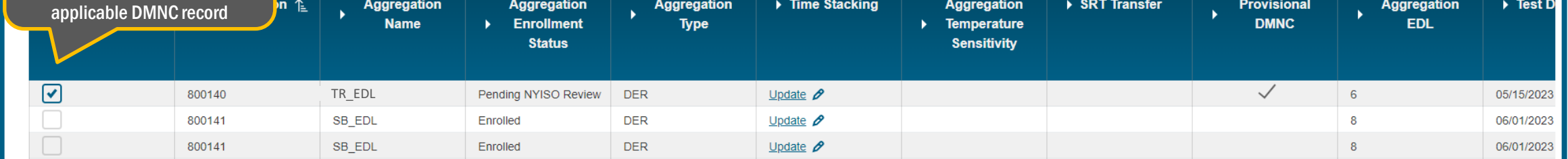

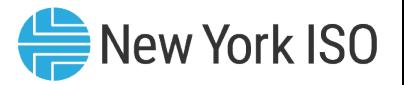

## Creating and Submitting DMNC in the Agg System

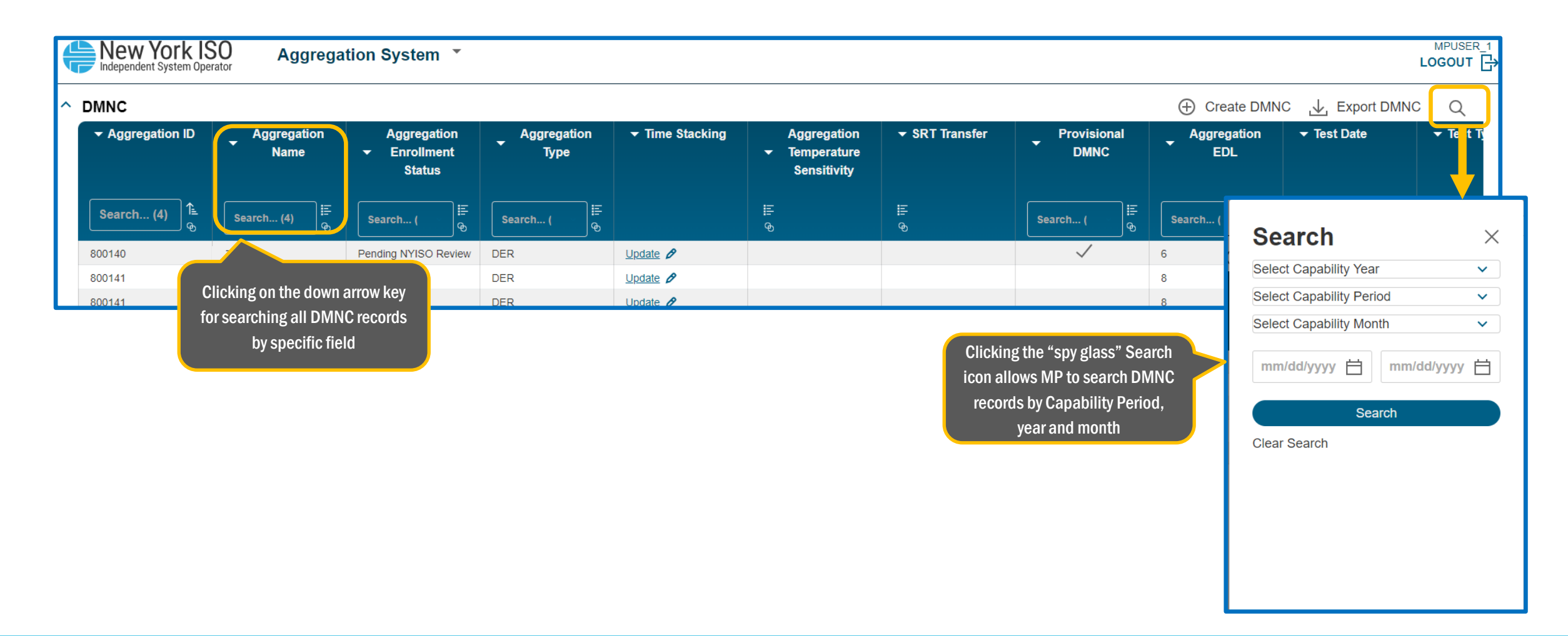

#### New York ISO Summary: Energy and Installed Capacity Market Participation for DER Aggregations

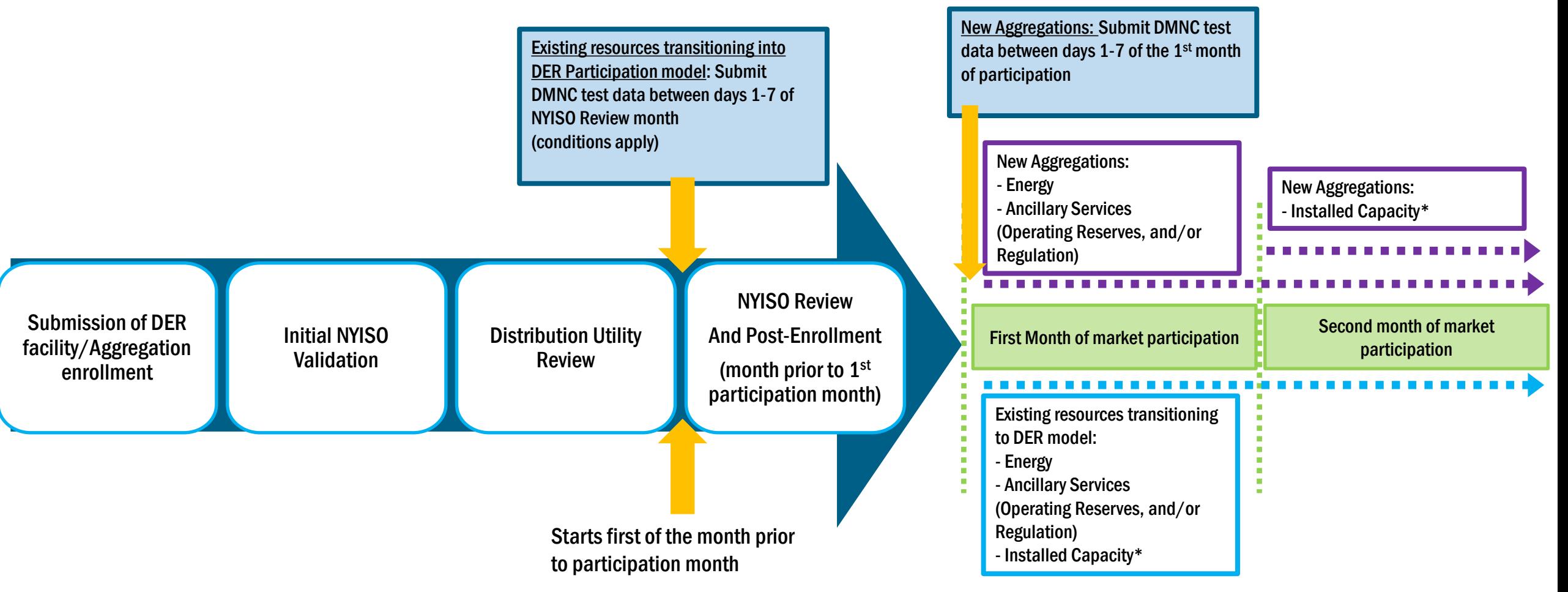

\* Provided DMNC test data is validated and approved by NYISO

#### Management of Enrollments

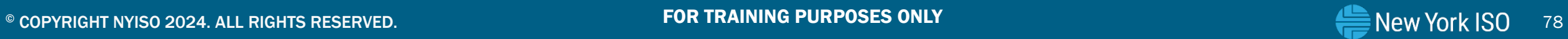

#### New York ISO Aggregation and DER Facility Management

- **An Aggregator who has one or more Aggregations enrolled in the Agg System and is** participating in NYISO markets must re-submit all Enrollment data if:
	- There are any physical or operational changes in the Aggregation or any of the DER facilities that make up the Aggregation, and/or
	- If the Aggregation wishes to add/remove one or more DER facilities to their Aggregation
- **If the Aggregator needs to make a change to the Aggregation, then the Aggregator must** request the current submission be unsubmitted by reaching out via email to [DER@nyiso.com](mailto:DER@nyiso.com)
- The Aggregator will update the Aggregation and DER facilities enrollment template by choosing the applicable Aggregation ID and facility ID

### Aggregation and Facility Management

- **The updated enrollment will then go through the DU review and NYISO review, as described** previously
	- DU review: The applicable DU will review enrollment information for any changes in safety and reliability due to the change in the composition of the Aggregation or due to changes to existing facilities
	- NYISO Review: DRO and other internal teams in the NYISO will review and validate the updated characteristics of the Aggregation and/or DER facilities
- **The Aggregator must submit all relevant documentation that reflect the modified composition** of the Aggregation
- **NYISO** will end-date the Aggregation's old record to the end of the NYISO review month, so the Aggregation can continue to participate in the NYISO's markets and services without a break

 $\bigoplus$  New York ISO

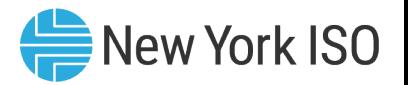

#### Participation Model Transitions

- Resources that participate in other NYISO markets that wish to transition to the DER participation model, or DER facilities that wish to transition out of the DER participation model must follow the requirements and deadlines that may vary depending on the participation model it currently belongs to
	- Examples:
		- SCR transitioning to the DER Participation model, or Demand Reduction facilities that wish to participate as an SCR
		- Stand-alone generator transitioning to the DER Participation model, or DER facilities in an Aggregation that wish to participate as stand-alone generator under participation models based on their technology type

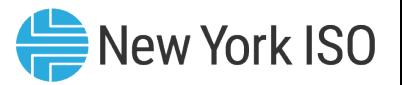

#### Participation Model Transitions

- **Resources that transition to the DER participation model must utilize the enrollment process** as described in this presentation, in order to enroll in the Agg System and be able to participate in NYISO markets and services
	- The Aggregation and facilities enrollment import template have specific fields that will identify these as existing resources
	- Resources will also need to complete ICAP market tasks like submission and validation of DMNC in order to participate in the ICAP market; see relevant section in this presentation
- **DER facilities that wish to transition out of the DER participation model will need to separate** from the Aggregation
	- See following slides for details
- For a detailed description of all the rules, please also refer to the Aggregation Manual Section 4, Participation Model Transitions to and from DER

#### Separating an Aggregation/DER Facility

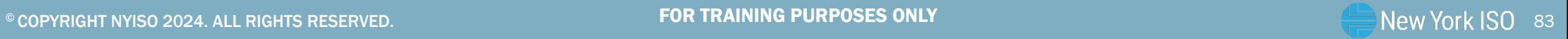

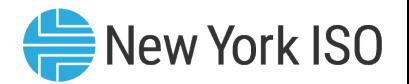

- **Aggregation separated by the MP: Aggregators who wish to withdraw an Aggregation from the** market, can do so using the "Separate Enrollment" feature in the Agg System
	- Example reasons for withdrawing from the market include long term outages or transitioning out of the DER Participation model
	- Is effective beginning 2 months from the date of action
		- If the "Separate Enrollment" is performed in April, the Aggregation will be withdrawn from the DER participation effective June 1st
		- Effective end date for the Aggregation and its DER facilities in the Agg system: last day of May
		- Status of the Aggregation Enrollments screen: "Submitted for Separate" which then changes to "Separated"

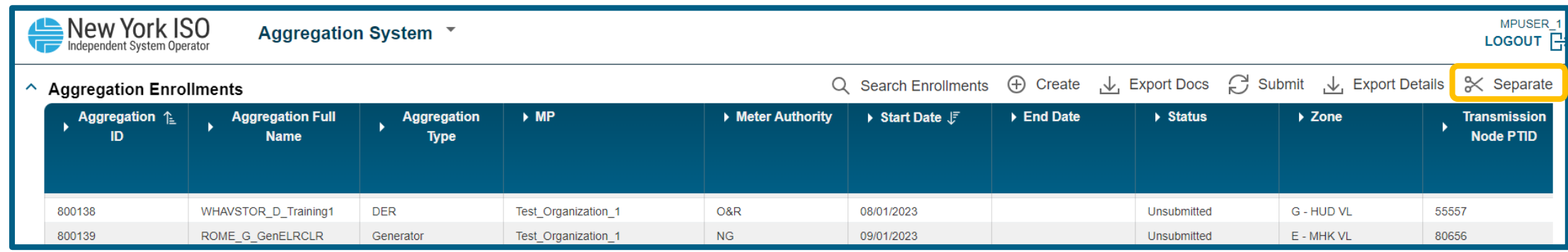

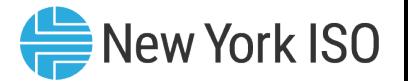

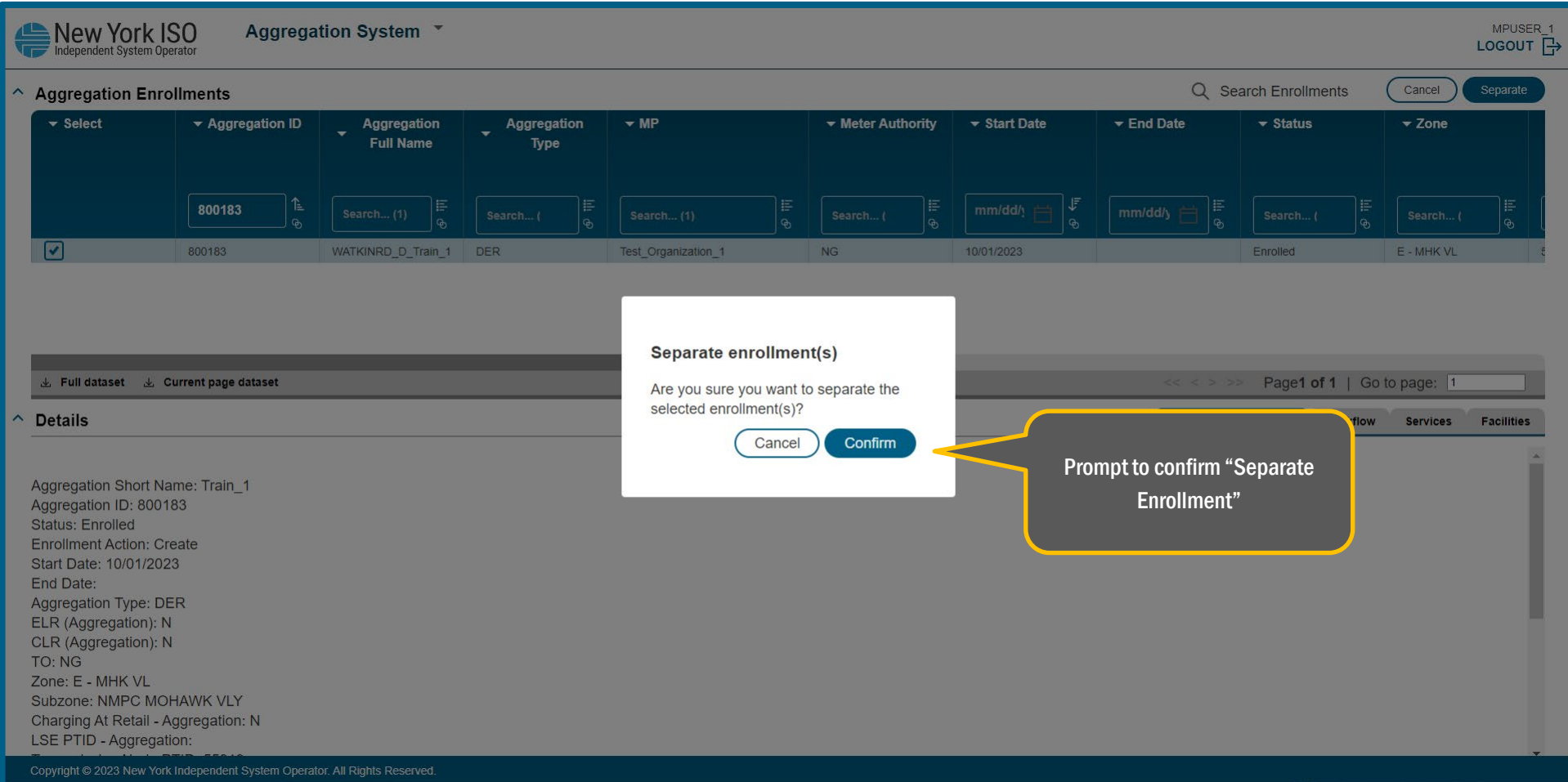

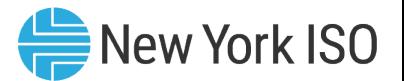

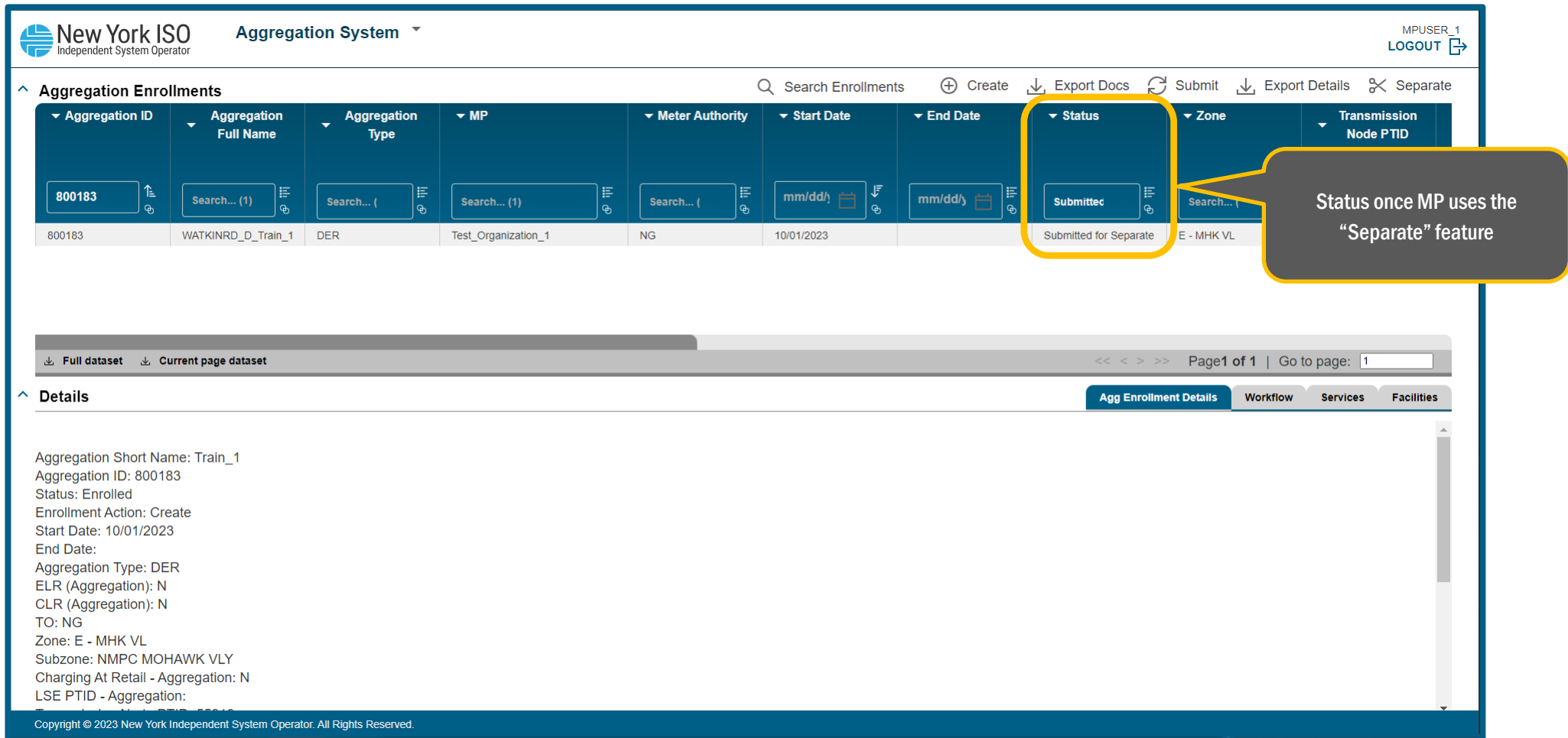

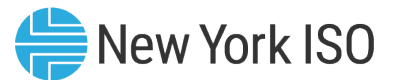

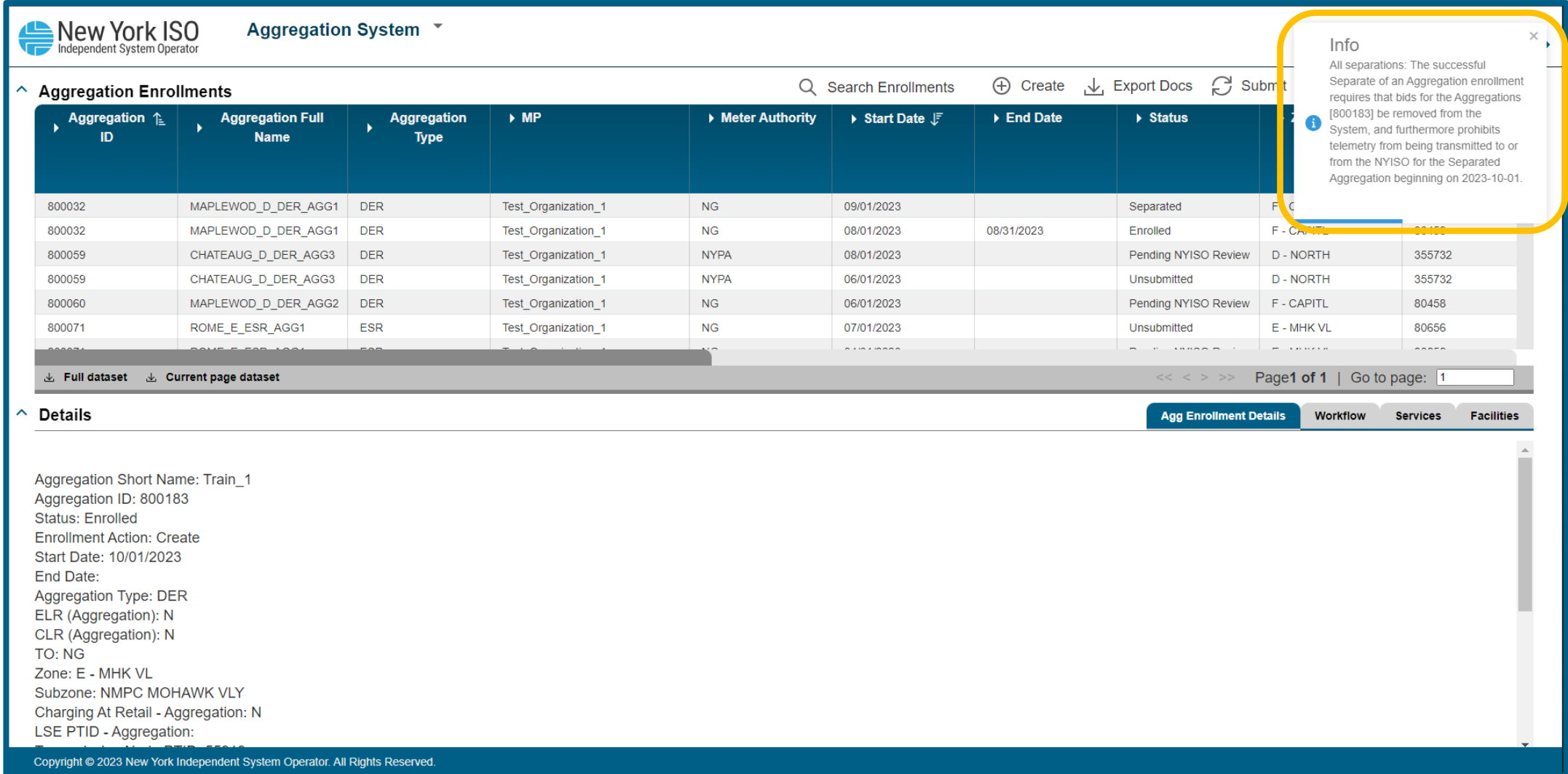

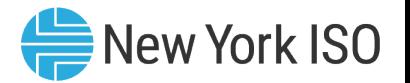

- **Aggregation separated by the NYISO:** 
	- Example reasons: Poor performance by Aggregations, done after NYISO's Grid Operations team's recommendation and communication between the DRO team and the Aggregator

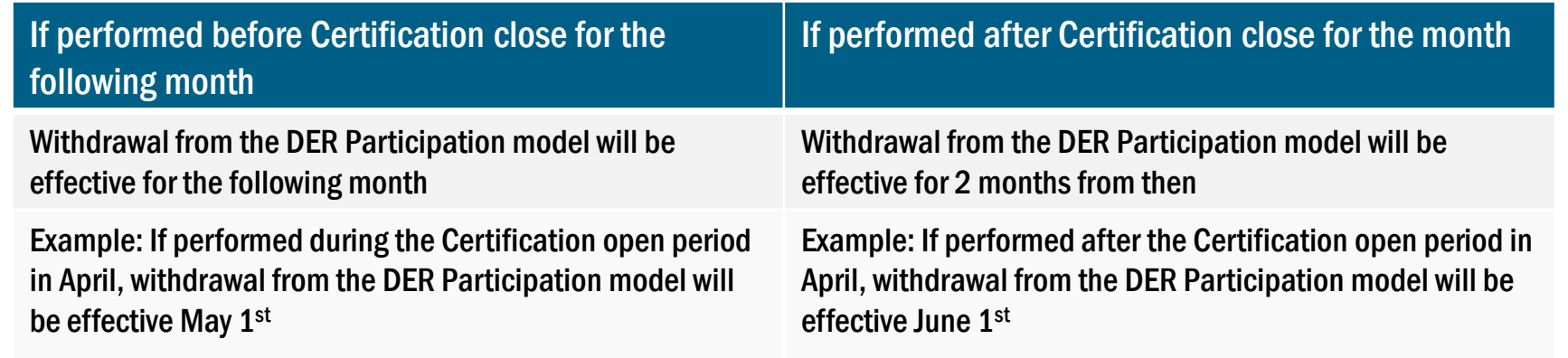

- Certification period details for a month can be found on the ICAP Event Calendar found on the NYISO website
- NYISO will separate the Aggregation enrollment and email the Aggregator
- Status of the Aggregation Enrollments screen: Separated

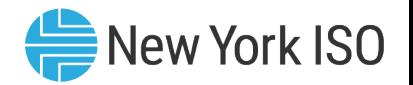

### Separating a DER Facility

- **DER facility separated by the MP: Aggregators who wish to withdraw one or more DER** facilities from their currently enrolled Aggregation can use the process described here
	- Example reasons to separate one or more DER facilities may be poor performance of the DER facility in the Aggregation, the DER facility contract with the Aggregation is over or the DER facility is switching to another Aggregation or transitioning to another participation model
- Aggregator will use the "Create Facility Enrollment", download the template with data for the applicable Aggregation, and upload an updated file with the Aggregation ID removed from the facility that should be separated
- **Aggregator will need to re-submit the Aggregation enrollment for the applicable Aggregation** with the updated facilities enrollment template
	- Changes will become effective at the beginning of the month that is 2 months from the date of action
		- For example, if a DER Facility separation documentation is submitted in the month of April, separation would be effective June 1

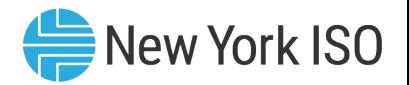

#### Separating a DER Facility

- DER facility separated by NYISO: In instances when Aggregators request NYISO to separate a DER facility
- **IS Effective beginning 1 month from the date of action, but can be requested only before Certification closes** 
	- If the Aggregation requests for a facility to separate in April before Certification closes, the separation would be effective May 1<sup>st</sup>
- The Agg System and the NYISO will again verify that the Aggregation appreciably conforms to market rules without the separated DER facility

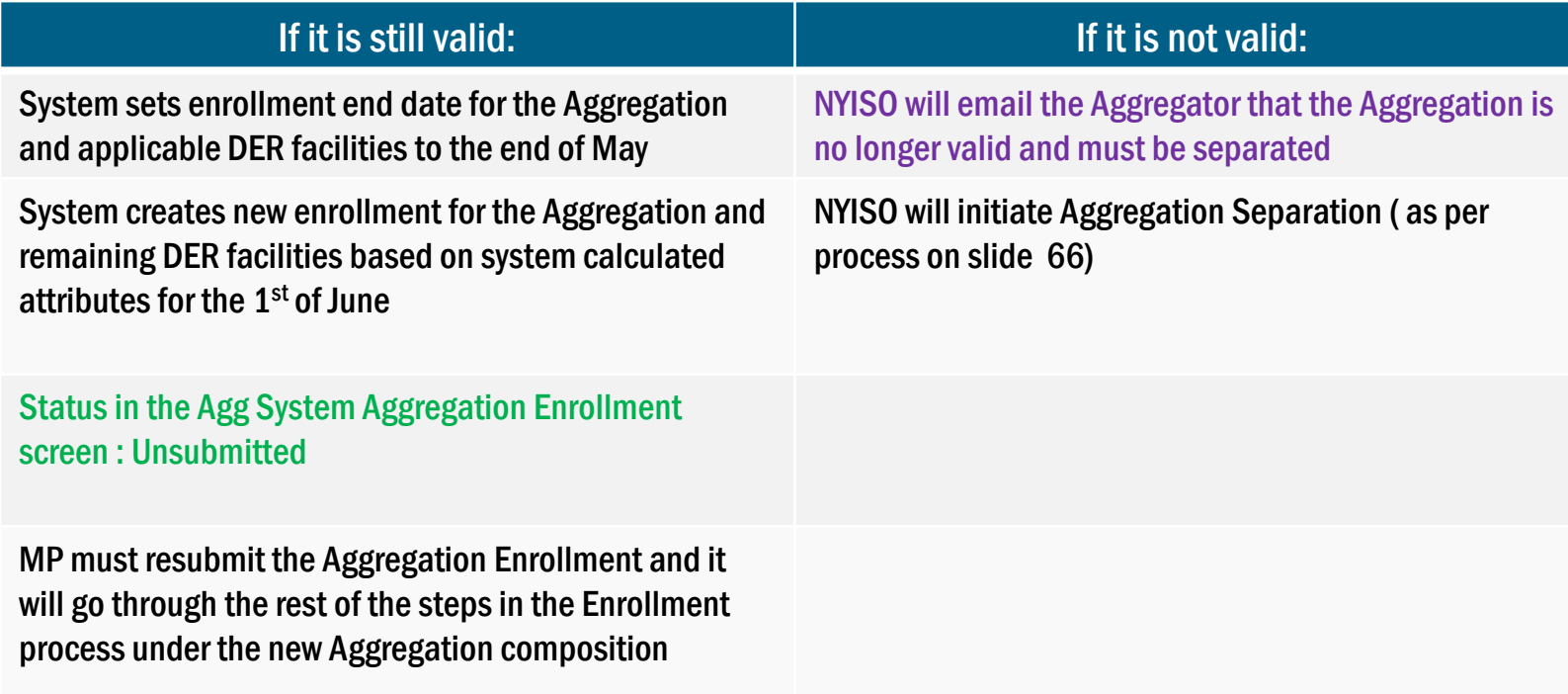

#### ICAP Market Related Tasks

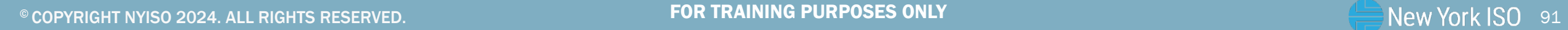

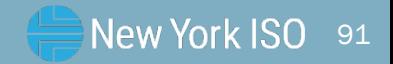

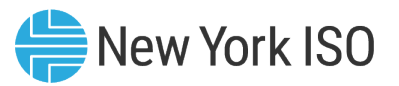

### Submitting DMNC in the Agg System

- Aggregations participating in the Installed Capacity markets must submit their DMNC test data once every Capability Period (Summer and Winter)
	- Similar process to when initial DMNC test data is submitted during enrollment
- **The time period and deadlines for DMNC test data submissions in the Agg System can be** found in the ICAP Event Calendar
	- Similar to deadlines for other resource types
	- Out of period DMNC test data must be validated by in-period testing, in accordance with rules set forth in the tariff and the ICAP Manual
		- For more details, Refer to Section 4.2 of the Installed Capacity manual: DMNC and DMGC Procedures
- **EXTER 15 After the initial submission of DMNC for Aggregations with EDLs, DMNC submissions in** subsequent Capability Period must be for a minimum of either
	- I. Its elected Energy Duration Limitation
	- II. Duration required by its technology type according to rules set forth in the ICAP Manual
	- Refer to the ICAP Manual Section 4.2.2.2 for more details

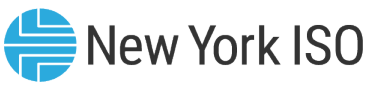

### ICAP and UCAP Screen in the Agg System

- **Read-only screen that has a summary of Aggregation level and DER facility level ICAP and UCAP** calculations for selected timeframes
- $\blacksquare$  This includes:
	- Aggregation Declared Value
	- DMNC Status and MW amount
	- Duration Adjustment Factor
	- Aggregation CRIS MW
	- Aggregation Derating Factor
	- Aggregation ICAP
	- Aggregation UCAP

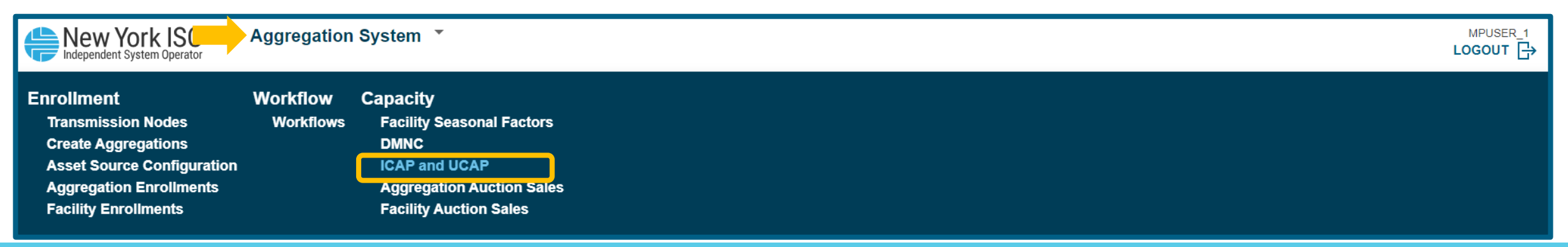

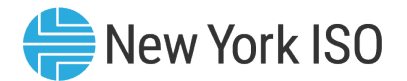

#### ICAP and UCAP

#### $\land$  ICAP and UCAP

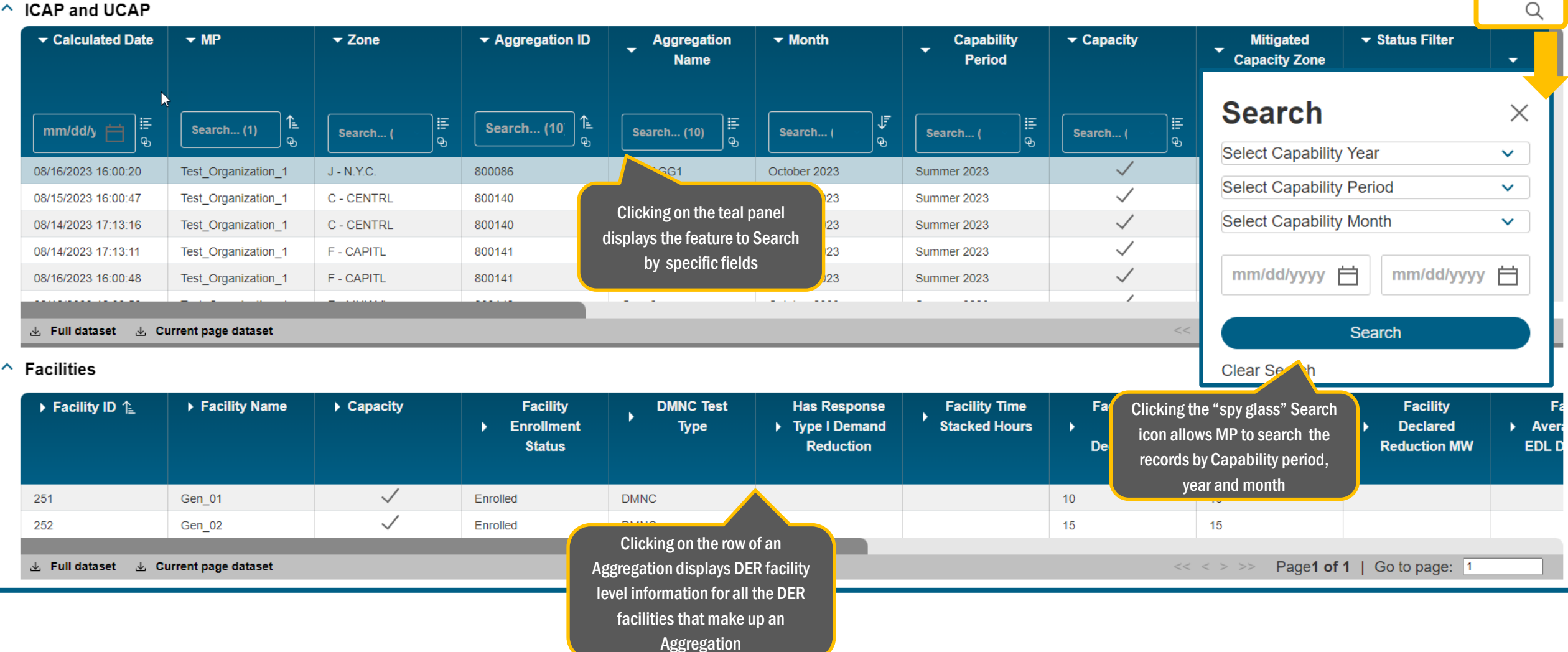

### Aggregation Auction Sales

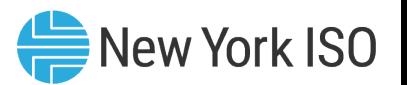

- **Read-only screen that has a summary of Aggregation level Auction sales for selected timeframes,** mirroring values available in the ICAP AMS
- $\blacksquare$  This includes:
	- Auction month
	- Available ICAP
	- Available UCAP for Sale
	- Auction and Bilateral Sales
	- Spot Market Auction Sales
	- Unsold MW
	- ICAP Sold for DAM MW

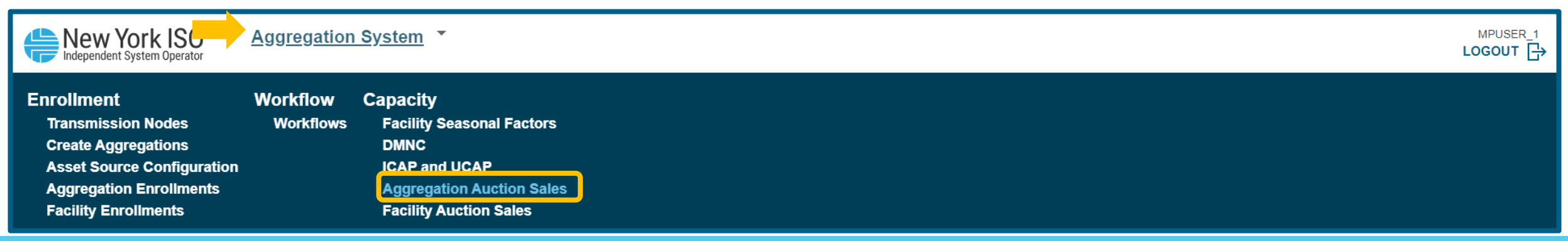

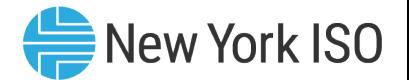

#### Aggregation Auction Sales

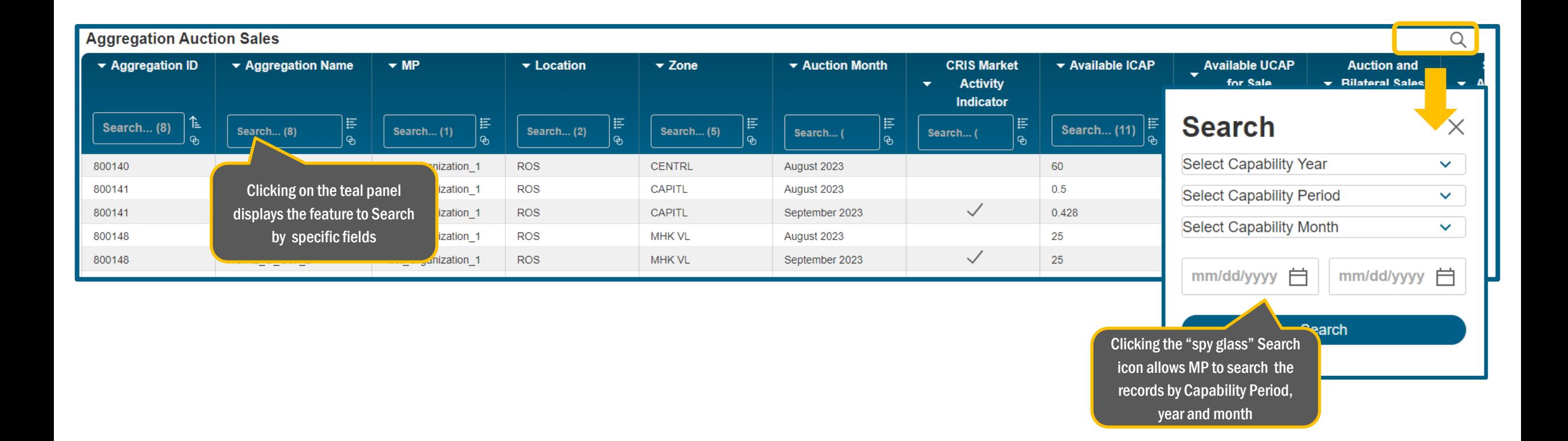

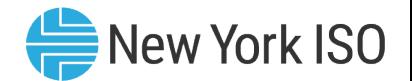

#### Facility Auction Sales

 Read-only screen that has information about the awarded UCAP MW per DER facility for selected timeframes, mirroring values available in the ICAP AMS

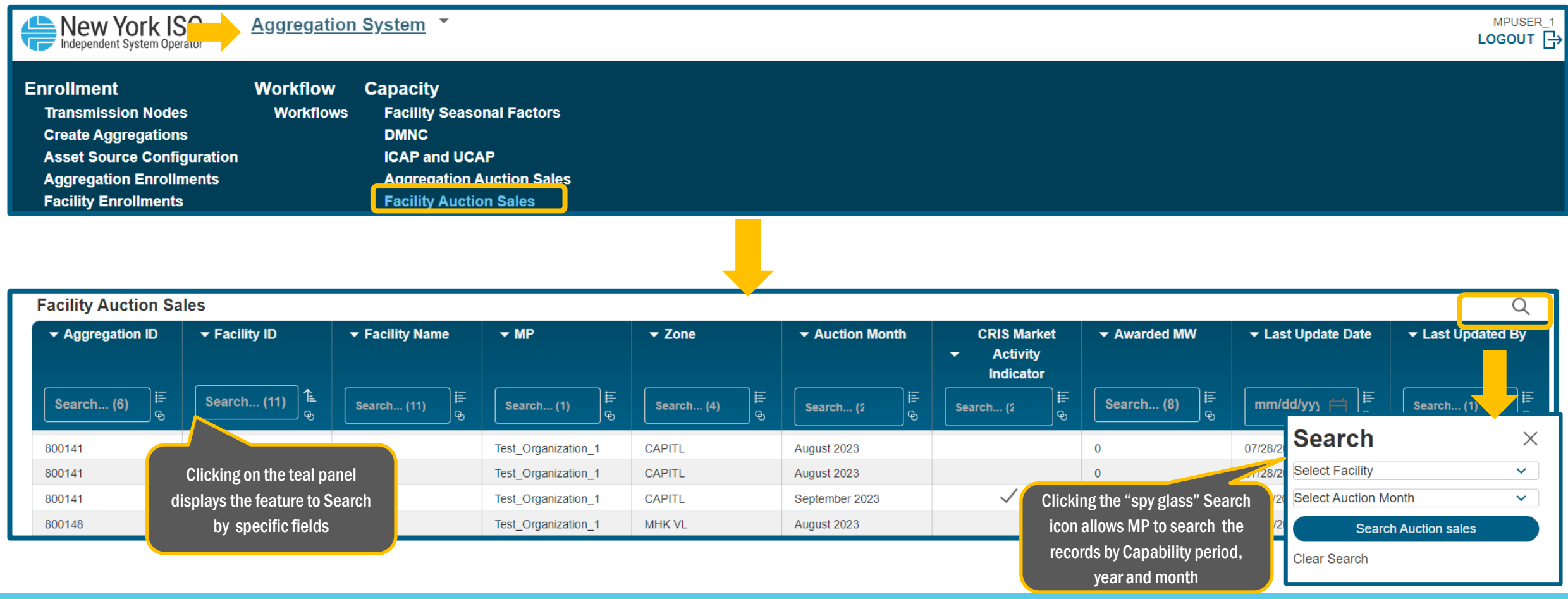

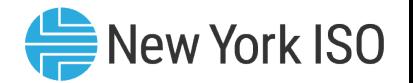

#### Facility Seasonal Factors

- **Read-only screen that contains the Seasonal Availability factors for each facility that has been** enrolled
	- Seasonal Availability factors are seasonal enrollment-based calculations required for ICAP/UCAP calculations for Installed Capacity market participation
	- Availability factors for each facility can be viewed at the Capability period level, and for every month contained within the Capability Period

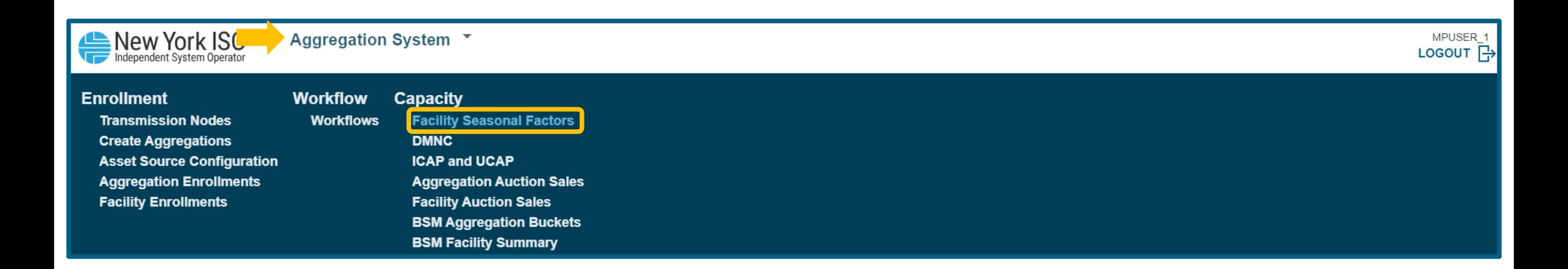

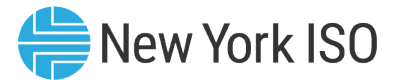

#### Facility Seasonal Factors

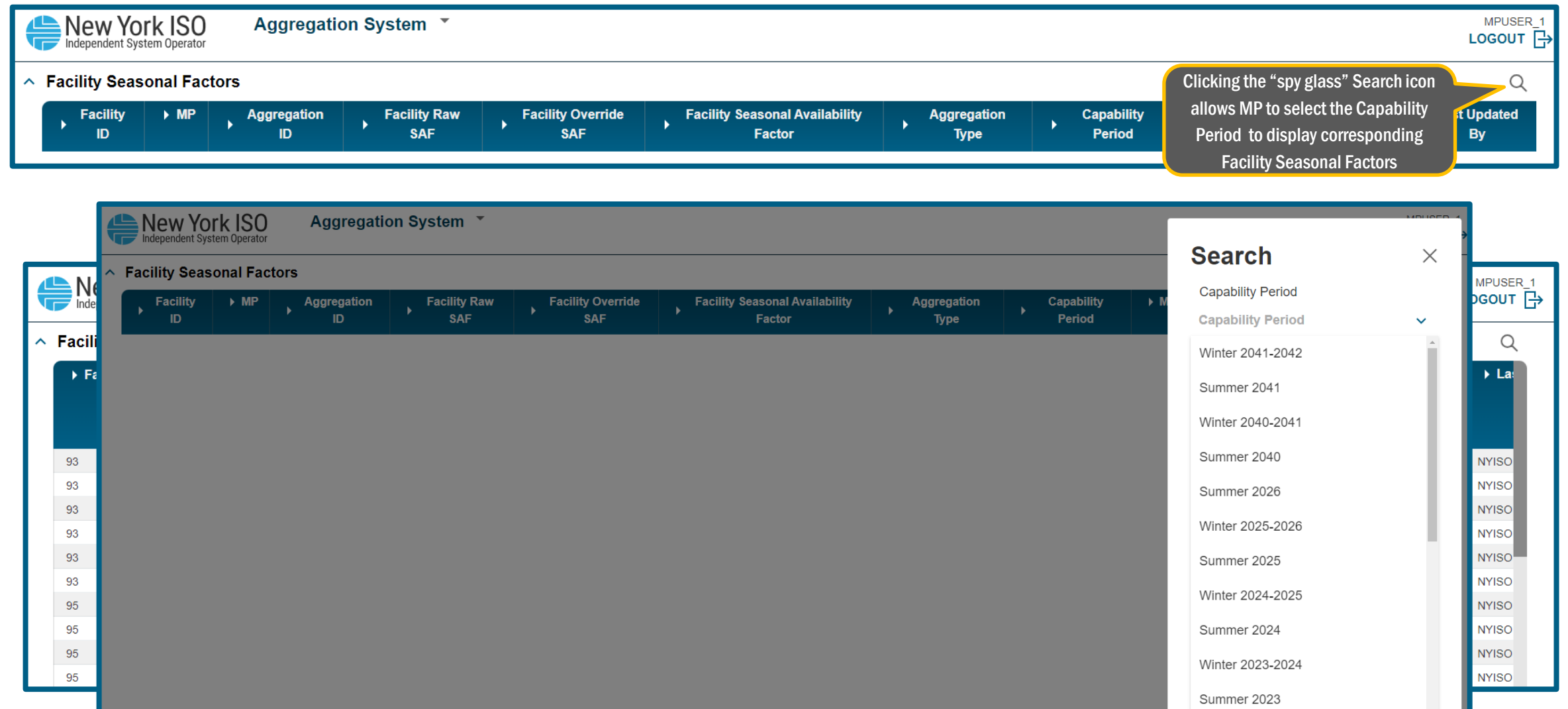

©COPYRIGHT NYISO 2024. ALL RIGHTS RESERVED **FOR TRAINING PURPOSES ONLY** 

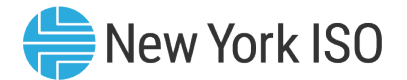

#### Facility Seasonal Factors

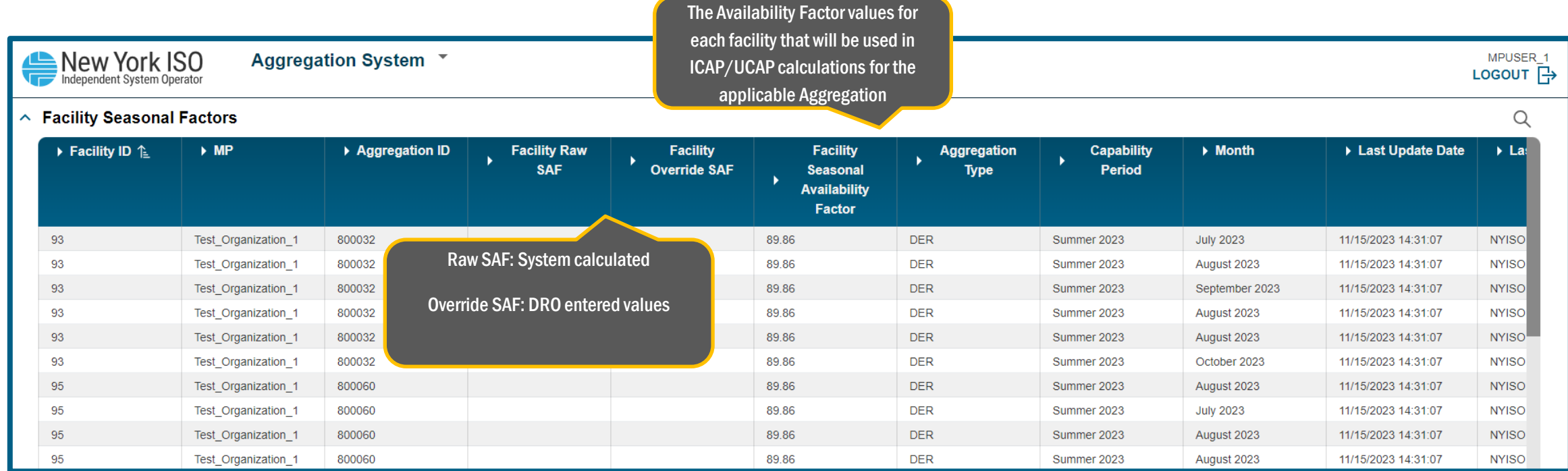

### Buyer Side Mitigation

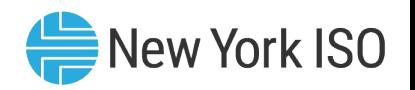

- Certain DER facilities (that can provide greater than 2MW injection on to the grid) located in NYISO's Mitigated Capacity Zones (New York City and Zones G-J) may be subject to Buyer Side Mitigation, pursuant to NYISO tariff and procedures
	- DER facilities that satisfy the goals specified in New York State Climate Leadership and Community Protection Act (CLCPA) are excluded from Buyer Side Mitigation evaluations
		- For example, Energy Storage Resources (ESRs), Demand Response, Wind and Solar Intermittent Power Resources are all excluded from BSM evaluations
- **Two read-only screens in the Agg system that pertain to Buyer Side Mitigation:** 
	- BSM Facility Summary: Facility offer floor records for facilities that are subject to BSM
	- BSM Aggregation Buckets: Facilities grouped together by Offer floor within an Aggregation
- Refer to Section 6.2.1 of the Aggregation Manual for more details on rules of BSM evaluations for DER facilities

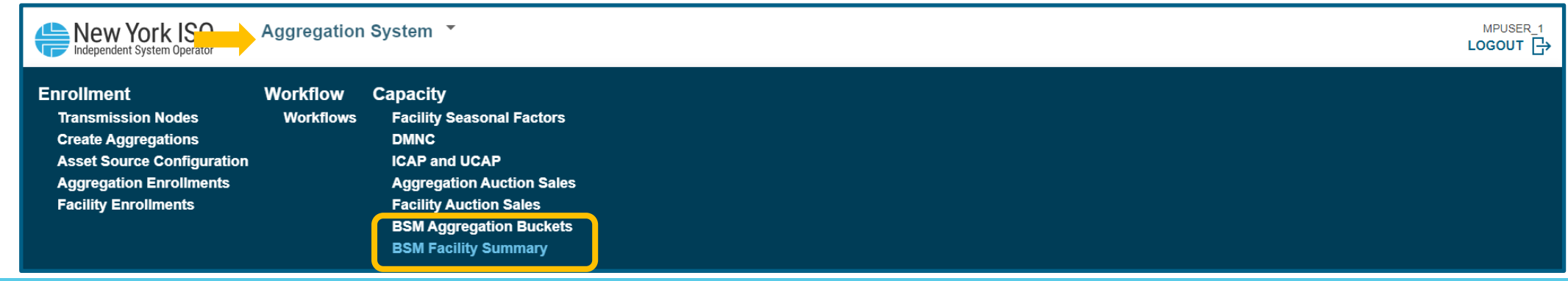

#### BSM Facility Summary

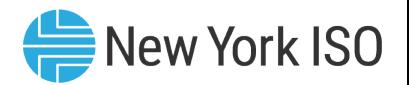

- **This screen contains Summer and Winter offer floor records and exempt/non-exempt MW data** for DER facilities for a selected Auction month
	- Screen is populated once Aggregation and facility's enrollment is submitted
		- By NYISO's Market Mitigation and Analysis team and the Distributed Resources Operations team

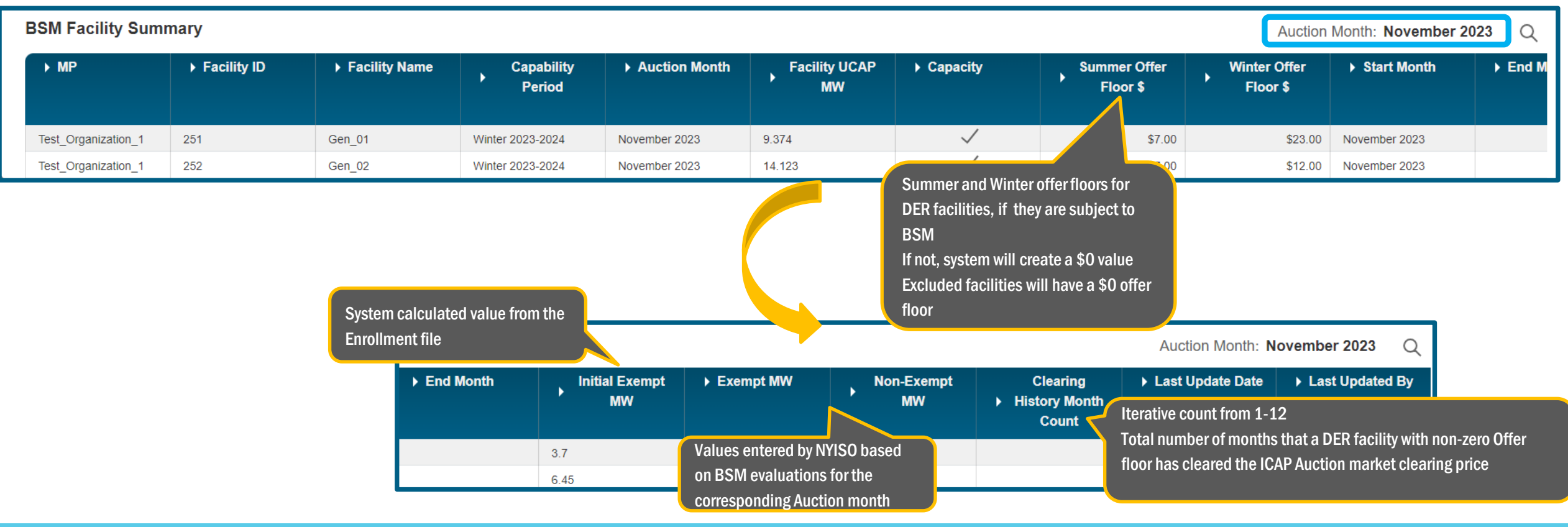

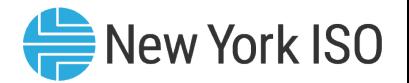

#### BSM Aggregation Buckets

- **This screen displays, for a selected Auction month,** 
	- Offer floor data at the Aggregation level
	- Aggregations buckets that contain DER facilities within an Aggregation that are grouped together by offer floors
	- Auction awards MW from exempt and non-exempt MWs

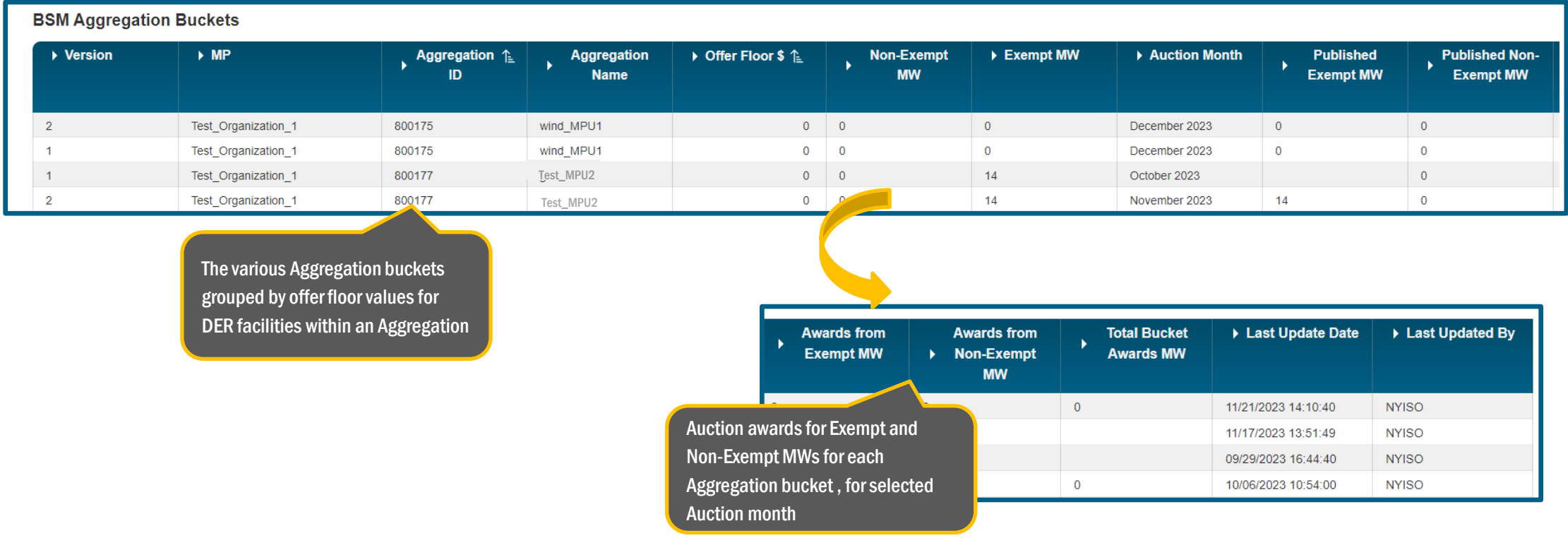

#### ©COPYRIGHT NYISO 2024. ALL RIGHTS RESERVED FOR TRAINING PURPOSES ONLY

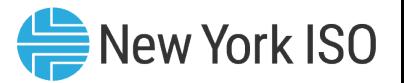

#### Summary: Presentation Topics

- **EXECUTE:** Introduction to the Agg System
	- Access to the Agg System
- **ENRIFERENGE ENGINEER FACTS INCORDER** FACTIONS And DER facilities
	- Submission of DER facilities and Aggregation enrollment
	- Initial NYISO Validation
	- Distribution Utility Review
	- NYISO Review
	- Post Enrollment Set up for Participation
- **Enrollment actions for Installed Capacity Market Participation** 
	- DMNC submission and validation
- **E** Management of Enrollments
	- Separating an Aggregation/DER facility
	- ICAP Market related tasks
- **E** Additional References

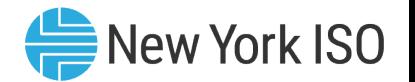

#### Additional References

- **Tariff:** 
	- Market Administration and Control Area Services Tariff
- **Nanuals:** 
	- Aggregation Manual
	- Installed Capacity Manual
	- Control Center Requirements Manual
- **User's Guides:** 
	- Aggregation System User's Guide
- **Narket Training materials:** 
	- DER Onboarding Educational Suite

# Questions?

For any future assistance, please contact NYISO Stakeholder Services at [stakeholder\\_services@nyiso.com](mailto:stakeholder_services@nyiso.com) or by phone at (518) 356-6060

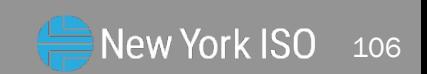

© COPYRIGHT NYISO 2024. ALL RIGHTS RESERVED. FOR TRAINING PURPOSES ONLY